## **Aufbau und Programmierung der 2p Messmethode im Impedanzrohr für die Messung akustischer Materialparameter**

Diplomarbeit

durchgeführt von

### Rudolf Brunnader

Institut für Nachrichtentechnik und Wellenausbreitung der Technischen Universität Graz

Vorstand: Univ.-Prof. Dipl.-Ing. Dr. O. Koudelka

Begutachter: Ao. Univ.-Prof. Dipl.-Ing. Dr. G. Graber

Betreuer: Ao. Univ.-Prof. Dipl.-Ing. Dr. G. Graber Graz, im Oktober 2002

#### *Zusammenfassung*

Die vorliegende Arbeit beschäftigt sich mit dem Aufbau eines Impedanzrohrmesssystems zur Bestimmung der akustischen Materialparameter (Reflexionsfaktor, Absorptionsgrad, akustische Impedanz, akustische Admittanz) von akustischen Absorbern nach der Übertragungsfunktionsmethode.

Einleitend steht die Erarbeitung der Theorie nach ISO 10534-1 (Stehwellenmethode) und ISO 10534-2 (Übertragungsfunktionsmethode). Es schließt eine Diskussion der beiden Messmethoden an. Die sich ergebenden Vorteile der Übertragungsfunktionsmethode (2p-Methode) werden ausführlich erläutert. Im dritten Kapitel werden die notwendigen Adaptierungen bei der Umsetzung der Theorie auf das Messsystem behandelt. Danach erfolgt die Konstruktion zweier Impedanzrohre mit rundem und quadratischem Querschnitt, mit 10 cm Durchmesser bzw. Querschnittseitenlänge, die mit den Studiomikrofonen B&K 4006 und AKG 480 verwendet werden können. Anschließend wird die Entwicklung der Software des Messsystems auf der Plattform Windows 98 unter MATLAB 5.3 beschrieben.

Der letzte Abschnitt enthält Vergleichsmessungen mit einem Impedanzrohrmesssystem der Firma Brüel & Kjaer. Aufgrund der Resultate der Messungen wird die Funktionstüchtigkeit des entwickelten Messgerätes verifiziert. Es folgt ein Vergleich der beiden Rohrquerschnitte, sowie der beiden Mikrofontypen und die Dokumentation der erhaltenen Ergebnisse. Den Abschluss bildet ein Ausblick auf die Erweiterungsmöglichkeiten des Messsystems.

#### *Abstract*

The present thesis deals with the development of an impedance pipe measurement system for determining acoustic material parameters (reflection coefficient, absorption factor, acoustic impedance, acoustic admittance) of acoustic absorbers on the basis of the transfer-function method.

The description of the theoretic approaches according to *ISO 10534-1* and *ISO 10534-2* is followed by a discussion of both measurement systems and a comparison of the standing wave ratio measurement method with the transfer-function method (2p method). The advantages of the transfer-function method are explained in detail. The third chapter focuses on the adaptations required to account for the theoretic approaches to the measurement system. After that two impedance pipes, with round and square cross-sections (with a diameter of 10 cm resp. cross-section side length), are developed, which can be used with the studio microphones B&K 4006 and AKG 480. Subsequently, the code controlling the measurements in MATLAB 5.3 on the Windows 98 platform is described.

The last section contains comparison measurements conducted with a commercial impedance pipe measurement system by Brüel & Kjaer. The efficiency of the developed measurement device is verified on the basis of the measurement results. This is followed by a comparison of both pipe cross-sections and microphone types, and the documentation of the obtained results. Finally, an outlook on possibilities of extending the measurement system is presented.

## **Inhaltsverzeichnis**

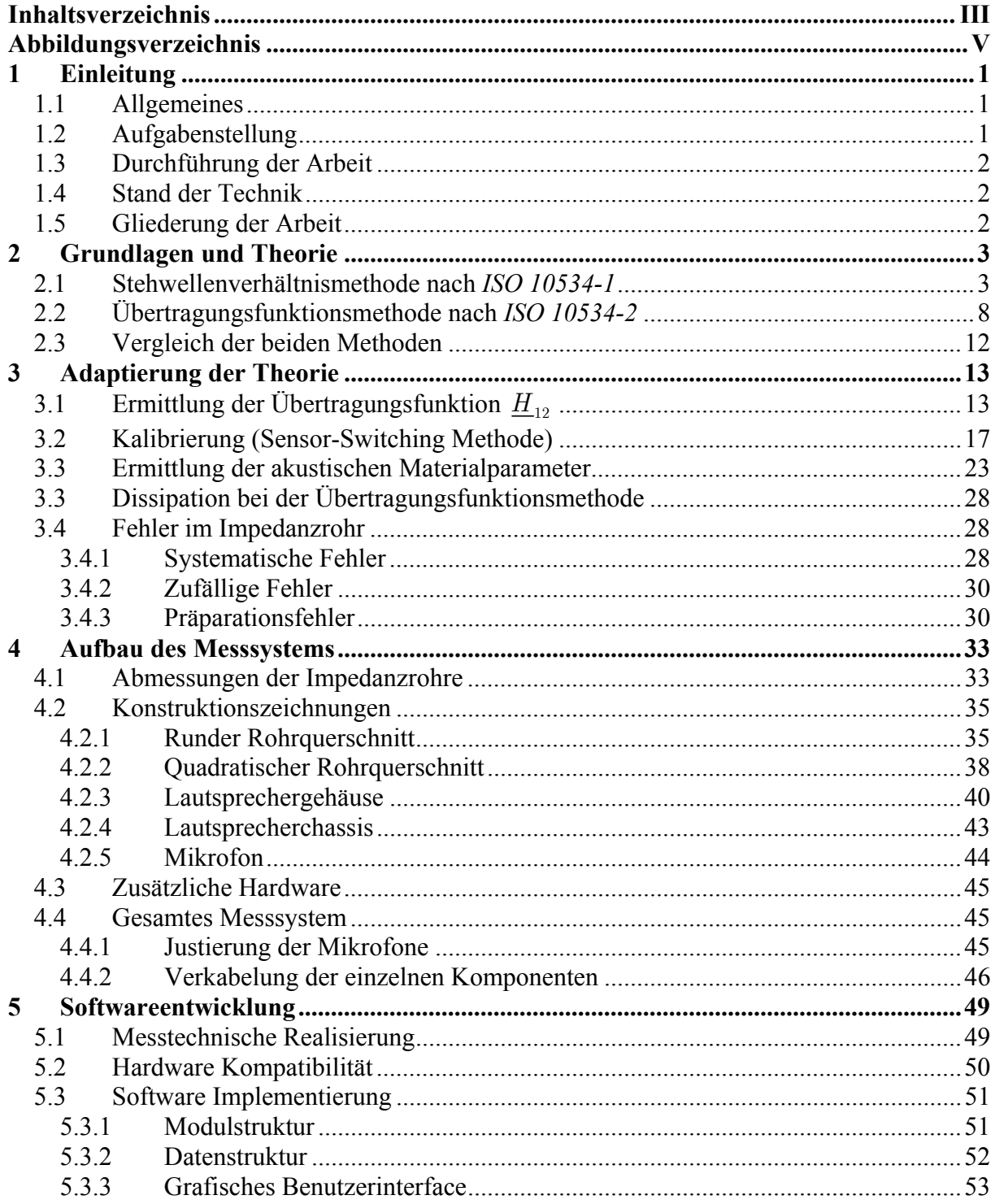

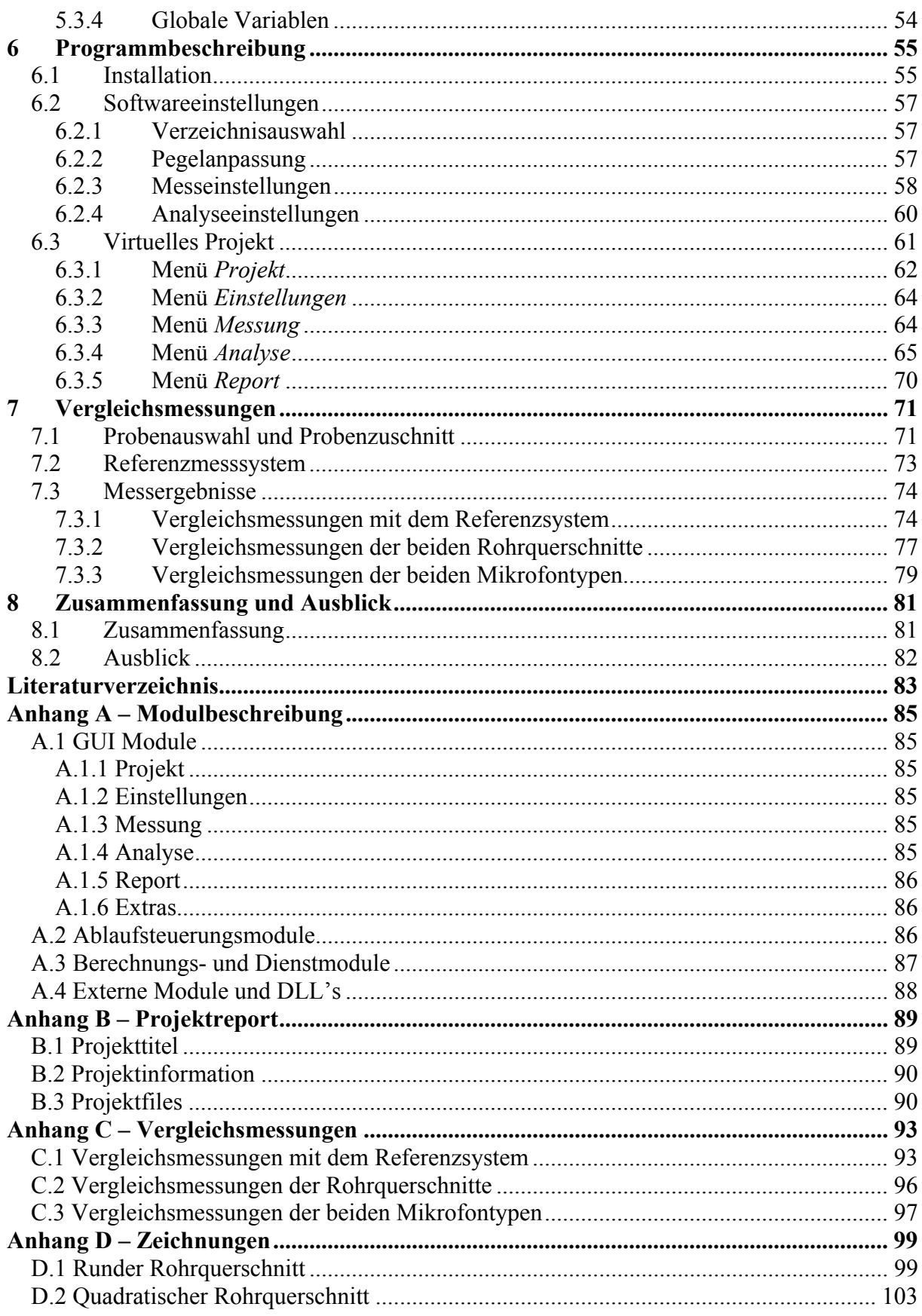

# **Abbildungsverzeichnis**

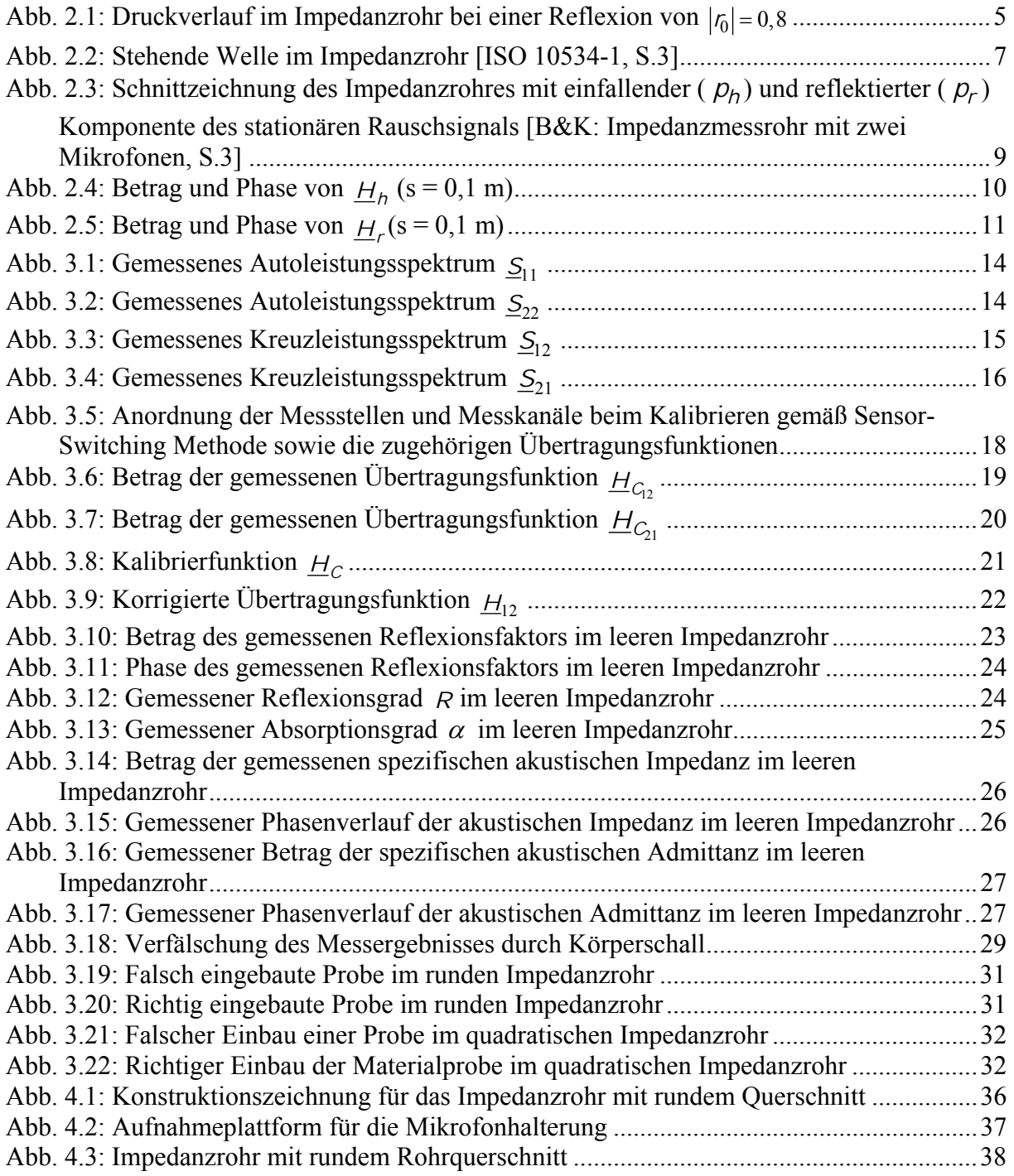

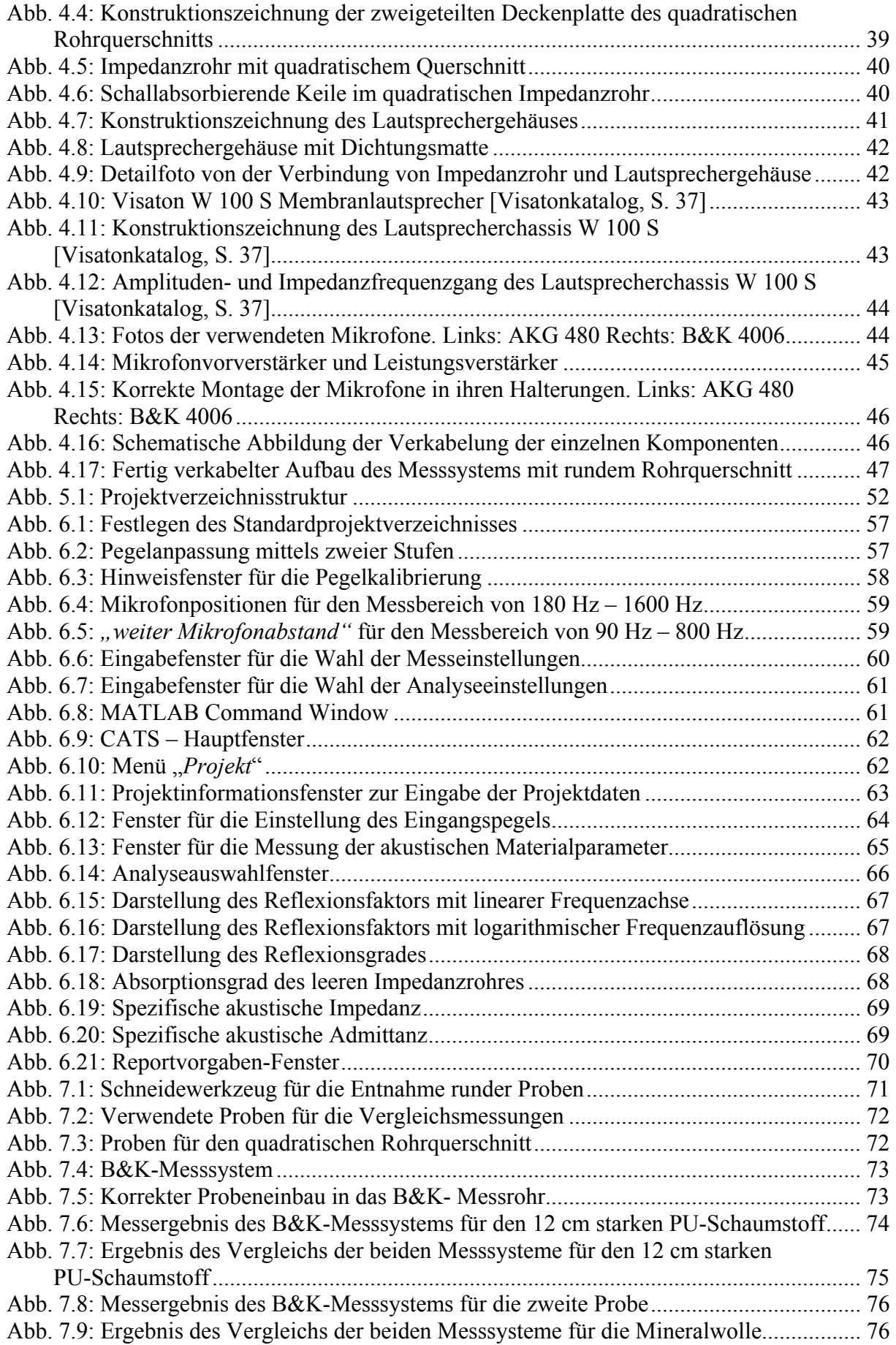

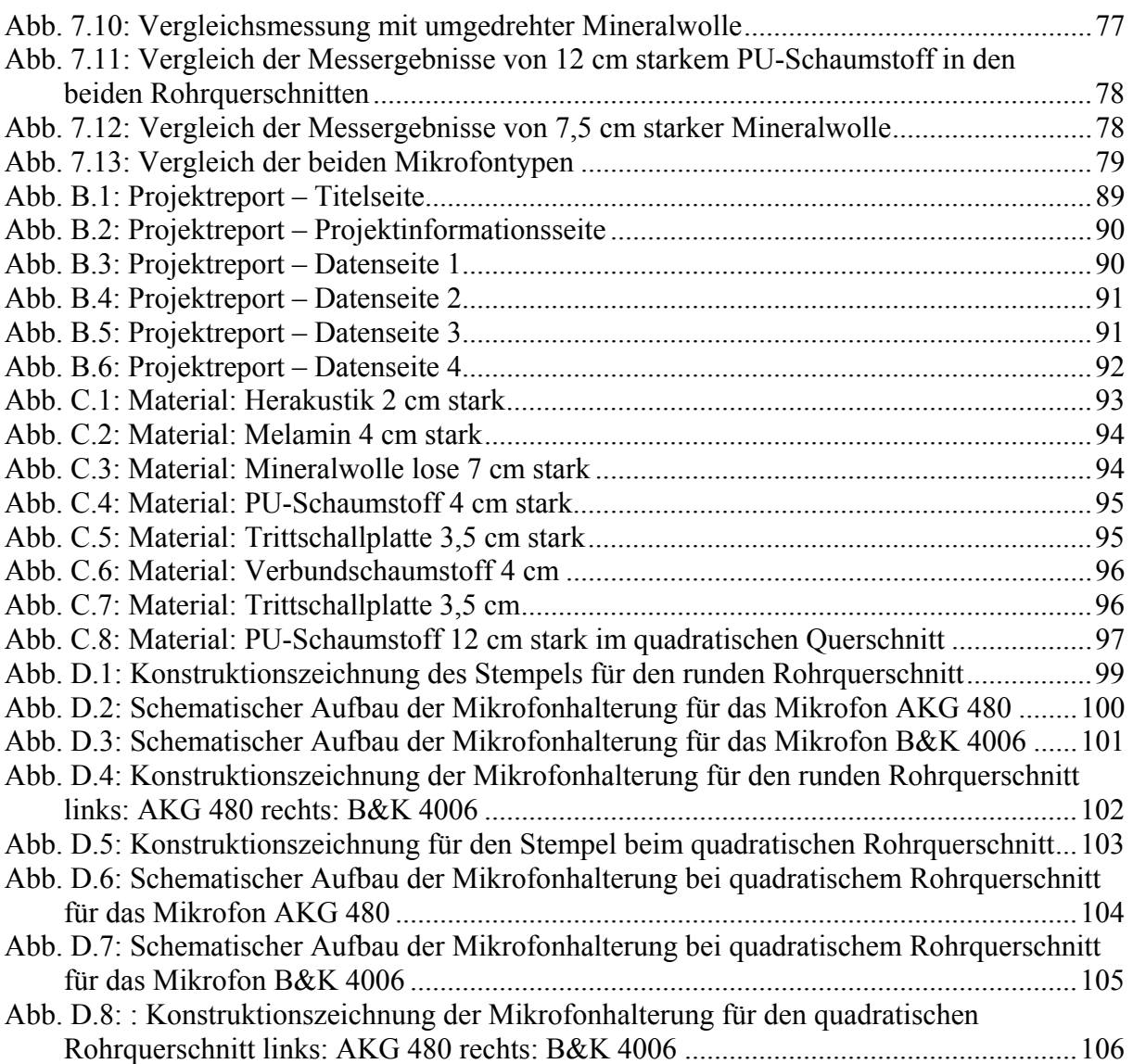

Ich möchte mich bei meinen Eltern für die Unterstützung während des Studiums bedanken und ihnen diese Arbeit widmen.

Für die Betreuung bei der Erstellung der Diplomarbeit bedanke ich mich bei Herrn Ao. Univ.- Prof. DI Dr. G. Graber für die vielen hilfreichen Hinweise und das Ermöglichen der Vergleichsmessungen an der FH Joanneum. Herrn Peter Neßwald danke ich für die schnelle und exakte Verwirklichung der Konstruktionszeichnungen.

# **1 Einleitung**

### **1.1 Allgemeines**

Die Bestimmung der akustischen Materialparameter ist für die Verwendbarkeit von Materialien als Schalldämpfungs- und Schalldämmungsstoff sehr wichtig. Neue Materialien können mittels einer Messung der Materialparameter als geeignet oder ungeeignet eingestuft werden. In vielen Fällen ist auch das akustische Verhalten von gesamten Materialschichten, wie z. B. ein Querschnitt eines Polstermöbels oder Autositzes, gefragt. Auch diese Anordnungen können mittels der Messung im Impedanzrohr auf die akustische Wirksamkeit überprüft werden.

Für die Messung der Materialparameter stehen grundsätzlich zwei Messverfahren zur Verfügung. Die Stehwellenmethode nach *ISO 10534-1* und die Übertragungsfunktionsmethode nach *ISO 10534-2*. Beide Verfahren werden in der Theorie betrachtet.

### **1.2 Aufgabenstellung**

Die Diplomarbeit beinhaltet den Aufbau der Übertragungsfunktionsmethode nach *ISO 10534- 2*. Als erstes sind die Vorgaben der Norm auf das Messsystem umzusetzen, um damit systematische Fehler beim Aufbau soweit als möglich zu vermeiden. Das Messsystem ist mit zwei Impedanzrohren aufzubauen. Ein Impedanzrohr mit rundem Querschnitt, das andere mit quadratischem Querschnitt. Der runde Rohrquerschnitt dient dabei zur Evaluierung der Funktionsfähigkeit des Messsystems, da vorhandene kommerzielle Messsysteme mit rundem Querschnitt für die Vergleichsmessungen herangezogen werden. Das quadratische Impedanzrohr bietet bei der Herstellung der Proben Vorteile, da vor allem harte Materialien, welche mit einer Säge ausgeschnitten werden, wesentlich einfacher herstellbar sind. Es soll die Funktionsfähigkeit des quadratischen Rohrquerschnittes evaluiert und auf die Tauglichkeit für spätere große Rohrquerschnitte untersucht werden, um auch bei strukturierten und nicht teilbaren Absorbermaterialien die Materialparameter messen zu können.

Der Softwareteil des Messsystems ist auf einem Desktop Computer zu realisieren, wobei größtmögliche Plattformunabhängigkeit erreicht werden soll. Die für die Aufnahme des Schalldrucks notwendigen Mikrofone sind vorgegeben und werden aus den am Institut vorhandenen Typen ausgewählt. Für die Impedanzrohre und die Mikrofonhalterungen ist eine Konstruktionszeichnung anzufertigen. Die Software ist in einer geeigneten Programmiersprache zu realisieren. Sie soll die Materialparameter Reflexionsfaktor, Reflexionsgrad, Absorpti-

onsgrad, sowie die spezifische akustische Impedanz und spezifische akustische Admittanz messen und eine graphische Benutzeroberfläche besitzen. Die gemessenen Daten sind zu verwalten und für spätere Analysen und Reporte zur Verfügung zu stellen. Nach erfolgtem Aufbau und Programmierung des Messsystems ist eine Vergleichsmessung mit einem Referenzsystem durchzuführen.

Der gesamte Aufbau und die Programmierung, sowie die Ergebnisse der Vergleichsmessungen sind auszuwerten und in der Diplomarbeit festzuhalten.

### **1.3 Durchführung der Arbeit**

Am Anfang stand die Einarbeitung in die Literatur zum Messsystem nach *ISO 10534-2*. Die gesammelten Informationen lieferten die Vorgaben für die Konstruktion des Impedanzrohres. Anschließend wurden die Mikrofonhalterungen entwickelt. In der institutseigenen Werkstätte wurden anhand der Konstruktionspläne die Impedanzrohre und die Mikrofonhalterungen gefertigt. Für die Anregung des Systems wurde ein passender Schallwandler gesucht und in einem Gehäuse eingebaut. Parallel zur Herstellung der Hardware wurde die Software entwickelt und getestet. Nach dem vollständigen Aufbau der Hardware und Fertigstellung der Software wurde eine Vergleichsmessung mit einem Referenzmesssystem durchgeführt. Die Konstruktionszeichnungen und Ergebnisse sind in der Diplomarbeit zusammengefasst und erläutert.

### **1.4 Stand der Technik**

Die Messung der akustischen Materialparameter im Impedanzrohr kann auf zwei Arten erfolgen. Bei beiden wird eine ebene Schallwelle zur Messung herangezogen. Das Messverfahren nach *ISO 10534-1*, die Stehwellenmethode, hat einige Nachteile, die im Laufe der Diplomarbeit erläutert werden. Es ist daher die Übertragungsfunktionsmethode nach *ISO 10534-2* als Stand der Technik anzusehen.

### **1.5 Gliederung der Arbeit**

- Theoretische Betrachtung der beiden Messverfahren (Kapitel 2, Seite 3).
- Adaptierung der Theorie für die Anwendung im Messsystem (Kapitel 3, Seite 13).
- Dokumentation der Konstruktionszeichnungen (Kapitel 4, Seite 33).
- Beschreibung der Softwareentwicklung (Kapitel 5, Seite 49).
- Bedienungsanleitung anhand eines virtuellen Projektes (Kapitel 6, Seite 55).
- Vergleich des Messsystems mit einem Referenzsystem (Kapitel 7, Seite 71).
- Ausblick und Verbesserungsvorschläge (Kapitel 8, Seite 81).

## **2 Grundlagen und Theorie**

Die Messung der akustischen Materialparameter mit einer ebenen Schallwelle kann grundsätzlich in zwei Arten eingeteilt werden. Die Stehwellenmethode nach *ISO 10534-1* und die Übertragungsfunktionsmethode nach *ISO 10534-2.* Für die Messung wird in beiden Fällen die Ausbreitung einer eindimensionalen Welle mit senkrechter Reflexion benötigt. Dieser Fall lässt sich besonders gut in einem Rohr erzeugen, das an beiden Enden senkrecht abgeschlossen ist. Bei den behandelten Messsystemen ist ein Ende durch eine Materialprobe senkrecht abgeschlossen. Das andere Ende wird durch eine über den gesamten Querschnitt möglichst gleich schwingende Kolbenmembran angeregt.

Das nächste Kapitel soll die theoretischen Hintergründe der beiden Messsysteme darlegen und die Vorteile der Übertragungsfunktionsmethode zeigen.

### **2.1 Stehwellenverhältnismethode nach** *ISO 10534-1***<sup>1</sup>**

Bei der Stehwellenmethode wird über einen Schallwandler eine sinusförmige Schallwelle in das Impedanzrohr eingespeist. Diese Schallwelle breitet sich im Impedanzrohr unter bestimmten Fällen, die nachfolgend erläutert werden, eindimensional aus und wird am Rohrende reflektiert. Die reflektierte Welle überlagert sich mit der hinlaufenden Welle und bildet eine Stehwelle im Impedanzrohr. Da die reflektierte Welle und damit die Stehwelle vom akustischen Verhalten des Rohrabschlusses abhängig ist, kann durch das Messen der Druckminima und Druckmaxima der Reflexionsfaktor des Rohrabschlusses (der Probe) bestimmt werden. Die Druckminima und Druckmaxima werden dabei mittels einer Sonde gemessen.

Die ebene Schallwellenausbreitung im Impedanzrohr ist durch die Geometrie des Rohres festgelegt. Es ist somit der Messbereich des Impedanzrohres von seinen Abmessungen abhängig. Die untere Grenzfrequenz erhält man dadurch, dass für die Messung zwei Druckminima erforderlich sind und dass das erste Minimum im Extremfall (schallharte Wand) genau um  $\lambda/4$ von der reflektierenden Oberfläche entfernt ist. Daraus lässt sich bei gegebener Rohrlänge die theoretische untere Grenzfrequenz  $f_{U,t}$  berechnen:

$$
I_R \ge \frac{3\lambda}{4} \Rightarrow f_{u,t} = \frac{3 \cdot c}{4 \cdot I_R}
$$

 $\frac{1}{1}$  vgl. [ISO 10534-1]

 $\overline{a}$ 

Von der Rohrlänge  $I_R$  wird noch viermal der Durchmesser *d* abgezogen, da sich erst ab diesem Abstand eine ebene Welle über den gesamten Rohrquerschnitt ausbilden kann. Somit ergibt sich die untere Grenzfrequenz  $f_u$  aus

$$
f_U = \left(\frac{3 \cdot c}{4 \cdot I_R - 4 \cdot d}\right)
$$

Die obere Grenzfrequenz  $f_0$  wird durch den Rohrdurchmesser bestimmt. Um sicherzustellen, dass im Impedanzrohr nur ebene Wellen entlang des Rohres auftreten, soll der Rohrdurchmesser 2  $d < \frac{\lambda}{2}$  sein. Ist die Wellenlänge der Schallwelle kleiner, können sich auch Quermoden im Impedanzrohr ausbilden, und die Bedingung einer ebenen Schallwelle über den Rohrquerschnitt ist nicht mehr erfüllt. Dadurch ergibt sich eine obere Grenzfrequenz  $f<sub>o</sub>$  von

$$
f_o = \frac{c}{2 \cdot d}.
$$

Der Frequenzbereich, in dem man Untersuchungen im Impedanzrohr machen kann, liegt somit zwischen den beiden Grenzfrequenzen  $f_u$  und  $f_o$ .

Nimmt man ein Rohr mit  $I_R = 2$  m und  $d = 0,1$  m ergibt sich für den verwendbaren Frequenzbereich

$$
f_U = \frac{3 \cdot 343.3}{4 \cdot 2 - 4 \cdot 0.1} = 135.5 \text{ Hz}
$$

$$
f_O = \frac{343.3}{2 \cdot 0.1} = 1716.5 \text{ Hz}
$$

Um den Zustand im Rohr beschreiben zu können, wird der Schalldruckverlauf in eine hinlaufende und in eine zurücklaufende Schallwelle zerlegt.

$$
\underline{p}(x,t) = \underline{p}_h e^{-jkx} e^{j\omega t} + \underline{p}_r e^{jkx} e^{j\omega t}
$$
\n(2.1)

Da das Impedanzrohr bei der Stehwellenmethode für eine hinreichend tiefe Grenzfrequenz sehr lang sein muss, tritt eine Dissipation der Schallwelle auf. Diese Dissipation beeinflusst das Messergebnis. Sie setzt sich aus dem Einfluss der Reibung der schwingenden Luftsäule an der Rohrwand und der durch Kompression und Dilatation des Schallfeldes verloren gegangenen Energie zusammen. Bei diesen adiabatischen Druckschwankungen treten im Schallfeld Temperaturschwankungen auf, die teilweise nicht mehr in Form von Schallenergie zurückgewonnen werden können.

Diese Einflüsse lassen sich durch die Erweiterung der Ausbreitungskonstanten Γ erfassen. Die zuerst rein imaginäre Ausbreitungskonstante  $\Gamma = jk$  wird nun um den reellen Faktor  $\gamma$ erweitert.

$$
\underline{\Gamma} = \gamma + jk
$$

Gl. (2.1) erhält dadurch folgende Form:

$$
\underline{p}(x,t) = \underline{p}_h e^{-\gamma x - jkx} e^{j\omega t} + \underline{p}_r e^{\gamma x + jkx} e^{j\omega t}
$$

Durch Umformen ergibt sich

$$
\underline{p}(x,t) = \underline{p}_h e^{-jkx - \gamma x} \cdot \left[ 1 + \frac{\underline{p}_r}{\underline{p}_h} \cdot e^{j2kx + 2\gamma x} \right] \cdot e^{j\omega t}
$$
 (2.2)

Dividiert man die reflektierte Welle durch die hinlaufende Welle, erhält man den Reflexionsfaktor  $r(x)$ .

$$
\underline{r}(x) = \frac{\underline{p}_r(x)}{\underline{p}_h(x)} \cdot e^{\int \frac{4\pi x}{\lambda}} \cdot e^{2\gamma x}
$$

Der Betrag des Reflexionsfaktors nimmt in Richtung der Quelle (negative x-Richtung) mit  $e^{2\gamma x}$  ab. Er hat am Ende des Rohres bei  $x = 0$  den Maximalwert.

Daraus ergibt sich:

$$
\underline{r}(0) = \frac{\underline{p}_r(0)}{\underline{p}_h(0)} = |\underline{r}_0| \cdot e^{j\delta_0}
$$

Dieses Ergebnis in Gl. (2.2) eingesetzt ergibt:

$$
\underline{p}(x) = \underline{p}_h e^{-jkx - \gamma x} \cdot \left(1 + | \underline{r}_0| \cdot e^{j(2kx + \delta_0) + 2\gamma x}\right) \cdot e^{j\omega t}
$$

Der Ausdruck in der Klammer beschreibt die Druckverteilung im Rohr. Für die nachfolgenden Betrachtungen wird der Dämpfungsterm vernachlässigt.

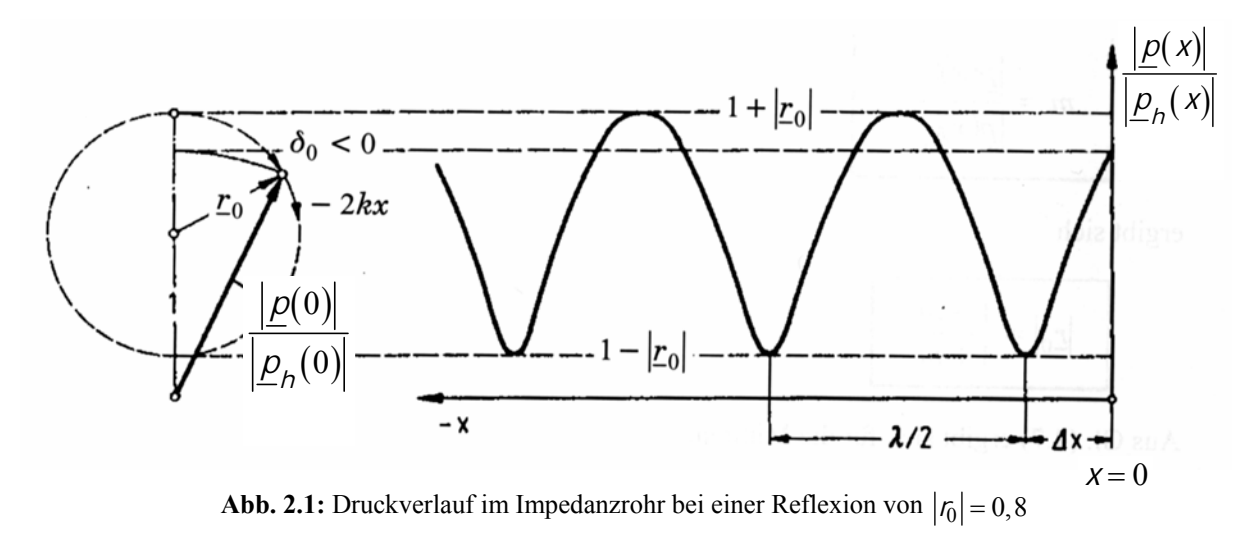

Institut für Nachrichtentechnik und Wellenausbreitung 5

Das Verhältnis von  $\frac{\rho(x)}{1}$  $b_n(x)$ *p x p x* ist ein Zeiger, dessen Zeigerspitze einen Kreis mit dem Radius

 $|r_0|$  beschreibt.

Dieser Zeiger erreicht seinen Maximalwert bei

$$
\frac{\left|\underline{p}(x)\right|_{\max}}{\left|\underline{p}_h(x)\right|} = 1 + \left| \underline{r}_0 \right|
$$

und seinen Minimalwert bei

$$
\frac{\underline{p}(x)\big|_{\min}}{\big|\underline{p}_h(x)\big|} = 1 - \big|\underline{r}_0\big|.
$$

Bildet man jetzt den Quotienten von Minima zu Maxima, lässt sich sofort der Betrag des Reflexionsfaktors berechnen.

$$
\frac{\left|\underline{p}(x)\right|_{\min}}{\left|\underline{p}(x)\right|_{\max}} = \frac{1 - \left|\underline{r}_0\right|}{1 + \left|\underline{r}_0\right|}
$$

Umgeformt ergibt das

$$
|\underline{r}_0| = \frac{1 - \frac{|\underline{p}(x)|_{\text{min}}}{|\underline{p}(x)|_{\text{max}}}}{1 + \frac{|\underline{p}(x)|_{\text{min}}}{|\underline{p}(x)|_{\text{max}}}}
$$

Mit der Definition des Stehwellenverhältnisses

.

$$
m = \frac{\left|\underline{p}(x)\right|_{\min}}{\left|\underline{p}(x)\right|_{\max}}
$$

ergibt sich für den Betrag des Reflexionsfaktors

$$
\left| \underline{r}_0 \right| = \frac{1 - m}{1 + m}
$$

Um den Winkel  $\delta_0$  zu erhalten, nimmt man Gl. (2.2) und fordert, dass die Exponentialfunktion  $-1$  wird.

$$
e^{j(2kx+\delta_0)} = -1
$$
  
\n
$$
2kx + \delta_0 = -(2n+1)\pi \ (x < 0)
$$
  
\n
$$
-x = \frac{\lambda}{4} \left(2n+1+\frac{\delta_0}{\pi}\right)
$$
  
\n
$$
\delta_0 = -(2n+1+2kx)\pi = -\left(2n+1+\frac{4x}{\lambda}\right)\pi
$$

Für das erste Minimum an der Stelle −∆*x* erhält man somit

$$
-\Delta x = \frac{\lambda}{4} \left( 1 + \frac{\delta_0}{\pi} \right) \quad n = 0
$$

$$
\delta_0 = -\left( 1 + \frac{4 \cdot \Delta x}{\lambda} \right) \pi
$$

Bis jetzt wurden die Verhältnisse im Rohr beschrieben, ohne dabei die Rohrverluste berücksichtigt zu haben.

In Gl. (2.2) wurde der Dämpfungsbelag bereits eingeführt. Dieser ist aufgrund der homogenen Beschaffenheit der Rohrinnenwand konstant.

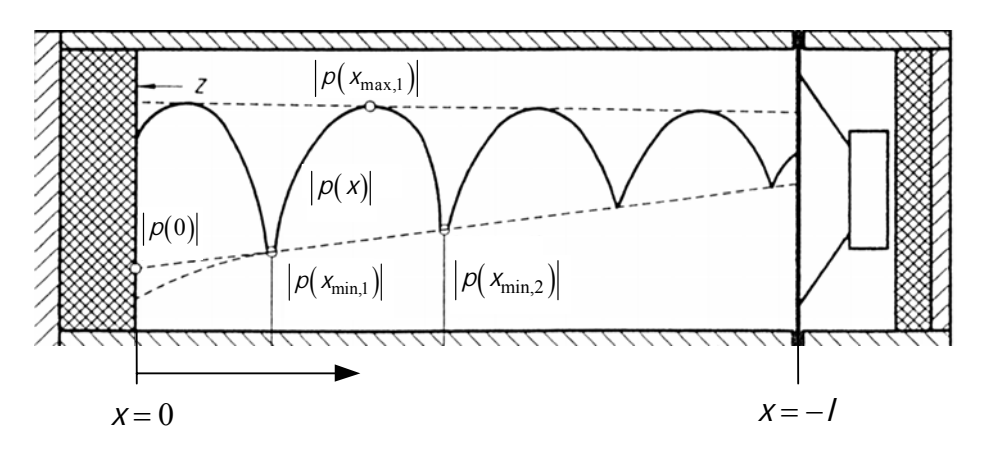

**Abb. 2.2:** Stehende Welle im Impedanzrohr [ISO 10534-1, S.3]

Abb. 2.2 zeigt den Druckverlauf im Impedanzrohr unter Berücksichtigung der Dissipation. Will man nun den Betrag eines am Ort  $x = 0$  befindlichen Materials bestimmen, muss man den im Rohr ermittelten Betrag des Reflexionsfaktors  $\left| \underline{r}(x) \right|$  auf den Ort  $x = 0$  beziehen:

$$
\underline{r}(x) = \underline{r}(0) \cdot e^{2\gamma x}
$$

Zur Bestimmung des Reflexionsfaktors an der Stelle  $x=0$ , muss der Dämpfungsbelag  $\gamma$ ermittelt werden. Aus zwei Reflexionsfaktormessungen an der schallharten Wand kann man den Dämpfungsbelag bestimmen.

$$
\frac{\left| \underline{r}(X_{\min,1}) \right|}{\left| \underline{r}(X_{\min,2}) \right|} = \frac{\left| \underline{r}_0 \right| \cdot e^{2\gamma \cdot X_{\min,1}}}{\left| \underline{r}_0 \right| \cdot e^{2\gamma \cdot X_{\min,2}}} = e^{2\gamma \left( X_{\min,1} - X_{\min,2} \right)}
$$
\n
$$
X_{\min,1} - X_{\min,2} = \frac{\lambda}{2}
$$
\n
$$
\gamma = \frac{1}{\lambda} \ln \left[ \frac{\left| \underline{r}(X_{\min,1}) \right|}{\left| \underline{r}(X_{\min,2}) \right|} \right] \text{ in } \left[ \frac{\text{Np}}{\text{m}} \right]
$$

Somit kann man von einem Reflexionsfaktor  $r(x)$ , der am Ort *x* gemessen wurde, auf einen Reflexionsfaktor  $r(0)$  zurückrechnen.

$$
\left|\underline{\mathbf{r}}(0)\right| = \left|\underline{\mathbf{r}}(x)\right| \cdot e^{-2\gamma x}
$$

### **2.2 Übertragungsfunktionsmethode nach** *ISO 10534-2***<sup>2</sup>**

Bei der Übertragungsfunktionsmethode dient als Schallquelle ein Rauschgenerator der breitbandiges weißes Rauschen erzeugt. Dieses Signal wird über einen Lautsprecher in das Impedanzrohr eingekoppelt. Die Signalerfassung erfolgt über zwei Mikrofone, die an fixen Positionen  $x_1$  und  $x_2$  an der Rohrinnenwand montiert sind und die dort auftretenden Schalldrücke messen. Diese werden dann in eine komplexe Übertragungsfunktion umgerechnet. Wenn die Übertragungsfunktion gegeben ist, lassen sich der Reflexionsfaktor  $r<sub>l</sub>$ , der Absorptionsgrad  $\alpha$  und die akustische Impedanz  $Z_a$  berechnen.

Die Messmethode basiert auf dem Faktum, dass der Reflexionsfaktor *r* aus der gemessenen Übertragungsfunktion  $H_{12}$  zwischen zwei Mikrofonen  $M_1$  und  $M_2$  bestimmt werden kann.

Abb. 2.3 zeigt die Schnittzeichnung eines Impedanzrohres mit zwei Mikrofonen. Der Lautsprecher liegt bei *x* = *l* . Er erzeugt ein stationäres Rauschsignal, das an der Probenoberfläche teilweise reflektiert wird. Es entsteht ein resultierendes Wellenfeld, das sich aus der Überlagerung der einfallenden Welle und der reflektierten Welle ergibt. Die Mikrofone  $M_1$  und  $M_2$ messen den resultierenden Schalldruck an ihren jeweiligen Positionen.

 $\overline{a}$ 

<sup>&</sup>lt;sup>2</sup> vgl. [ISO 10534-2]

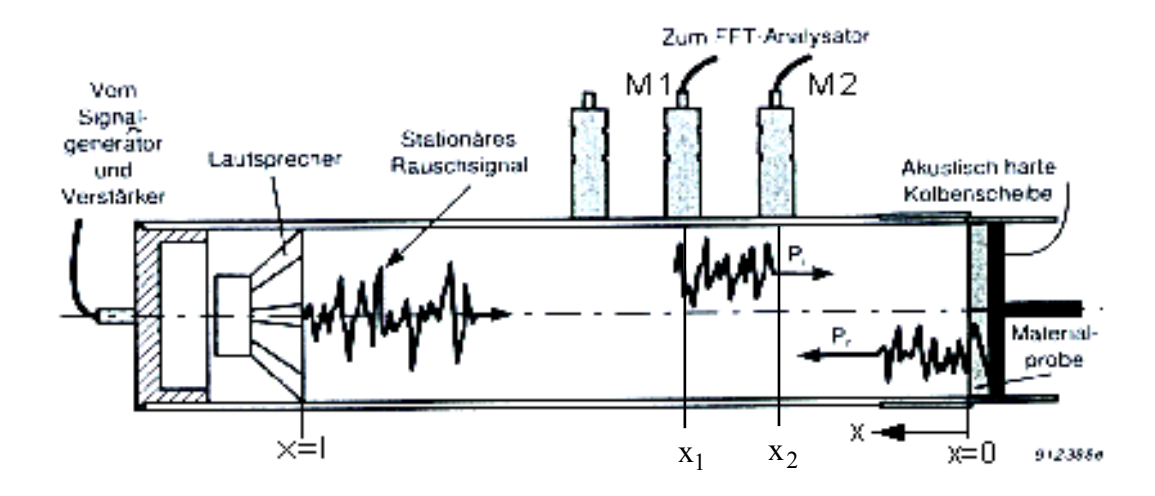

Abb. 2.3: Schnittzeichnung des Impedanzrohres mit einfallender ( $p_h$ ) und reflektierter ( $p_r$ ) Komponente des stationären Rauschsignals [B&K: Impedanzmessrohr mit zwei Mikrofonen, S.3]

Die einfallende Welle  $p_h$  und die reflektierte Welle  $p_f$  des Schalldrucks an der Position *x* sind:

$$
\underline{p}_{h,x} = \underline{p}_h(0) \cdot e^{jkx}
$$

und

$$
\underline{p}_{r,x} = \underline{p}_r(0) \cdot e^{-jkx}.
$$

Die Überlagerung des Wellenfeldes für einen bestimmten Zeitpunkt *t* ergibt an den Mikrofonpositionen  $x_1$  und  $x_2$  folgende Beziehungen für die Schalldrücke:

$$
\underline{p}_1 = \underline{p}_h(0) \cdot e^{j k x_1} + \underline{p}_r(0) \cdot e^{-j k x_1}
$$
\n(2.3)

und

$$
\underline{p}_2 = \underline{p}_h(0) \cdot e^{jkx_2} + \underline{p}_r(0) \cdot e^{-jkx_2} \,. \tag{2.4}
$$

Für die Übertragungsfunktionen muss man in den Frequenzbereich wechseln und den zeitlichen Schalldruckverlauf  $p(x, t)$  mittels Fouriertransformation in den Frequenzbereich transformieren  $(p(x, \omega))$ .

$$
\underline{p}_1(x, \omega) = F\{ \underline{p}_1(x_1, t) \} = \underline{p}_h(0) \cdot e^{j k x_1} + \underline{p}_r(0) \cdot e^{j k x_1}
$$

$$
\underline{p}_2(x, \omega) = F\{ \underline{p}_2(x_2, t) \} = \underline{p}_h(0) \cdot e^{j k x_2} + \underline{p}_r(0) \cdot e^{j k x_2}
$$

Die Übertragungsfunktion ergibt sich durch Division der Fouriertransformierten von Gl. (2.4) durch Gl. (2.3).

$$
\underline{H}_{12} = \frac{\underline{p}_2(x,\omega)}{\underline{p}_1(x,\omega)} = \frac{\underline{p}_h(0) \cdot e^{jkx_2} + \underline{p}_r(0) \cdot e^{-jkx_2}}{\underline{p}_h(0) \cdot e^{jkx_1} + \underline{p}_r(0) \cdot e^{-jkx_1}}
$$
(2.5)

Zur Berechnung der akustischen Gütemaße ist es sinnvoll, die Übertragungsfunktionen nur für die hinlaufende Welle  $H_h$ bzw. für die reflektierte Welle  $H_r$  zu definieren.

Diese Übertragungsfunktionen stellen aber nichts anderes als einen Phasenfaktor zwischen den Mikrofonen  $M_1$  und  $M_2$  dar. Dieser Phasenfaktor beschreibt zu einem bestimmten Zeitpunkt *t* die räumliche Phase der Schalldruckwelle zwischen den Mikrofonen *M*1 und *M*<sup>2</sup> .

Die Übertragungsfunktion für die hinlaufende Welle lautet

$$
\underline{H}_h = \frac{\underline{p}_{2h}}{\underline{p}_{1h}} = e^{-jk(x_1 - x_2)} = e^{-jks},\tag{2.6}
$$

wobei hier  $s = x_1 - x_2$  (Mikrofonabstand) ist.

Die Übertragungsfunktion für die reflektierte Welle lautet:

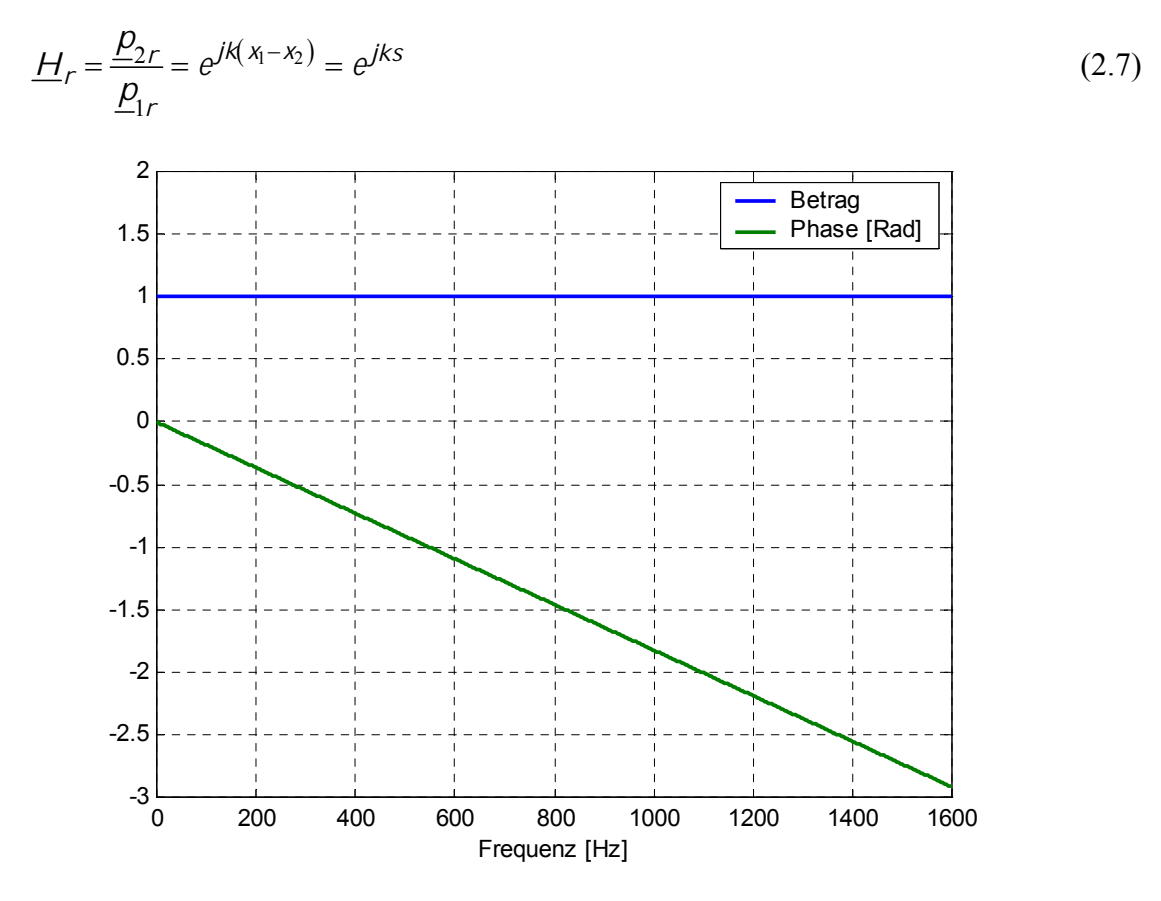

**Abb. 2.4:** Betrag und Phase von  $H_h$  (s = 0,1 m)

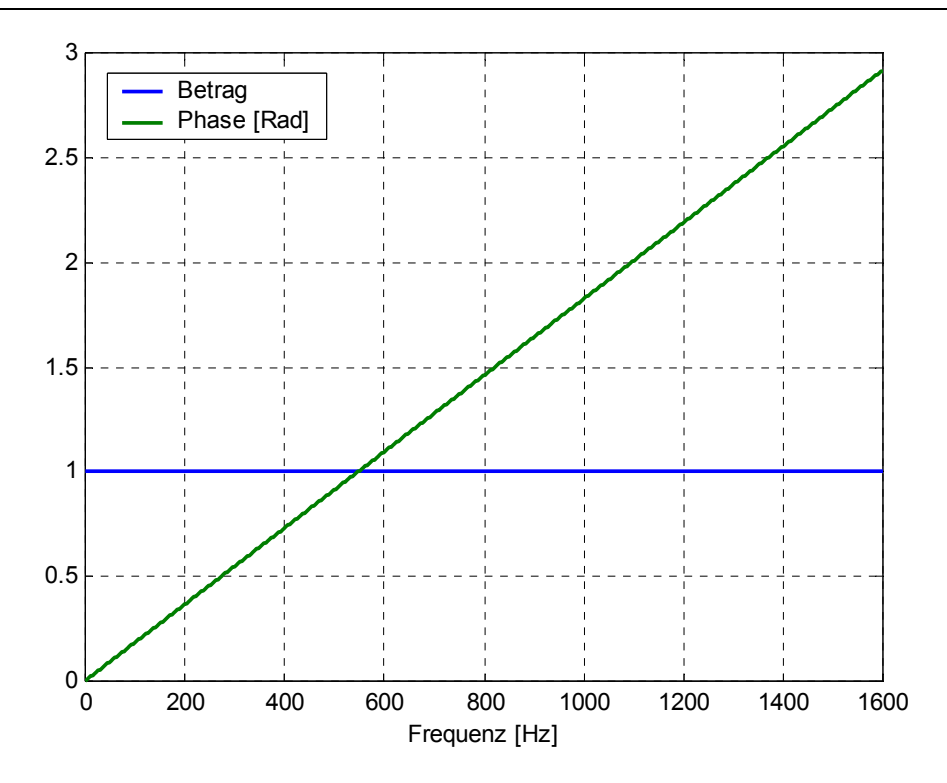

**Abb. 2.5:** Betrag und Phase von  $H_r$  (s = 0,1 m)

Setzt man nun in Gl. (2.5)

$$
\underline{p}_r = \underline{r} \cdot \underline{p}_h,
$$

ergibt sich folgende Form:

$$
\underline{H}_{12} = \frac{\underline{p}_h(0) \cdot e^{j k x_2} + \underline{r} \cdot \underline{p}_h(0) \cdot e^{-j k x_2}}{\underline{p}_h(0) \cdot e^{j k x_1} + \underline{r} \cdot \underline{p}_h(0) \cdot e^{-j k x_1}} = \frac{e^{j k x_2} + \underline{r} \cdot e^{-j k x_2}}{e^{j k x_1} + \underline{r} \cdot e^{-j k x_1}}
$$

Aus dieser Gleichung lässt sich jetzt der komplexe Reflexionsfaktor *r* berechnen.

$$
\underline{H}_{12} = \frac{e^{j k x_2} + \underline{r} \cdot e^{-j k x_2}}{e^{j k x_1} + \underline{r} \cdot e^{-j k x_1}} \n\underline{H}_{12} \cdot \left( e^{j k x_1} + \underline{r} \cdot e^{-j k x_1} \right) = e^{j k x_2} + \underline{r} \cdot e^{-j k x_2} \n\underline{H}_{12} \cdot \underline{r} \cdot e^{-j k x_1} - \underline{r} \cdot e^{-j k x_2} = e^{j k x_2} - \underline{H}_{12} \cdot e^{j k x_1} \n\underline{r} \cdot \left( \underline{H}_{12} \cdot e^{-j k x_1} - e^{-j k x_2} \right) = e^{j k x_2} - \underline{H}_{12} \cdot e^{j k x_1} \n\underline{r} = \frac{e^{j k x_2} - \underline{H}_{12} \cdot e^{j k x_1}}{\underline{H}_{12} \cdot e^{-j k x_1} - e^{-j k x_2}} = \frac{\underline{H}_{12} \cdot e^{j k x_1} - e^{j k x_2}}{e^{-j k x_2} - \underline{H}_{12} \cdot e^{-j k x_1}} \n\underline{r} = \frac{\left( \underline{H}_{12} - e^{j k x_2} \cdot e^{-j k x_1} \right) \cdot e^{j k x_1}}{\left( e^{-j k x_2} \cdot e^{j k x_1} - \underline{H}_{12} \right) \cdot e^{-j k x_1}} = \frac{\left( \underline{H}_{12} - e^{-j k (x_1 - x_2)} \right) \cdot e^{j k x_1}}{\left( e^{j k (x_1 - x_2)} - \underline{H}_{12} \right) \cdot e^{-j k x_1}}
$$

 $\mathbf{r}$ 

$$
\underline{r} = \frac{\left(\underline{H}_{12} - e^{-jks}\right)}{\left(e^{jks} - \underline{H}_{12}\right)} \cdot e^{j2kx_1}
$$

Setzt man noch Gl. (2.6) und Gl. (2.7) ein, erhält man

$$
F = \frac{\left(\frac{H_{12} - H_h}{H_r - H_{12}}\right)}{\left(\frac{H_r - H_{12}}{\right)} \cdot e^{j2kx_1}}.
$$
\n(2.8)

Der Reflexionsfaktor  $\underline{r}$  an der Stelle  $x = 0$  kann nun aus der Messung der Übertragungsfunktion, den Abständen  $x_1$ , *s* und der Wellenzahl *k* berechnet werden.

### **2.3 Vergleich der beiden Methoden**

Gegenüber der Messung nach *ISO 10534-1* (Stehwellenverhältnis) ergibt sich durch die Messung nach *ISO 10534-2* (Übertragungsfunktionsmethode) ein Vorteil. Die Übertragungsfunktionsmethode misst mit weißem Rauschen, welches bereits alle Frequenzen beinhaltet und damit sehr viel Zeit spart. Die Messung selbst dauert nur einen Bruchteil dessen, was eine Messung nach *ISO 10534-1* dauern würde. Zusätzlich kann bei der Zwei-Mikrofon-Methode die Absorption an der Rohrinnenwand vernachlässigt werden, da die Länge des Impedanzrohres sehr kurz gegenüber der Stehwellenmethode ist ( $l<sub>R</sub> = 40$  cm ). Die Ausbreitungskonstante ist daher eine rein imaginäre Größe.

## **3 Adaptierung der Theorie**

Bei der Umsetzung der Theorie für die praktische Anwendung sind einige Faktoren zu berücksichtigen. Sie sind in diesem Kapitel zusammengefasst und erläutert. Am Ende des Abschnitts wird auf die möglichen Fehlerquellen des Messsystems und auf ihre Vermeidung eingegangen.

### **3.1 Ermittlung der Übertragungsfunktion**  $H_{12}$

Die beiden Mikrofone messen die Schalldrücke an den jeweiligen Mikrofonpositionen. Die Drucksignale gelangen zu einem FFT-Analysator, wo dann die Fouriertransformierten  $\underline{p}_1(x_1,\omega)$  und  $\underline{p}_2(x_2,\omega)$  der Schalldrücke  $\underline{p}_1(x_1,t)$  und  $\underline{p}_1(x_2,t)$  gebildet werden. Folgende Zusammenhänge ergeben sich, wenn man die Leistungsdichtespektren berechnet:

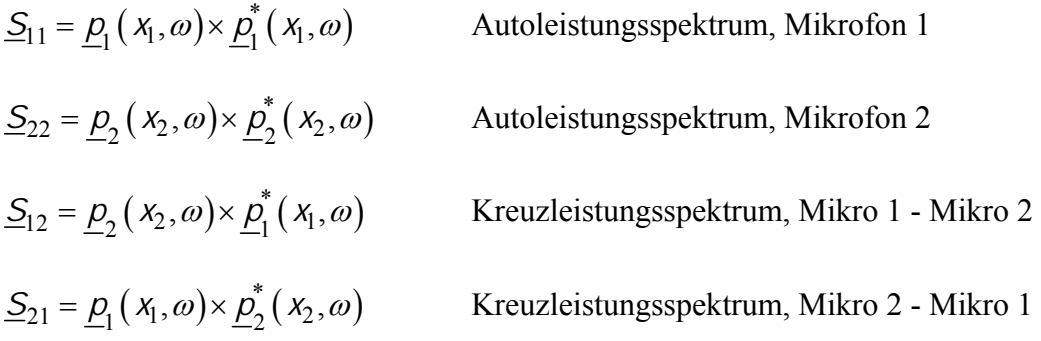

Die mit "\* " gekennzeichneten Größen sind die konjugiert komplexen Größen der Schalldrücke. In den folgenden Abbildungen sind gemessene Auto- und Kreuzleistungsspektren abgebildet. Alle Abbildungen in diesem Abschnitt wurden im leeren, quadratischen Impedanzrohr ermittelt. Für die Auswertung wurde folgender Parametersatz verwendet:

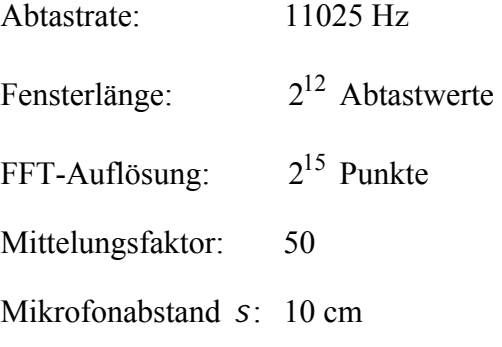

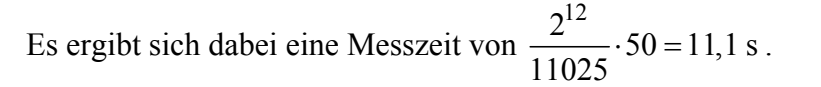

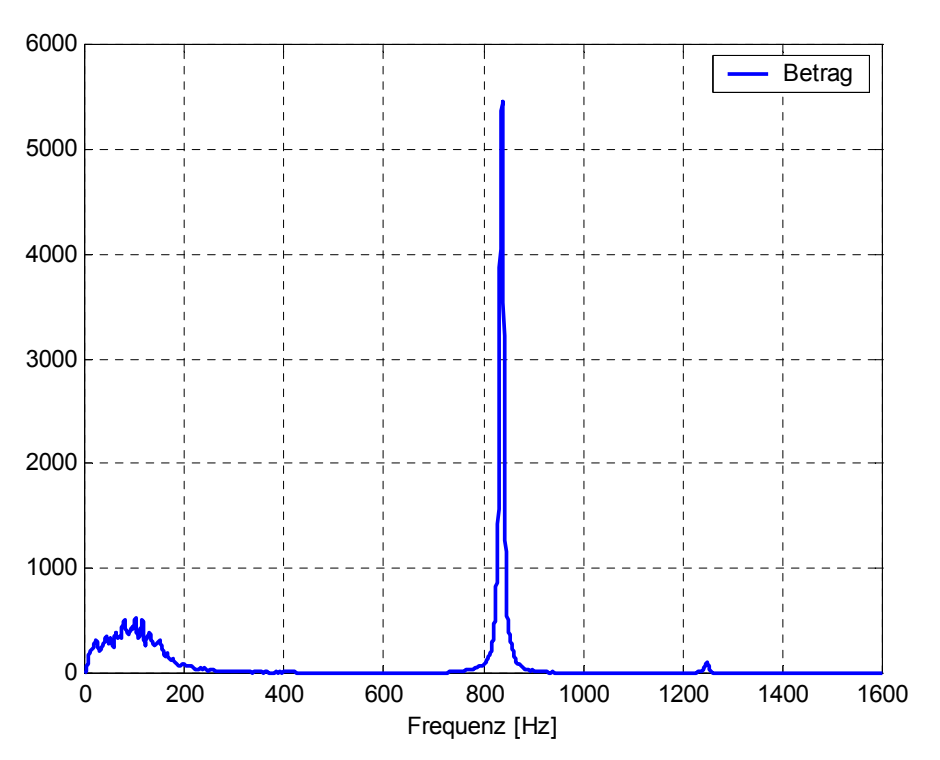

Abb. 3.1: Gemessenes Autoleistungsspektrum  $S_{11}$ 

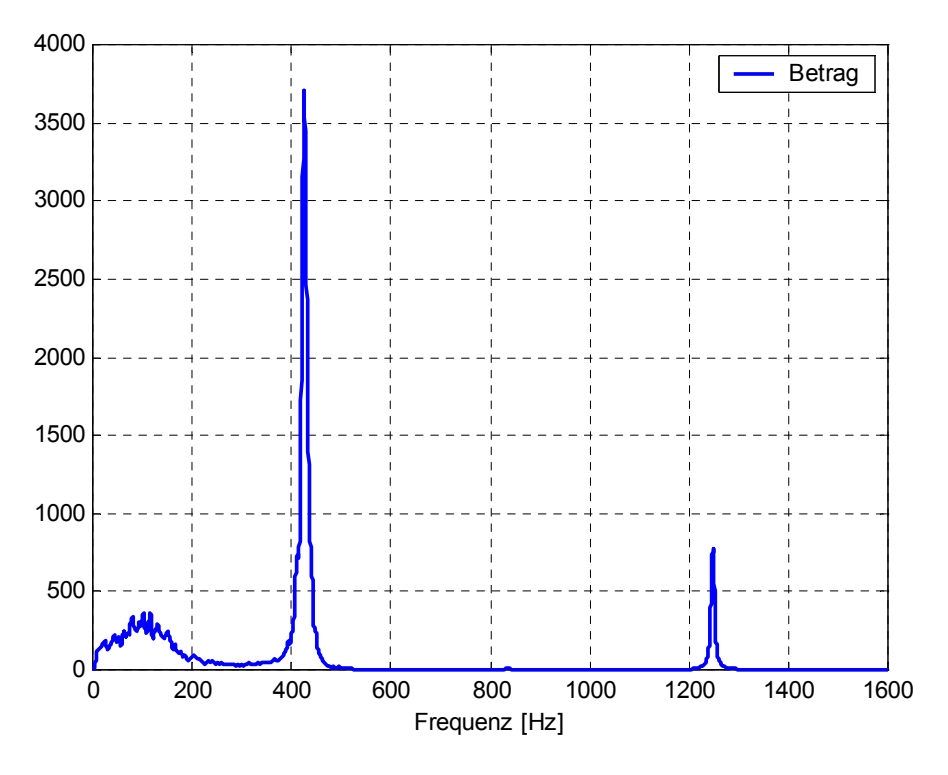

Abb. 3.2: Gemessenes Autoleistungsspektrum  $S_{22}$ 

Abb. 3.1 und Abb. 3.2 zeigen den Betrag der gemessenen Autoleistungsspektren der beiden Mikrofone. Da die Autoleistungsspektren reell sind, sind die beiden Phasenverläufe gleich Null und werden nicht abgebildet. Die Autoleistungsspektren zeigen deutlich die sich bei  $n \cdot \frac{\pi}{2}$  ( $n=1,2,3$ ) ausbildenden Stehwellen. Durch die symmetrische Anordnung der Mikro- $\frac{\lambda}{2}$ fone ist bei der Mirkofonposition 1 die erste und die dritte Grundschwingung stark gedämpft. Die stehenden Wellen besitzen hier eine Nullstelle. Bei der zweiten Mikrofonposition wird hingegen die zweite Grundschwingung stark gedämpft.

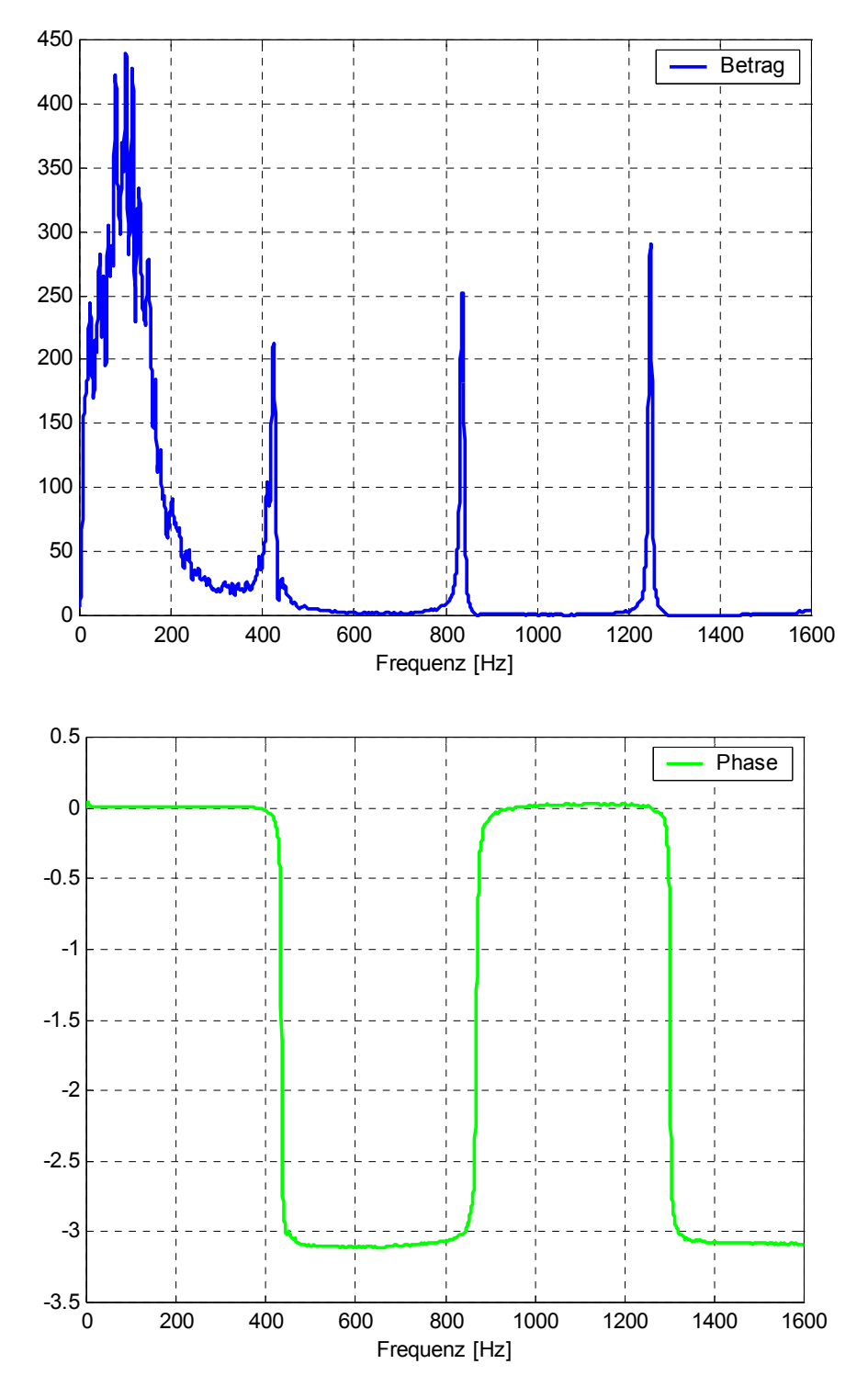

**Abb. 3.3:** Gemessenes Kreuzleistungsspektrum *S*12

In Abb. 3.3 ist das Kreuzleistungsspektrum  $S_{12}$  dargestellt. Da das Kreuzleistungsspektrum komplex ist, ist auch die Phase abgebildet. Die drei Grundschwingungen sind wiederum deutlich ausgeprägt. Die Phase des Kreuzleistungsspektrum wechselt zwischen 0 und −<sup>π</sup> .

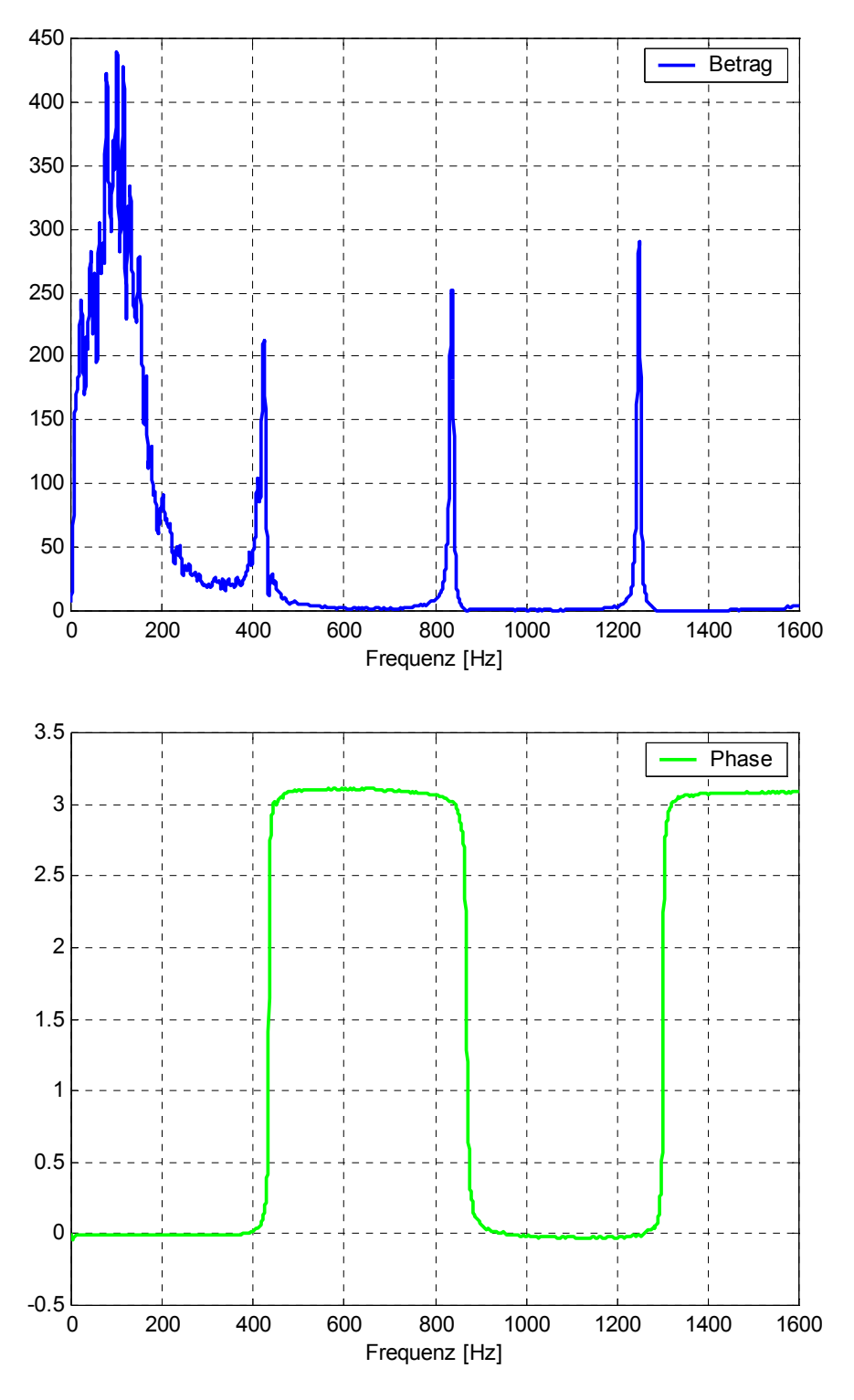

Abb. 3.4: Gemessenes Kreuzleistungsspektrum  $S_{21}$ 

Das Kreuzleistungsspektrum  $S_{21}$  ist in Abb. 3.4 dargestellt. Es zeigt die gleichen Leistungsspitzen bei den Resonanzstellen, die Phase dreht sich aber auf  $\pi$ .

Die Übertragungsfunktion wird je nach Rauschverhältnis der Signale unterschiedlich gebildet. Mit Gl. (3.1) wird gewöhnlich *H*12 gebildet, sie kommt auch beim aufgebauten Messsystem zum Einsatz. Gl. (3.2) wird für verrauschte Signale am Mikrofon 1 verwendet, da in dieser Gleichung das Drucksignal  $p_1(x_1 \omega)$  nur einmal in die Berechnung der Übertragungsfunktion eingeht. Für den Fall, dass beide Mikrofonsignale verrauscht sind, wird Gl. (3.3) zur Berechnung der Übertragungsfunktion herangezogen.

$$
\underline{H}_{12} = \frac{\underline{S}_{12}}{\underline{S}_{11}} = \frac{\underline{p}_2(x,\omega) \cdot \underline{p}_1^*(x,\omega)}{\underline{p}_1(x,\omega) \cdot \underline{p}_1^*(x,\omega)} = |\underline{H}_{12}| \cdot e^{j\varphi}
$$
\n(3.1)

$$
\underline{H}_{12} = \frac{\underline{S}_{22}}{\underline{S}_{21}} = \frac{\underline{p}_2(x,\omega) \cdot \underline{p}_2^*(x,\omega)}{\underline{p}_1(x,\omega) \cdot \underline{p}_2^*(x,\omega)} = |\underline{H}_{12}| \cdot e^{j\varphi}
$$
\n(3.2)

$$
\underline{H}_{12} = \sqrt{\frac{\underline{S}_{12}}{\underline{S}_{11}} \cdot \frac{\underline{S}_{22}}{\underline{S}_{21}}} = |\underline{H}_{12}| \cdot e^{j\varphi}
$$
\n(3.3)

### **3.2 Kalibrierung (Sensor-Switching Methode)**

Wie im Abschnitt 3.1 beschrieben, ergibt sich die Übertragungsfunktion aus den Leistungsspektren der beiden Mikrofonsignale. Da für das Messsystem Studiomikrofone und als Vorverstärker ein handelsübliches Mischpult verwendet werden, können geringfügige Phasenund Amplitudenunterschiede auf Grund der unterschiedlichen Frequenzgänge der Mikrofone und der beiden Mikrofonkanäle auftreten. Diese Unterschiede der beiden Messkanäle führen zu einer fehlerhaften Berechnung. Bei der Kalibrierung wird die Übertragungsfunktion zweimal gemessen, einmal mit vertauschten Mikrofonen und einmal mit den Mikrofonen an ihrer ursprünglichen Position. Das geometrische Mittel beider Funktionen ergibt eine komplexe Korrekturfunktion, mit der dann die Übertragungsfunktion korrigiert wird.

Folgende Ausführungen sollen die Kalibrierung nach der Sensor-Switching Methode erklären.

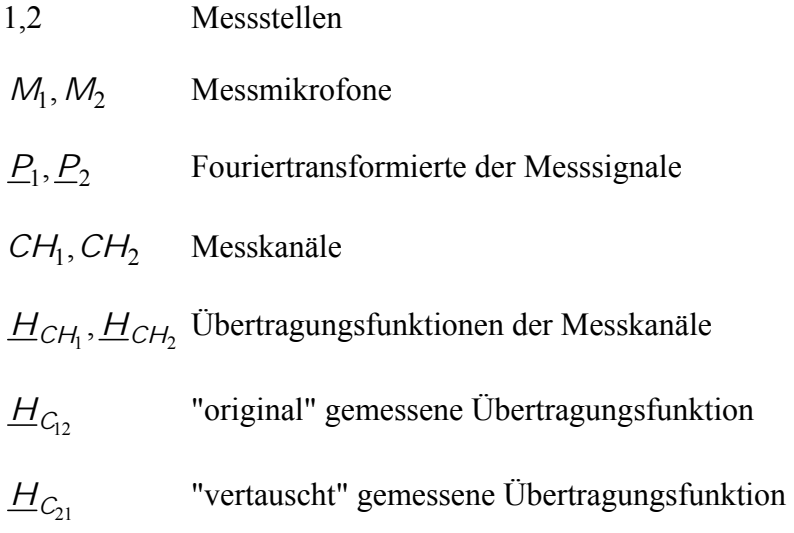

- $H_{12}$  akustische Übertragungsfunktion von Position "1" nach Position "2"
- $H_{21}$  akustische Übertragungsfunktion von Position "2" nach Position "1"

originale Konfiguration

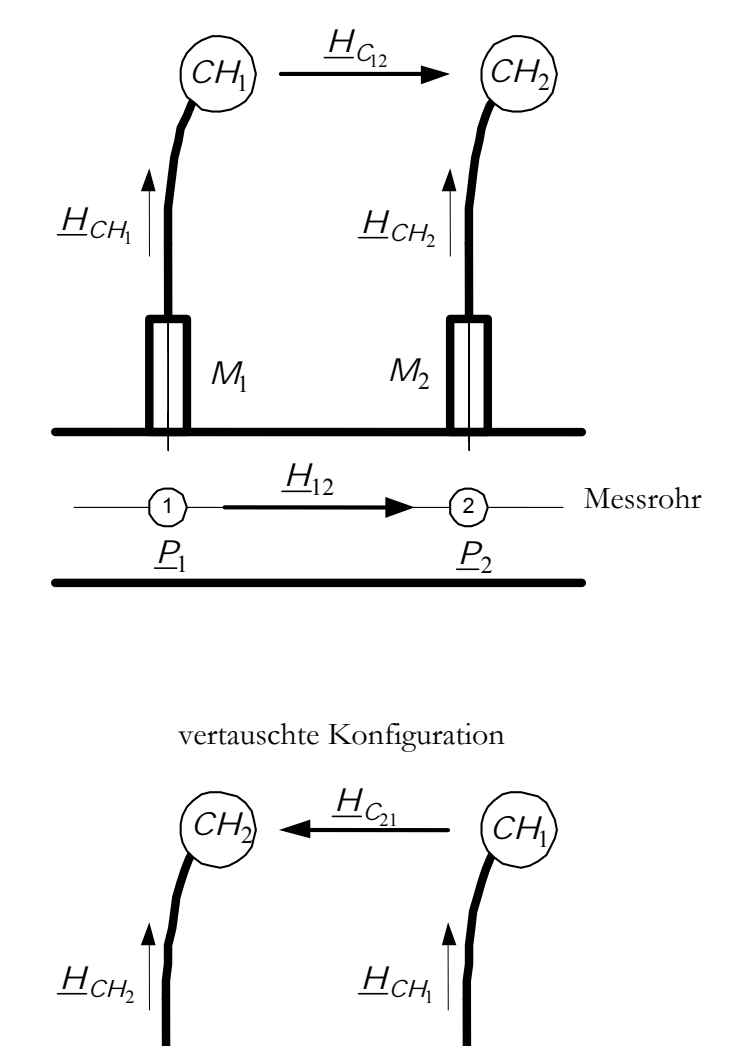

**Abb. 3.5:** Anordnung der Messstellen und Messkanäle beim Kalibrieren gemäß Sensor-Switching Methode sowie die zugehörigen Übertragungsfunktionen

Messrohr

 $M_2$  *M*<sub>1</sub>

 $H_{21}$ 1  $\rightarrow$  2  $P_1$   $P_2$ 

Abb. 3.5 zeigt alle in der gesamten Messkette auftretenden Übertragungsfunktionen, bzw. die Positionen für die normale Kalibrierung und für die inverse Kalibrierung. Die Punkte "1" und "2" zeigen den Ort der Messung an. Dort werden die Schalldrücke mit den Mikrofonen gemessen.  $H_{CH_1}$ ,  $H_{CH_2}$  sind die Übertragungsfunktionen der Messkanäle.

Das Ziel der Kalibrierung ist es, das Übertragungsverhalten der beiden Messkanäle zu eliminieren, so dass nur mehr das akustische Übertragungsverhalten an den Messpunkten vorliegt.

Bei der "originalen" Konfiguration sind die Mikrofone in der Normalstellung montiert, so wie sie auch für die Messung verwendet werden.

Bei der "vertauschten" Konfiguration sind die Mikrofone vertauscht, es wird die Übertragungsfunktion in die verkehrte Richtung gemessen.

#### *Berechnung der Kalibrierfunktion*  $H_C$ :

Bei der Berechnung der Übertragungsfunktion wird Gl. (3.1) verwendet. Bei der Messung der Übertragungsfunktion für die "originale" Konfiguration  $H_{C_{12}}$  ergibt sich:

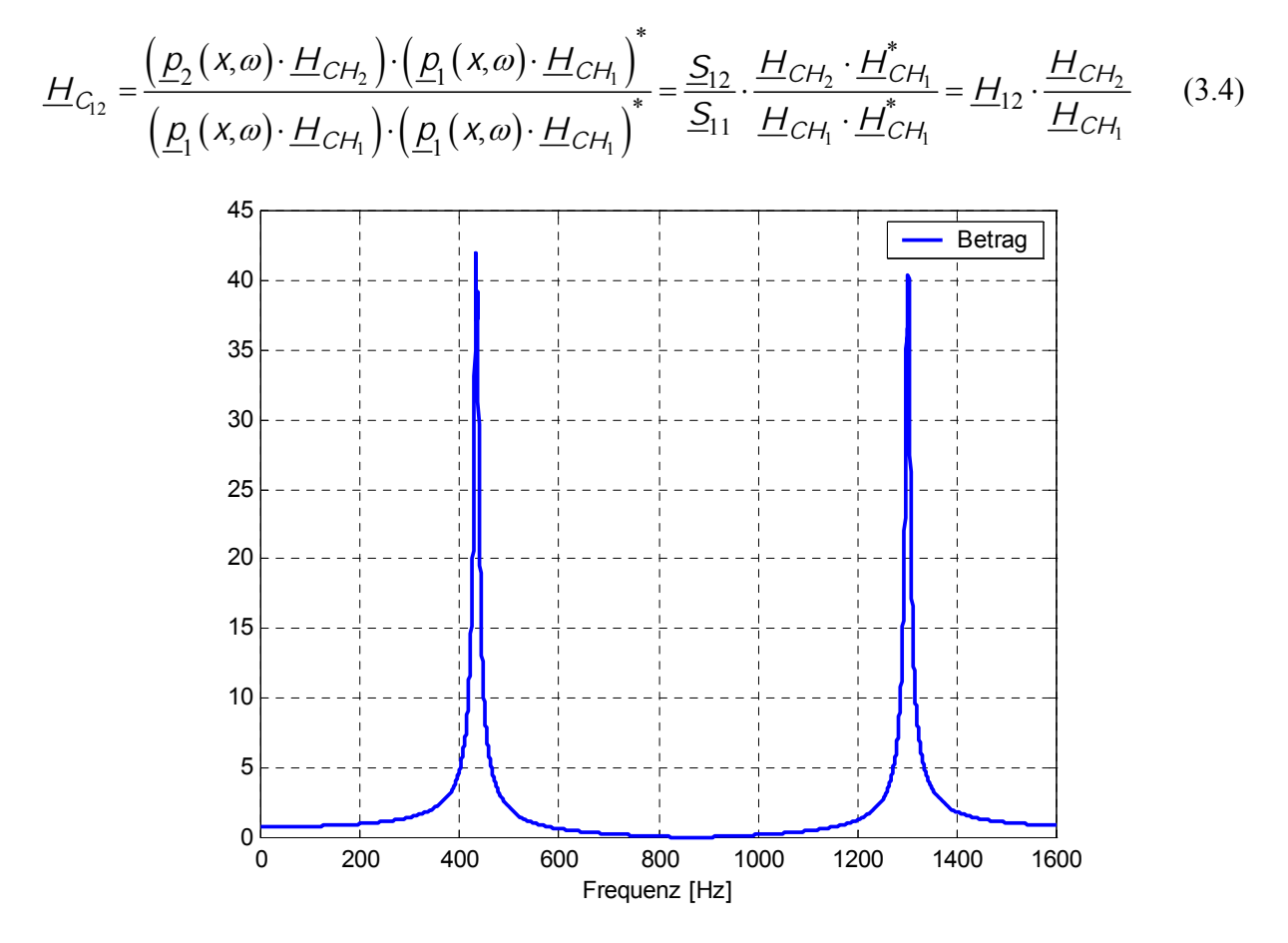

**Abb. 3.6:** Betrag der gemessenen Übertragungsfunktion  $H_C$ 

Der Phasenverlauf des in Abb. 3.6 dargestellten Betrages der Übertragungsfunktion  $H_{C_{12}}$  ist identisch mit dem in Abb. 3.3 gezeigten Verlauf des Kreuzleistungsspektrum  $S_{12}$ , da das Autoleistungsspektrum  $S<sub>11</sub>$  reell ist.

Die gemessenen Leistungsdichtespektren sind also eine Überlagerung der akustischen Übertragungsfunktionen mit den Messkanälen. In Gl. (3.4) ist diese Überlagerung durch eine Multiplikation der akustischen Übertragungsfunktion  $H_{12}$  mit der Übertragungsfunktion der Messkanäle  $H_{CH_1}$  und  $H_{CH_2}$  dargestellt.

Vertauscht man nun die Mikrofone 1 und 2, erhält man die Funktion  $\underline{H}_{C_{21}}$ .

![](_page_31_Figure_4.jpeg)

**Abb. 3.7:** Betrag der gemessenen Übertragungsfunktion  $H_{C_{1}}$ 

Abb. 3.7 zeigt den Betrag der Übertragungsfunktion  $H_{21}$ . Der Phasenverlauf entspricht dem des Kreuzleistungsspektrum  $S_{21}$  (siehe Abb. 3.4).

Durch die aus den beiden Messungen gewonnenen Übertragungsfunktionen  $H_{C_{12}}$  und  $H_{C_{21}}$ kann man die Kalibrierfunktion  $H_C$  bestimmen.

$$
\underline{H}_{C} = \sqrt{\underline{H}_{C_{12}} \cdot \underline{H}_{C_{21}}} = \sqrt{\underline{H}_{12} \cdot \underline{H}_{21} \cdot \frac{\underline{H}_{CH_2} \underline{H}_{CH_2}}{\underline{H}_{CH_1} \underline{H}_{CH_1}}}
$$
\n
$$
\underline{H}_{C} = \frac{\underline{H}_{CH_2}}{\underline{H}_{CH_1}}
$$
\n(3.6)

![](_page_32_Figure_2.jpeg)

**Abb. 3.8:** Kalibrierfunktion  $H_C$ 

Aus der gemessenen Übertragungsfunktion  $H_{C_{12}}$  und der Kalibrierfunktion  $H_C$  kann man nun die Übertragungsfunktion berechnen.

$$
\underline{H}_{12} = \underline{H}_{C_{12}} \tag{3.7}
$$

Gl. (3.7) ist jetzt die korrigierte Übertragungsfunktion zwischen den Messpunkten "1" und "2". Der unerwünschte Einfluss von Phasen- und Amplitudenabweichungen der beiden Mikrofonkanäle ist eliminiert.

![](_page_33_Figure_3.jpeg)

Abb. 3.9: Korrigierte Übertragungsfunktion  $H_{12}$ 

In Abb. 3.9 ist die korrigierte Übertragungsfunktion abgebildet. Ein Vergleich mit Abb. 3.6 zeigt die Korrekturen durch die Sensor-Switching Methode. Mit dieser Übertragungsfunktion kann man nun die akustischen Materialparameter bestimmen.

#### **3.3 Ermittlung der akustischen Materialparameter**

#### *Reflexionsfaktor und Reflexionsgrad:*

Mit Gl. (2.8) lässt sich der Reflexionsfaktor berechnen.

$$
\underline{r} = \frac{\left(\underline{H}_{12} - e^{-jks}\right)}{\left(e^{jks} - \underline{H}_{12}\right)} \cdot e^{j2kx_1}
$$

Der Reflexionsfaktor ist nun der Ausgangspunkt für die weiteren Materialparameter. Diese werden aus dem Reflexionsfaktor berechnet. In Abb. 3.10 ist der gemessene Reflexionsfaktor des leeren, quadratischen Impedanzrohres abgebildet. Theoretisch müsste sich über dem gesamten Frequenzbereich  $r=1$  ergeben. Die Messung (Abb. 3.10) ergibt allerdings unterhalb von 100 Hz und oberhalb von 1500 Hz Abweichungen zum erwarteten Ergebnis. In diesem Bereich ist die Messung allerdings nicht mehr gültig, da die Mikrofone die sich bei diesen Wellenlängen ergebenden Druckunterschiede, die im Bereich der Messungenauigkeiten liegen, nicht mehr auflösen können (siehe Kapitel 4). Damit ist in diesem Frequenzbereich keine sinnvolle Auswertung mehr möglich.

![](_page_34_Figure_8.jpeg)

**Abb. 3.10:** Betrag des gemessenen Reflexionsfaktors im leeren Impedanzrohr

Abb. 3.11 zeigt den Phasenverlauf des gemessenen Reflexionsfaktors. Laut Theorie muss er Null sein, da eine vollständige Reflexion stattfindet.

![](_page_35_Figure_3.jpeg)

**Abb. 3.11:** Phase des gemessenen Reflexionsfaktors im leeren Impedanzrohr

Will man die Verhältnisse von absorbierter Energie und reflektierter Energie darstellen, ist es zweckmäßig, den Reflexionsfaktor in den Reflexionsgrad *R* umzuwandeln.

![](_page_35_Figure_6.jpeg)

**Abb. 3.12:** Gemessener Reflexionsgrad *R* im leeren Impedanzrohr
In Abb. 3.12 ist der Reflexionsgrad abgebildet. Die im Vergleich zum Reflexionsfaktor höhere "Rauhigkeit" der Messung ergibt sich durch die Berechnung. Durch das Quadrieren des Reflexionsfaktors wird der Rauschanteil verstärkt.

#### *Absorptionsgrad:*

Der Absorptionsgrad  $\alpha$  beschreibt die vom Material aufgenommene Energie. Er gibt somit die dem Schallfeld entzogene Energie an.

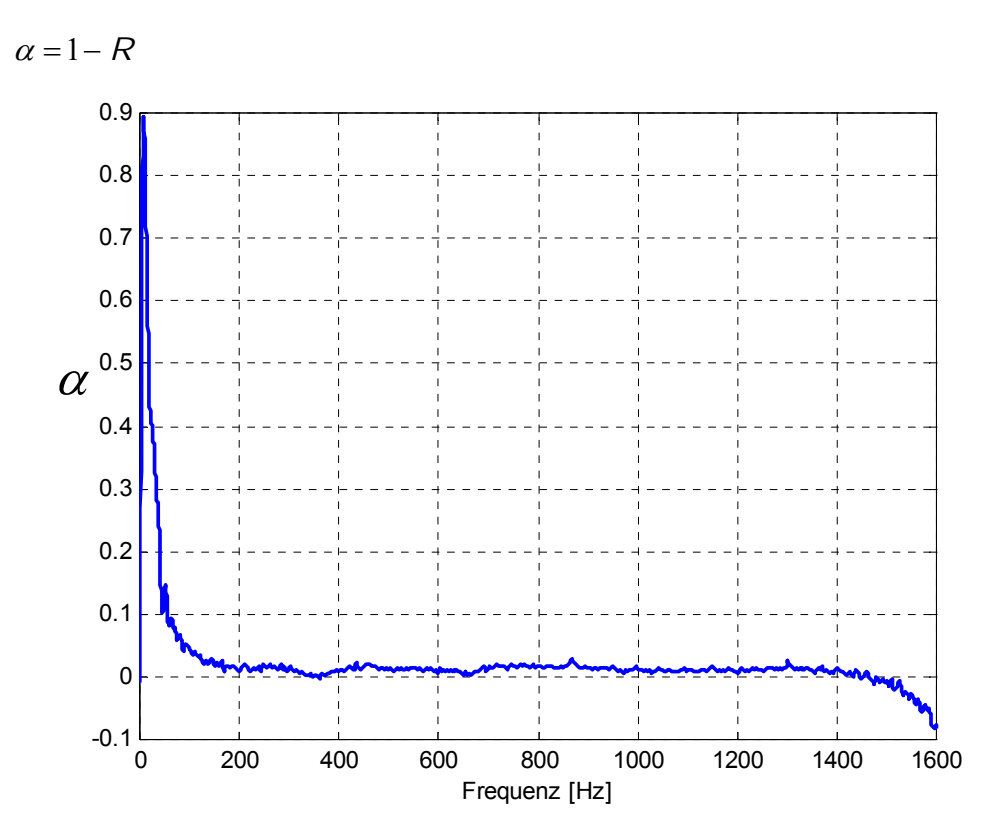

**Abb. 3.13:** Gemessener Absorptionsgrad  $\alpha$  im leeren Impedanzrohr

#### *Spezifische akustische Impedanz und spezifische akustische Admittanz:*

Die Darstellung der spezifischen Impedanz *<sup>Z</sup>* <sup>ρ</sup> ⋅ *c* und der spezifischen Admittanz  $\frac{\rho \cdot c}{\sigma}$ *Z*  $\frac{\rho \cdot c}{\sigma}$  hat den Vorteil, dass das Ergebnis unabhängig von den Eigenschaften der Luft ist, da der Einfluss der Temperatur, der in der Schallkennimpedanz  $Z_0 = \rho \cdot c$  enthalten ist, herausfällt.

$$
\underline{Z}(0) = \frac{\underline{p}(0)}{\underline{v}_x(0)} = \frac{\underline{p}_h(0)[1+\underline{r}(0)]}{\underline{p}_h(0)} = Z_0 \frac{1+\underline{r}(0)}{1-\underline{r}(0)}
$$

Da bei der Übertragungsfunktionsmethode eine imaginäre Ausbreitungskonstante <sup>Γ</sup> = *jk* angenommen wird, ist  $\left| \underline{r}(0) \right| = \left| \underline{r} \right|$ .

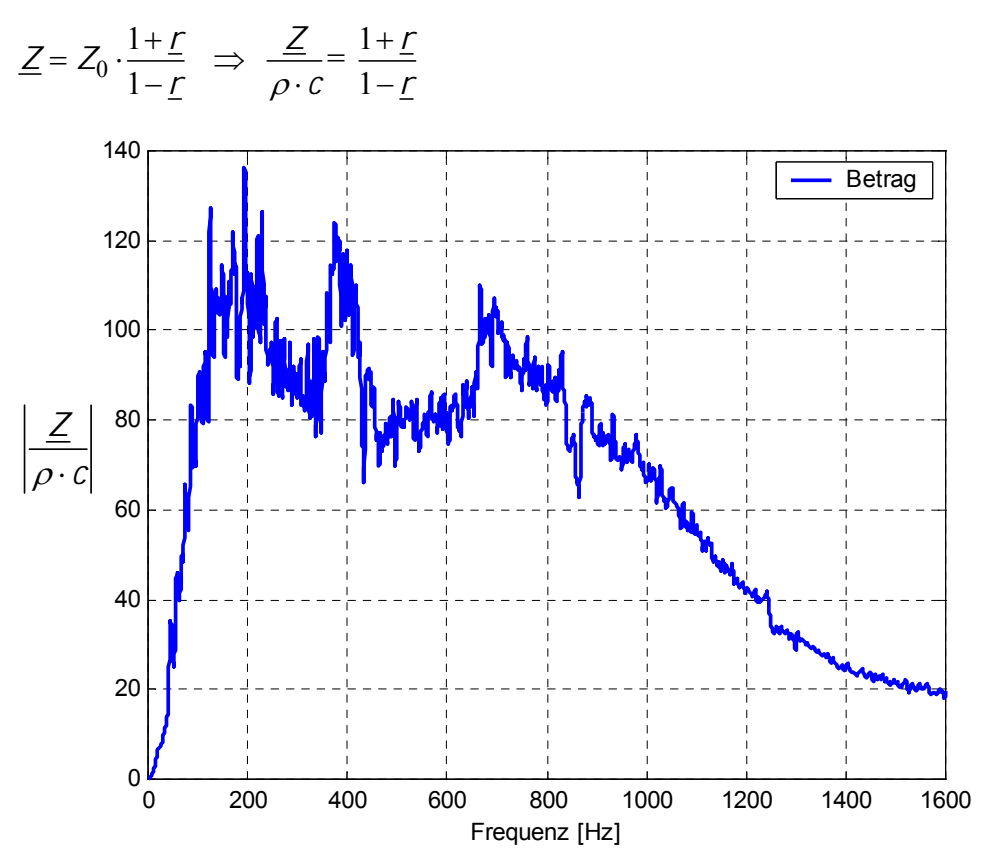

**Abb. 3.14:** Betrag der gemessenen spezifischen akustischen Impedanz im leeren Impedanzrohr

Abb. 3.14 zeigt den Betrag der gemessenen akustischen Impedanz. Theoretisch sollte sich ein unendlich hoher Wert für die akustische Impedanz ergeben, welcher bei der Messung aber sicher nicht erreicht wird . Die in der Abbildung dargestellten Werte zeigen über den ganzen Frequenzbereich hohe Werte und entsprechen den Erwartungen.

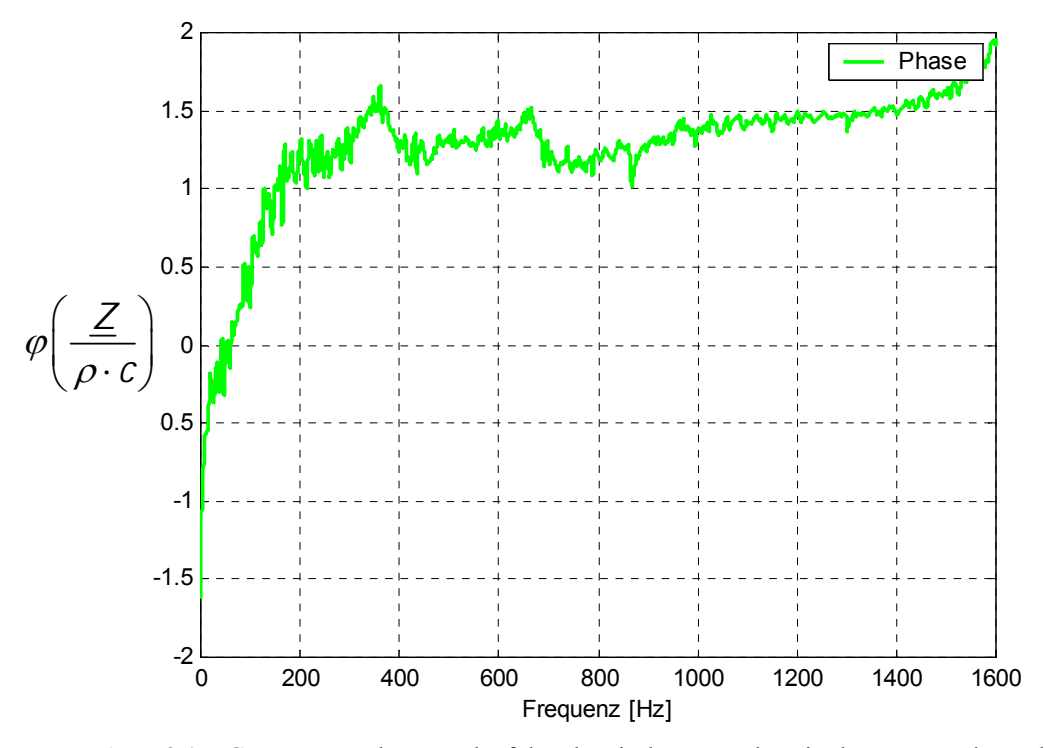

**Abb. 3.15:** Gemessener Phasenverlauf der akustischen Impedanz im leeren Impedanzrohr

Die spezifische akustische Admittanz ist die Umkehrfunktion der spezifischen akustischen Impedanz.

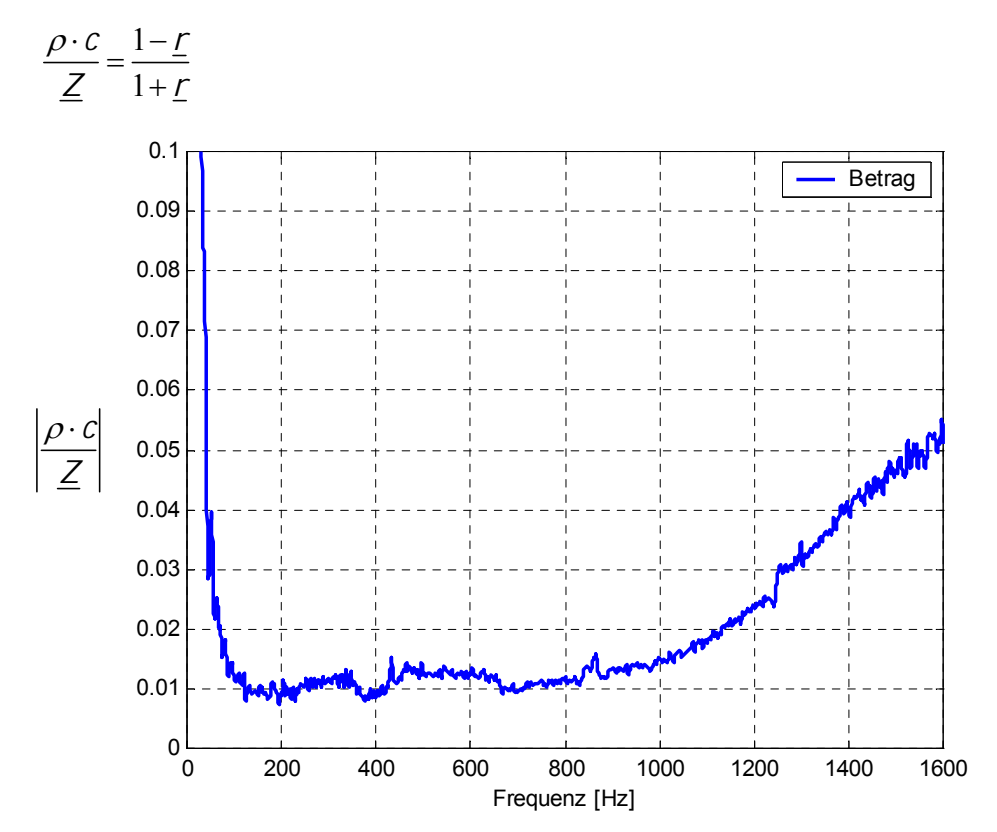

**Abb. 3.16:** Gemessener Betrag der spezifischen akustischen Admittanz im leeren Impedanzrohr

Da die akustische Admittanz die Umkehrfunktion der Impedanz ist, sollte der Wert der spezifischen akustischen Admittanz zu Null werden. Der in Abb. 3.16 gezeigte Wert der spezifischen akustischen Admittanz entspricht diesem theoretischen Wert sehr gut.

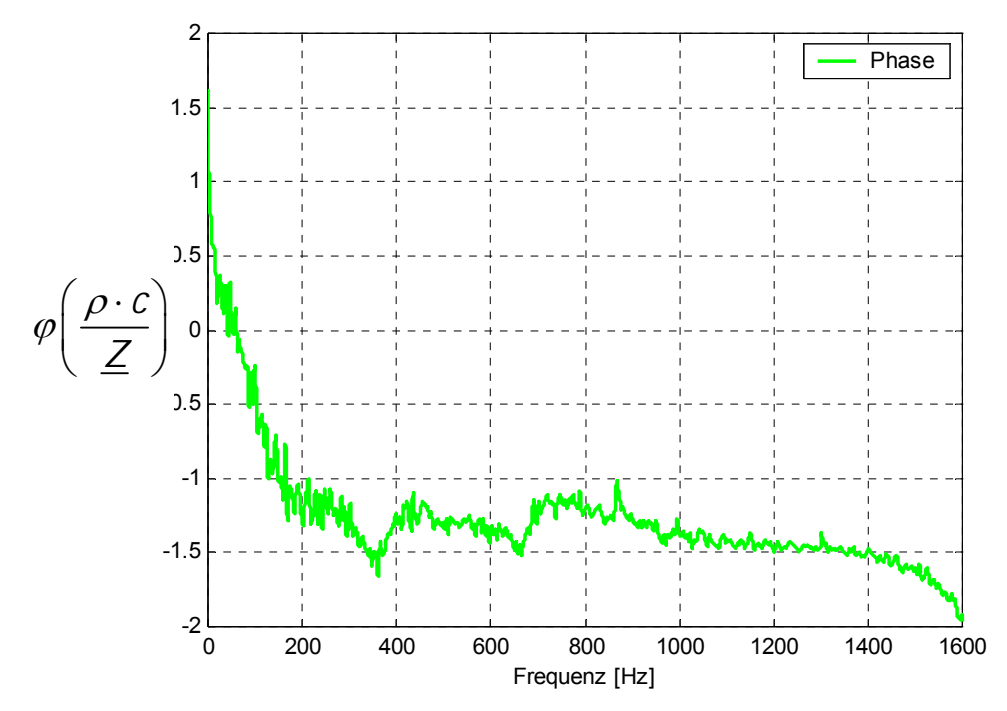

**Abb. 3.17:** Gemessener Phasenverlauf der akustischen Admittanz im leeren Impedanzrohr

Abb. 3.17 zeigt den Phasenverlauf der spezifischen akustischen Impedanz.

# **3.3 Dissipation bei der Übertragungsfunktionsmethode**

In der Theorie geht man grundsätzlich von einer verlustfreien Ausbreitung der Schallwelle im Impedanzrohr aus. In der Praxis tritt jedoch auch bei der Übertragungsfunktionsmethode eine Dämpfung der Schallwelle auf. Im Gegensatz zur Stehwellenmethode ist die Dissipation bei der Übertragungsfunktionsmethode wegen der deutlich kürzeren Rohrlänge aber wesentlich kleiner. Um ein exakteres Messergebnis zu erzielen, kann man nach *ISO 10534-2* eine Abschätzung der Absorption der Schallwelle im Impedanzrohr einfügen. Die Abschätzung der Dissipation beträgt laut *ISO 10534-2*:

$$
\gamma=0,0194\cdot\frac{\sqrt{f}}{c_0\cdot d}
$$

Die Ausbreitungskonstante Γ ist nun nicht mehr rein imaginär, sondern komplex.

$$
\underline{\Gamma} = \gamma + jk
$$

# **3.4 Fehler im Impedanzrohr**

In diesem Abschnitt werden die Fehlermöglichkeiten der Übertragungsfunktionsmethode aufgezeigt und Ergebnisse von Studien zur Fehlervermeidung angeführt.

### **3.4.1 Systematische Fehler**

Systematische Fehler treten vorwiegend bei der Planung des Messsystems auf. Sie wurden so weit wie möglich schon bei der Entwicklung der Hardware minimiert. Die Ergebnisse der Fehleranalyse sind aus Arbeiten von SEYBERT, A. F.; SOENARKO, B.<sup>3</sup> bzw. BODEN, H.; ABOM, M.<sup>4</sup> und zeigen, wie systematische Fehler bei der Bestimmung der Übertragungsfunktion reduziert werden können. In Kapitel 4 sind diese Ergebnisse in die Berechnung der Rohrabmessungen eingegangen.

- Die Länge des Impedanzrohres von der Schallquelle bis zur Oberfläche der zu messenden Probe sollte nicht mehr als 5 - 10 Rohrdurchmesser betragen, um die Dissipation der Schallwellenausbreitung nicht unnötig zu erhöhen.
- Da zur Berechnung der akustischen Materialparameter nur eine hinlaufende und eine reflektierende Schallwelle benötigt werden, sollte die Quelle selbst reflexionsfrei sein, um Mehrfachreflexionen an den gegenüberliegenden Wänden (Schallquelle-Probe) zu

 $\overline{a}$ 

<sup>3</sup> [SEYBERT, A.F.; SOENARKO, B.]

<sup>4</sup> [BODEN, H.; ABOM, M.]

vermeiden. Auch ist der Übertragung von Körper- oder Störschall in das Impedanzrohr entgegenzuwirken.

- Die Mikrofone sollten so eng wie möglich zueinander montiert werden und Mikrofon 1 (der Schallquelle näher) sollte so nahe wie möglich an der zu messenden Probe positioniert werden. Der minimale Abstand der beiden Mikrofone beträgt 10 mm. Die Bestimmung der Abstände der Mikrofone zueinander sowie zur Probe, erfolgt in Kapitel 4.1.
- Es sollte eine Schmalbandanalyse (FFT) zur Bildung der Leistungsdichtespektren verwendet werden, wobei die Frequenzauflösung 3  $\frac{\text{Punkte}}{\cdot}$  nicht unterschreiten soll-Hz te. Diesem Wert entspricht eine FFT-Blockgröße von  $2^{15}$  Punkten bei einer Abtastfrequenz von 11025 Hz.
- Phasen- und Amplitudenfehler werden minimiert, indem man den Kalibriervorgang macht, wie er in Kapitel 3.2 beschrieben wird. Die durch die Kalibrierung gewonnene Korrekturfunktion kompensiert die Phasen- und Amplitudenfehler der Messkette.

Als Beispiel eines systematischen Fehlers ist in Abb. 3.18 ein Messung des Absorptionsgrades im runden, leeren Impedanzrohr dargestellt. Die Absorptionsspitze bei 650 Hz ergibt sich durch die Übertragung von Körperschall des Lautsprechergehäuses auf das Impedanzrohr. Eine Entkopplung der beiden Systemteile verhindert die Übertragung und damit die Verfälschung des Messergebnisses (siehe Kapitel 4.4).

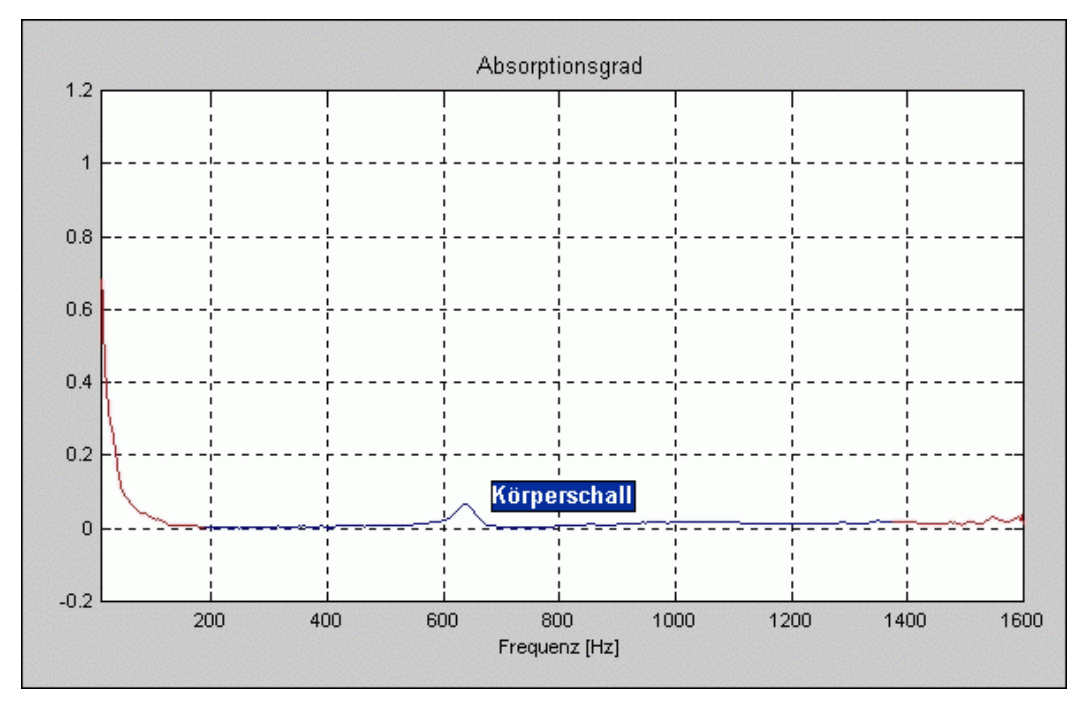

**Abb. 3.18:** Verfälschung des Messergebnisses durch Körperschall

# **3.4.2 Zufällige Fehler**

Zufällige Fehler entstehen bei der Messung der Materialparameter und sind nur bedingt vermeidbar. Sie entstehen aus einem unzureichenden Signal-Rauschabstand der Druckaufnehmer (Mikrofone). Aber auch das Messsignal selbst (weißes Rauschen) verursacht Fehler. Diese ergeben sich aus dem zufälligen Amplituden- und Phasenverlauf des Signals.

Um zufällige Fehler durch ein Störsignal zu minimieren, ist es notwendig, eine hohe Kohärenz zwischen den beiden Mikrofonen zu erhalten. Eine Möglichkeit besteht darin, die Distanz der Mikrofone zueinander zu verkleinern. Eine enge Positionierung der Mikrofone reduziert aber die Empfindlichkeit der Messanordnung speziell im niedrigen Frequenzbereich bzw. führt zu einer Erhöhung der unteren Grenzfrequenz.

Die zufälligen Fehler werden bei niedrigen Frequenzen ( $k \cdot s \rightarrow 0$ ) und im oberen Messfrequenzbereich ( $k \cdot s \rightarrow \pi$ ) recht groß, da in diesen Frequenzbereichen die Druckunterschiede sehr klein werden. (Die Bestimmung der beiden Grenzfrequenzen folgt in Kapitel 4.1). Es ist deshalb ein sinnvoller Mikrofonabstand zu wählen, der einerseits eine relativ hohe obere Messfrequenz, als auch eine gute untere Frequenzauflösung erlaubt.

Durch Mittelung von Datensätzen können zufällige Fehler, insbesondere der zufällige Amplituden- und Phasenverlauf des Messsignals, minimiert werden. Ein möglicher Weg, eine vernünftige Anzahl von Mittelungen zu finden, ist in der Norm *ISO 10534-2* beschrieben.

$$
n = \left(\frac{1}{2\sigma}\right)^2,
$$

wobei  $n$  die Anzahl der Mittelungen und  $\sigma$  die Standardabweichung ist.

Für eine gewünschte maximale Standardabweichung von z.B.  $\sigma = 0.1$ , ergibt sich die dazu notwendige Anzahl der Mittelungen zu

$$
n = \left(\frac{1}{2 \cdot 0, 1}\right)^2 = 25.
$$

# **3.4.3 Präparationsfehler**

Unter Präparationsfehler werden in diesem Abschnitt Fehler durch den falschen Einbau der Proben in das Impedanzrohr verstanden. Um die Messfehler bei der Bestimmung der akustischen Materialparameter zu minimieren, ist eine sorgfältige Probenpräparation notwendig. Die Materialproben sollen den gleichen Querschnitt wie der Rohrinnendurchmesser aufweisen. Es ist darauf zu achten, dass die Oberfläche der Probe möglichst glatt ist, da strukturierte Oberflächen zu unregelmäßigen Wellenfronten führen, welche das Messergebnis verfälschen. Auch können im Rohr nur solche Proben gemessen werden, die ihre Wirkungsweise durch das Herausschneiden einer Probe in der Größe des Rohrquerschnittes nicht verändern. Das sind vor allem poröse Absorber.

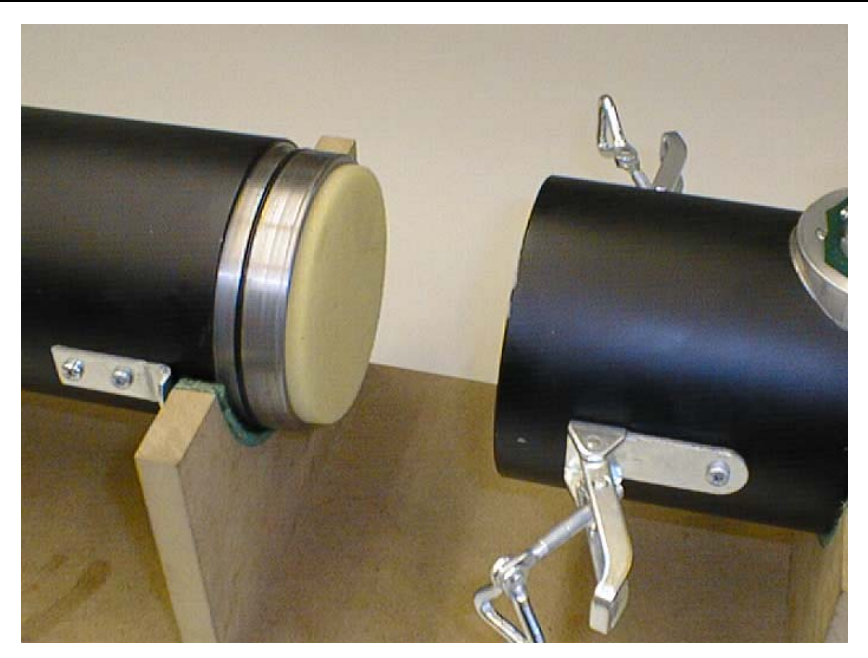

**Abb. 3.19:** Falsch eingebaute Probe im runden Impedanzrohr

In Abb. 3.19 ist eine falsch eingebaute Probe im runden Impedanzrohr abgebildet. Die Probe schließt nicht bündig mit dem Rohr ab und hat bei der Messung damit nicht den richtigen Abstand zum ersten Mikrofon. In Abb. 3.20 ist eine richtig eingebaute Probe dargestellt.

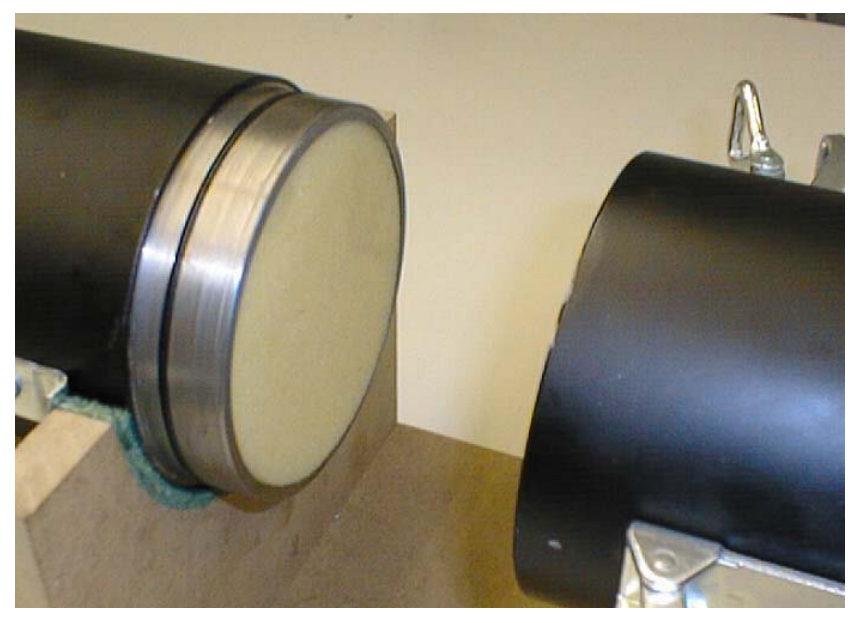

**Abb. 3.20:** Richtig eingebaute Probe im runden Impedanzrohr

Ein weiterer Einbaufehler der Probe ist in Abb. 3.21 beim Impedanzrohr mit rechteckigem Querschnitt abgebildet. Die Probe liegt hier zu weit links von der Markierung. Außerdem besteht zwischen dem Rohrabschluss (Stempel) und der Probe ein Luftpolster, der das Messergebnis verfälscht.

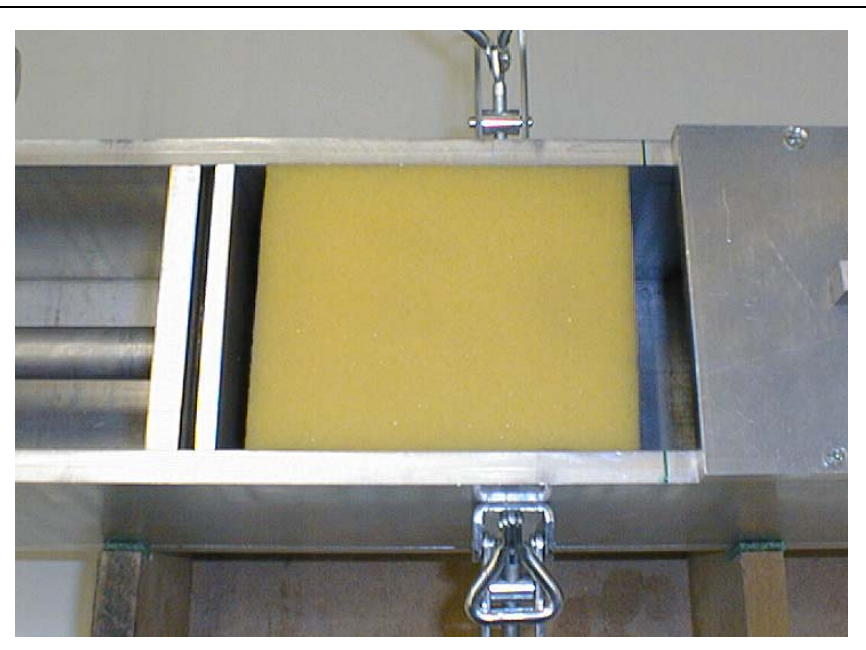

**Abb. 3.21:** Falscher Einbau einer Probe im quadratischen Impedanzrohr

Abb. 3.22 zeigt wiederum die richtige Einstellung des Stempels und der Probenposition.

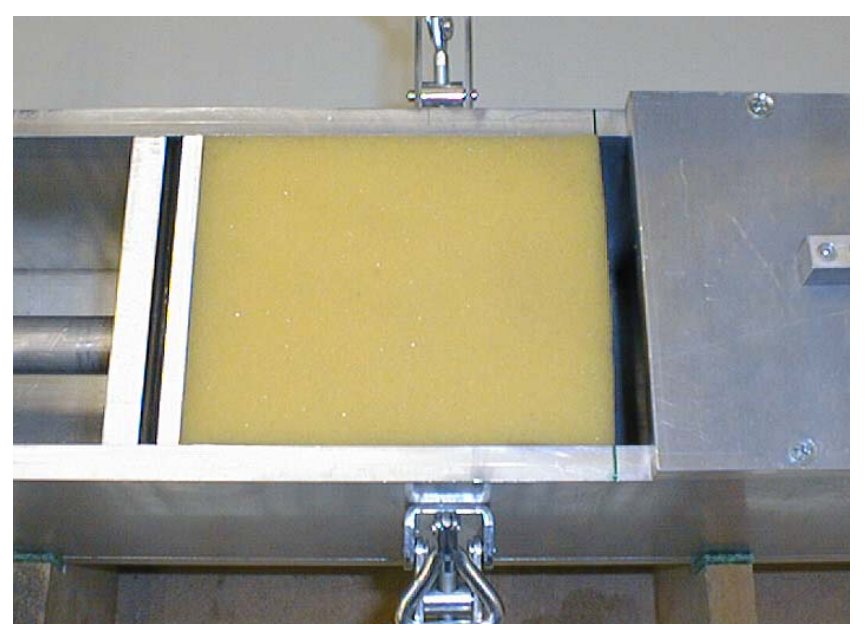

**Abb. 3.22:** Richtiger Einbau der Materialprobe im quadratischen Impedanzrohr

Weitere Punkte, wie die Reproduzierbarkeit von Messungen und Messabweichungen sind in der Arbeit von PROSSEGGER<sup>5</sup> dokumentiert und werden teilweise bei den Referenzmessungen (Kapitel 7) behandelt.

 $\overline{a}$ 

<sup>&</sup>lt;sup>5</sup> [PROSSEGGER, A.]

# **4 Aufbau des Messsystems**

In Kapitel 4 wird der Aufbau der Hardware des Messsystems beschrieben. Es werden die unter Kapitel 3.4.1 angeführten Erkenntnisse bei der Konstruktion des Impedanzrohres und des Lautsprechergehäuses, sowie bei der Mikrofonauswahl angewendet.

Um das entwickelte Messsystem mit bestehenden Impedanzrohrsystemen vergleichen zu können, wurde ein Impedanzrohr mit rundem Rohrquerschnitt konstruiert. Das zweite Impedanzrohr mit quadratischem Querschnitt soll den bei manchen Materialien problematischen Probenzuschnitt beim runden Impedanzrohr erleichtern. Zusätzlich ist das quadratische Impedanzrohr das erste Modell für Impedanzrohre mit großem Rohrquerschnitt, um auch bei strukturierten und nicht teilbaren Absorbermaterialien die Materialparameter messen zu können.

# **4.1 Abmessungen der Impedanzrohre**

In der Norm *ISO 10534-2* sind die Bedingungen an den Aufbau eines 2p Messsystems nach der Übertragungsfunktionsmethode aufgeführt. Es werden für das Impedanzrohr, die Schallquelle und die Mikrofone genaue Grenzen angeführt.

#### *Impedanzrohr:*

Für den Rohrdurchmesser  $d_r$  bei kreisrunden Querschnitten gilt

$$
C_r < \frac{0,58 \cdot c_0}{f_{\text{max}}} \enspace .
$$

Die Seitenlänge *dq* bei quadratischen Querschnitten ergibt sich aus

$$
c_q < \frac{0, 5 \cdot c_0}{f_{\text{max}}}.
$$

Bei gegebenen Rohrdurchmessern  $d_r$  bzw. Seitenlängen  $d_q$  kann man dadurch die obere Grenzfrequenz des Impedanzrohres bestimmen.

$$
d_r = 0, 1 \text{ m} \implies f_{o, Rohr} < \frac{0.58 \cdot 343.3}{0.1} = 1991 \text{ Hz}
$$
 für den runden Rohrquerschnitt

und

$$
d_q = 0.1 \text{ m} \implies f_{o, Rohr} < \frac{0.5 \cdot 343.3}{0.1} = 1716 \text{ Hz}
$$
 für den quadratischen Rohrquerschnitt.

Die Länge des Impedanzrohres von den Schallquelle bis zur Oberfläche der zu messenden Probe sollte nicht mehr als 5 Rohrdurchmesser betragen. Die maximale Rohrlänge beträgt daher

$$
I_{\text{max}} = 5 \cdot d = 0, 5 \text{ m}.
$$

Der Messbereich des Messsystems ist vom Abstand der Mikrofone zueinander (Mikrofonabstand *s* ) abhängig. Er ergibt sich aus

$$
0, 1 \cdot \pi < k \cdot s < 0, 8 \cdot \pi \, .
$$

Für den Messbereich des Messsystems erhält man mit *s* = 0,1 m .

$$
f_{U,mess} = \frac{0, 1 \cdot \pi \cdot c}{2 \cdot \pi \cdot s} = \frac{0, 1 \cdot 343, 3}{2 \cdot 0, 1} = 171, 65 \text{ Hz}
$$

$$
f_{O,mess} = \frac{0, 8 \cdot \pi \cdot c}{2 \cdot \pi \cdot s} = \frac{0, 8 \cdot 343, 3}{2 \cdot 0, 1} = 1373, 2 \text{ Hz}
$$

Um den Frequenzbereich nach unten zu erweitern, wurde eine dritte Messposition angebracht. Dadurch kann der Mikrofonabstand *s* auf 20 cm erweitert werden. Es ergibt sich für diesen Fall ein Messbereich von

$$
f_{u,mess-weit} = \frac{0, 1 \cdot \pi \cdot c}{2 \cdot \pi \cdot s} = \frac{0, 1 \cdot 343, 3}{2 \cdot 0, 2} = 85,825 \text{ Hz}
$$

$$
f_{o,mess-weit} = \frac{0, 8 \cdot \pi \cdot c}{2 \cdot \pi \cdot s} = \frac{0, 8 \cdot 343, 3}{2 \cdot 0, 2} = 686,6 \text{ Hz}
$$

Ausgehend von der maximalen Rohrlänge und den Bestimmungen der *ISO 10534-2* wurde die Länge der Impedanzrohre auf 0,4 m festgelegt. Der Abstand von der Schallquelle bis zur ersten Messposition beträgt 0,1 m, zwischen erster und zweiter bzw. zweiter und dritter Messposition jeweils 0,1 m und von der dritten Messposition bis zur Materialprobe wiederum 0,1 m.

Auch auf die Eigenschaften des Materials des Impedanzrohres ist in der Norm hingewiesen: Es muss glatt und möglichst schwingungsfrei sein.

#### *Schallquelle:*

Zur Anregung des Impedanzrohres sollte eine gleichphasig schwingende Kolbenmembran verwendet werden, welche mindestens 2/3 des Rohrquerschnittes bedeckt. Sie sollte einen reflexionsfreien Abschluss bilden. Die Schallquelle muss möglichst schalldicht in einem Gehäuse montiert sein und körperschallisoliert am Impedanzrohr befestigt werden. Der Frequenzgang der Schallquelle sollte eine Abweichung von ±10 dB im Messbereich nicht überschreiten und eine entsprechend hohe Anregungsleistung verzerrungsfrei übertragen können.

#### *Mikrofon:*

Als Mikrofone müssen möglichst identische Druckmikrofone mit Freifeldentzerrung verwendet werden. Der Durchmesser sollte weniger als 20% des Mikrofonabstandes *s* betragen. Damit ergibt sich ein maximaler Mikrofondurchmesser von

 $d_{mikro\,\text{max}} = 0, 2 \cdot s = 0, 2 \cdot 0, 1 = 0, 02 \text{ m}.$ 

Außerdem müssen die Einspannvorrichtungen dicht und bündig abschließen.

# **4.2 Konstruktionszeichnungen**

Der folgende Abschnitt befasst sich mit dem Aufbau der einzelnen Teile des Messsystems. Die zusätzlichen Komponenten (Soundkarte, Leistungsverstärker und Mikrofonverstärker) werden nicht genau beschrieben, da sie für das Ergebnis der Messung eine untergeordnete Rolle spielen. Es handelt sich bei diesen Komponenten um handelsübliche Bauteile mit Studioqualität.

Einige Konstruktionszeichnungen sind in Anhang D abgebildet.

### **4.2.1 Runder Rohrquerschnitt**

Das runde Impedanzrohr wurde aus Stahl gefertigt und außen mit einer Schutzlackierung versehen. Es ist zweigeteilt und besteht aus einem Präzisionsrohr mit einem Innendurchmesser von 10 cm und einer Wandstärke von 7,5 mm. Auf dem ersten Rohr sind drei Sockel aus Aluminium, welche die Mikrofonhalterungen aufnehmen, sowie ein Anschlussflansch für die Schallquelle montiert. Das zweite Rohrstück beinhaltet einen verschiebbaren Stempel, welcher für die genaue Justierung der Materialprobe benötigt wird. Mit diesem Stempel wird auch das Impedanzrohr luftdicht abgeschlossen, sodass eine totale Reflexion am Abschluss gewährleistet wird.

In Abb. 4.1 ist die Konstruktionszeichnung für das Präzisionsrohr abgebildet. Die beiden Rohrteile werden durch eine Steckverbindung, die mittels eines O-Ringes abgedichtet ist, verbunden.

Abb. D.1 in Anhang D (Seite 99) zeigt den Aufbau des Stempels, welcher im zweiten Rohrteil den Abschluss des Impedanzrohres bildet. Durch die Pressung des O-Ringes zwischen den beiden Platten wird das Impedanzrohr dicht mit dem Rohrinnendurchmesser abgeschlossen.

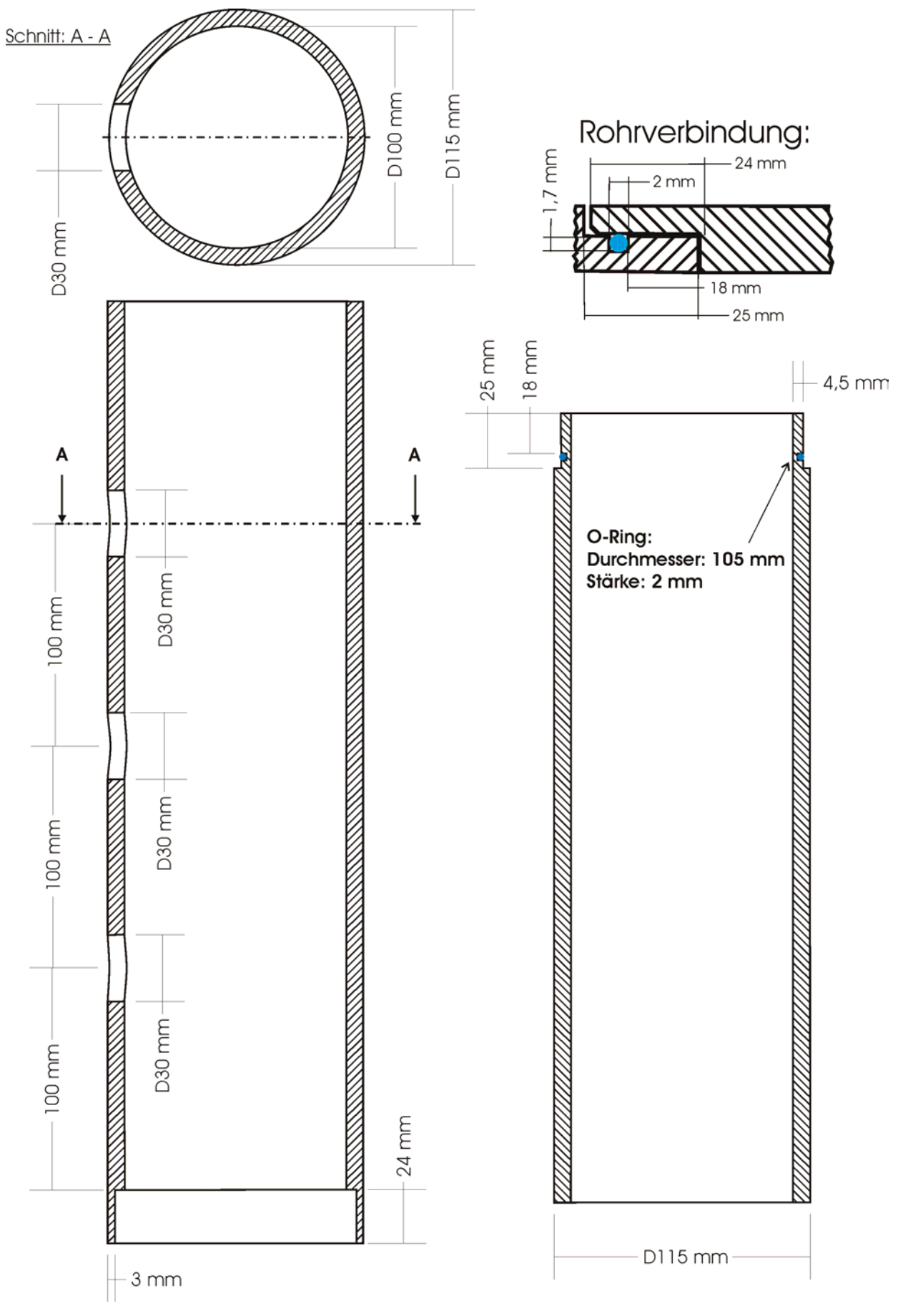

**Abb. 4.1:** Konstruktionszeichnung für das Impedanzrohr mit rundem Querschnitt

Für die Mikrofone sind Halterungen, welche eine sichere und dichte Montage erlauben, notwendig. Außerdem ist ein schneller Wechsel der Mikrofonpositionen für die Kalibrierung wichtig. Aufgrund der Aufgabenstellung wurde die Mikrofonhalterung für zwei Mikrofontypen ausgelegt. Die Mikrofonhalterungen bestehen aus drei Teilen. Der erste Teil ist die Aufnahmeplattform, welche mit dem Impedanzrohr fest verbunden ist. Sie ist in Abb. 4.2 dargestellt.

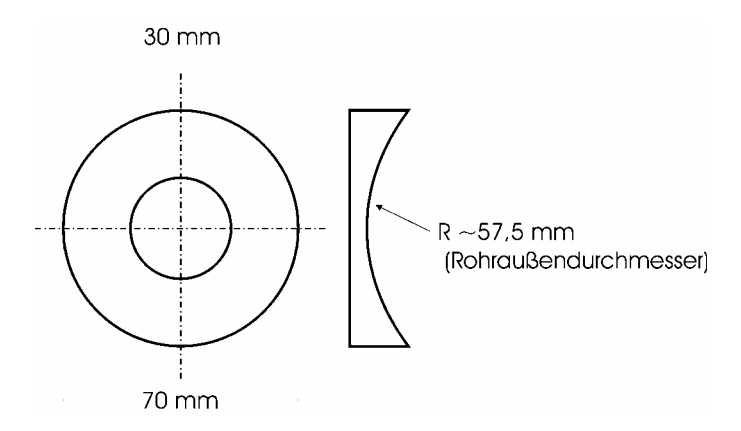

**Abb. 4.2:** Aufnahmeplattform für die Mikrofonhalterung

Der zweite und dritte Teil stellen die eigentliche Mikrofonhalterung dar. Sie fixieren das Mikrofon und dichten es ab. Die Mikrofonhalterung kann nun einfach am Impedanzrohr an der Aufnahmeplattform befestigt werden. Diese Verbindung wird mittels eines O-Ringes abgedichtet. In Abb. D.2 und Abb. D.3 (Anhang D) ist der schematische Aufbau für die beiden Mikrofontypen AKG 480 und B&K 4006 abgebildet. Das Mikrofon ist in den Zeichnungen rot abgebildet. Als Dichtungsmittel zwischen Mikrofon und Halterung wurde Filz verwendet. Er hat den Vorteil, die Mikrofone nicht zu beschädigen. In der Abbildung ist er grün dargestellt. Der Filz auf der Plattform dient als Spannfeder um die Halterung möglichst stabil zu befestigen. Die Halterung wird mittels zweier Backen auf die Plattform gepresst.

In Abb. D.4 (Anhang D) sind die Einzelteile der Mikrofonhalterung in einer Konstruktionszeichnung abgebildet. Auf der linken Seite sind die Teile für das Studiomikrofon AKG 480, rechts sind die Teile für das Mikrofon B&K 4006. Als erstes sind die inneren Teile der Halterung dargestellt, welche das Mikrofon durch die Pressung eines O-Ringes befestigen. Unterhalb befinden sich die äußeren Teile, die als Hülse, in die das Mikrofon hineingesteckt wird, dienen. Sie haben am unteren Ende einen Radius der dem Innendurchmesser des Impedanzrohres entspricht. Dies ist notwendig, um möglichst wenig Oberflächenunregelmäßigkeiten im Impedanzrohr zu erhalten.

Nachfolgend ist das gesamte Impedanzrohr abgebildet. Das Stativ besteht aus MDF-Platten und ist mittels Gummifüßen vom Tisch entkoppelt. Die Auflageflächen des Rohres sind mit Filz versehen, um eine Körperschallübertragung zu vermeiden.

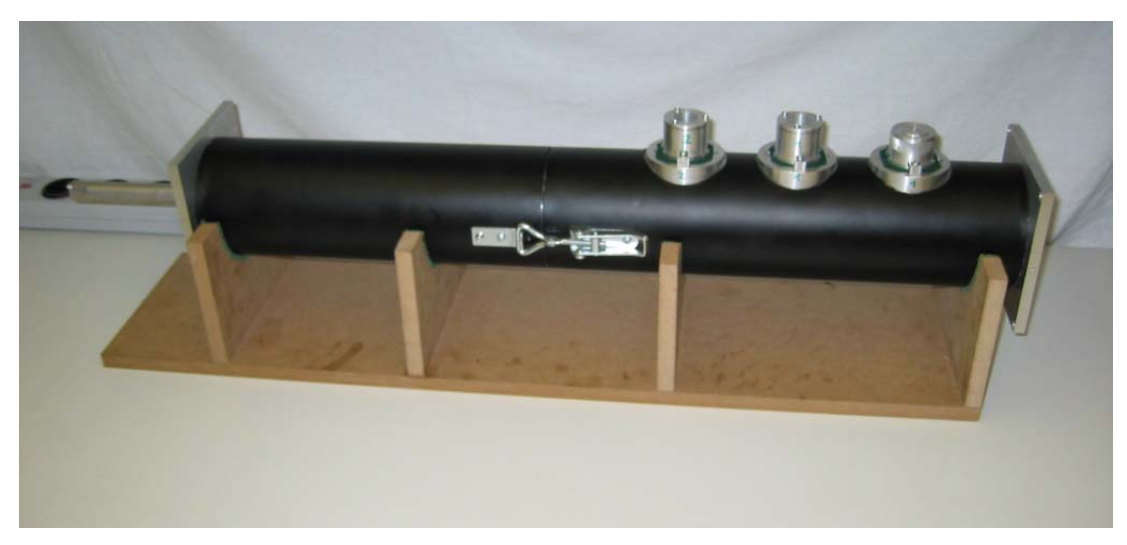

**Abb. 4.3:** Impedanzrohr mit rundem Rohrquerschnitt

## **4.2.2 Quadratischer Rohrquerschnitt**

Beim quadratischen Rohrquerschnitt ergeben sich einige Unterschiede zum runden Rohrquerschnitt. Beim runden Rohrquerschnitt besteht das Impedanzrohr aus zwei Teilen. Das quadratische Impedanzrohr ist nicht geteilt, sondern hat einen zweigeteilten "Deckel", der im zweiten Teil abnehmbar ist. Damit wird die Positionierung der Materialprobe ermöglicht. Das Rohr ist aus 10 mm starken Aluminiumplatten hergestellt, welche miteinander verschraubt sind und eine starre, vibrationsarme Konstruktion gewährleisten. Die innere Kantenlänge des quadratischen Impedanzrohres beträgt 10 cm. Für die Schallquelle ist wieder ein Anschlussflansch montiert, der die Benutzung des gleichen Lautsprechergehäuses erlaubt. Im vorderen Teil befinden sich die Mikrofonhalterungen. Da eine ebene Oberfläche durch den quadratischen Rohrquerschnitt gegeben ist, entfallen die Aufnahmeplattformen für die Mikrofone. Die Backen für die Pressung der Mikrofonhalterungen sind direkt auf die erste Teilplatte des Deckels montiert. Im zweiten Teil des Impedanzrohres ist wiederum ein beweglicher Stempel installiert, der die genaue Justierung der Materialprobe ermöglicht und das Rohr schallhart abschließt.

In Abb. 4.4 wird die Konstruktionszeichnung für die zweigeteilte Deckenplatte gezeigt. Die seitlichen Platten haben eine Abmessung von 100 mm x 700 mm x 10 mm. Die Bodenplatte hat die Abmessung 120 mm x 700 mm x 10 mm.

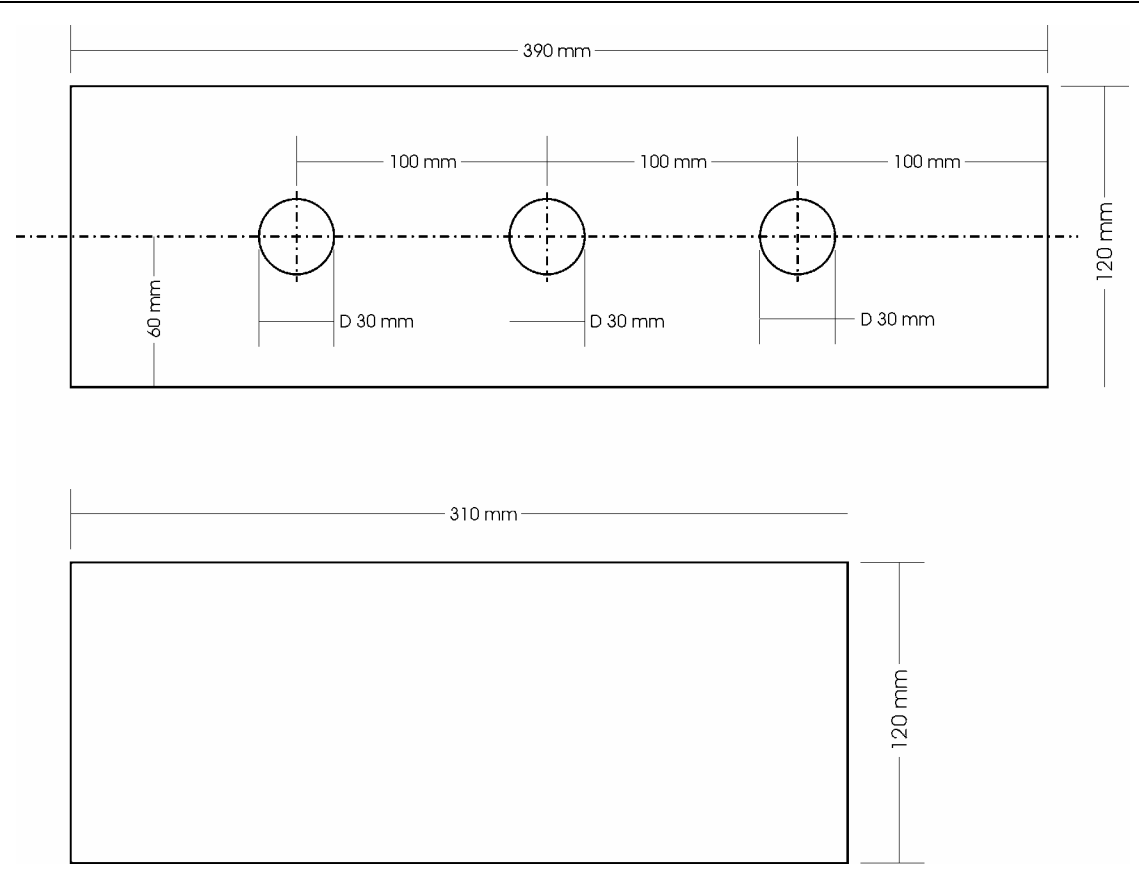

**Abb. 4.4:** Konstruktionszeichnung der zweigeteilten Deckenplatte des quadratischen Rohrquerschnitts

Die Konstruktion des Stempels (Abb. D.5 – Anhang D) für den quadratischen Rohrquerschnitt unterscheidet sich nicht wesentlich von der Konstruktion für den runden Querschnitt. Durch den quadratischen Querschnitt entfallen die Führungsstangen, die ein Verdrehen beim runden Querschnitt verhindern.

Abb. D.6 (Anhang D) und Abb. D.7 (Anhang D) zeigt den schematischen Aufbau der Mikrofonhalterung beim quadratischen Impedanzrohr. Man sieht, dass die Aufnahmeplattform nicht mehr benötigt wird, die Mikrofonhalterungen sind direkt auf die obere Aluminiumplatte montiert. Die Backen zur Pressung sind nicht sichtbar, da sie bei diesem Rohr in Längsrichtung angebracht sind. Das Mikrofon ist in den Zeichnungen wieder rot abgebildet. Als Dichtungsmittel zwischen Mikrofon und Halterung wurde abermals Filz verwendet. In der Abbildung ist er grün dargestellt. Der Filz auf der oberen Aluminiumplatte dient als Spannfeder um die Halterung möglichst stabil zu befestigen.

In Abb. D.8 (Anhang D) sind die Einzelteile der Mikrofonhalterung in einer Konstruktionszeichnung abgebildet. Auf der linken Seite sind die Teile für das Studiomikrofon AKG 480, rechts sind die Teile für das Mikrofon B&K 4006. Am unteren Ende ist die Mikrofonhalterung im Gegensatz zur Konstruktion für den runden Querschnitt nicht gekrümmt. Es wird hier ein planer Abschluss mit dem Deckel des Impedanzrohres gebildet um möglichst wenig Oberflächenunregelmäßigkeiten im Impedanzrohr zu erhalten.

In Abb. 4.5 wird das gesamte Messrohr mit quadratischem Querschnitt gezeigt. Das Stativ besteht aus MDF-Platten und ist von der Arbeitsfläche mit Gummifüßen entkoppelt. Die Auflagenflächen des Stativs sind wiederum mit Filz versehen, um Körperschall zu dämpfen.

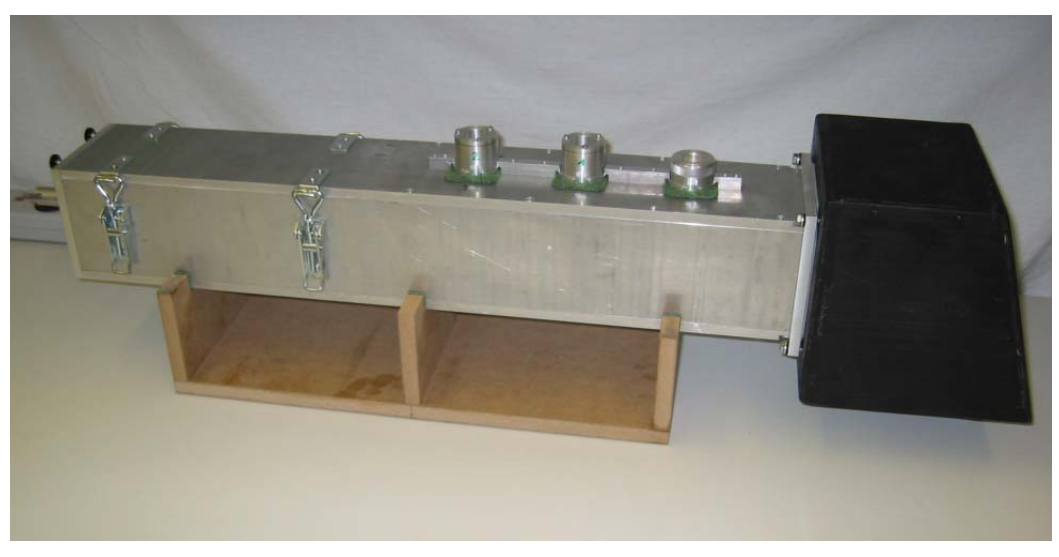

**Abb. 4.5:** Impedanzrohr mit quadratischem Querschnitt

Da beim quadratischen Impedanzrohr die Membranoberfläche des Lautsprechers nicht den ganzen Querschnitt ausfüllt, sind, um Mehrfachreflexionen zu vermeiden, an der Einkoppelungsöffnung des Impedanzrohres schallabsorbierende Keile angebracht (Abb. 4.6).

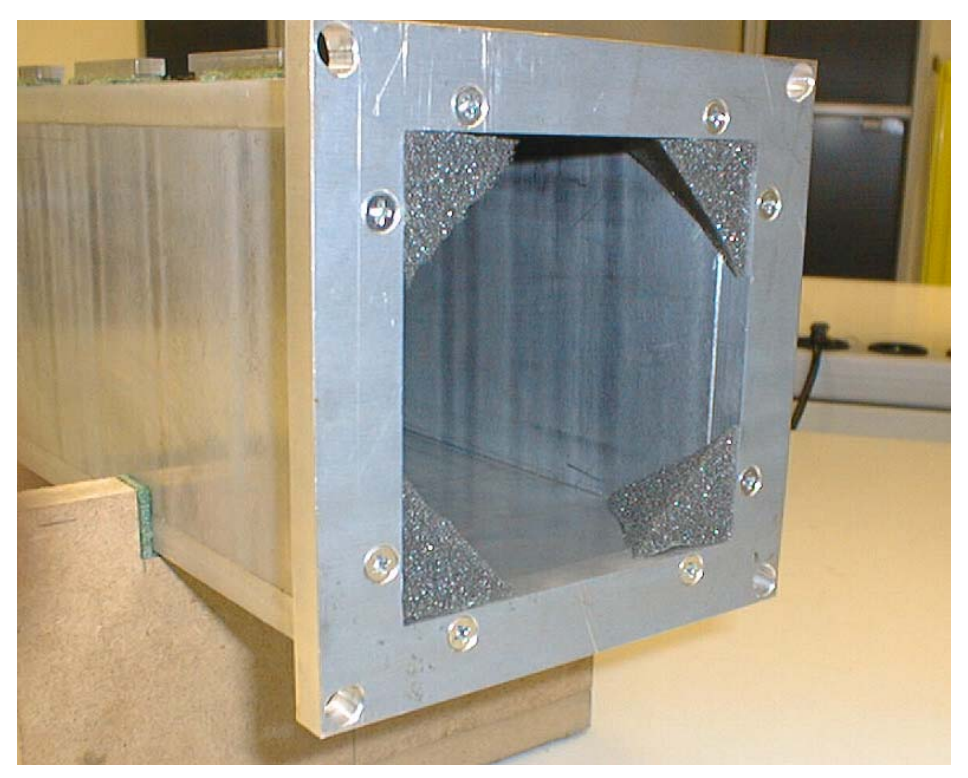

**Abb. 4.6:** Schallabsorbierende Keile im quadratischen Impedanzrohr

### **4.2.3 Lautsprechergehäuse**

Das Lautsprechergehäuse dient zur Reduzierung der nach außen abgestrahlten Schallenergie des Chassis. Hinsichtlich der Beeinflussung des Frequenzganges des Chassis sind keine besonderen Anforderungen gestellt, da der Frequenzgang des Lautsprechers nicht in das Messergebnis eingeht. Die Forderung einer reflexionsfreien Schallquelle erfordert jedoch konstruktive Maßnahmen. Die Rückwand des Lautsprechergehäuses ist um 16° aus der Senkrechten gedreht, um stehende Wellen im Gehäuse und im Impedanzrohr zu vermeiden. Außerdem ist das Verhältnis von Höhe zu Tiefe vom "Goldenen Schnitt" abgeleitet (0,618:1), um Resonanzerscheinungen im Lautsprechergehäuse entgegenzuwirken. Abb. 4.7 zeigt die Konstruktionszeichnung.

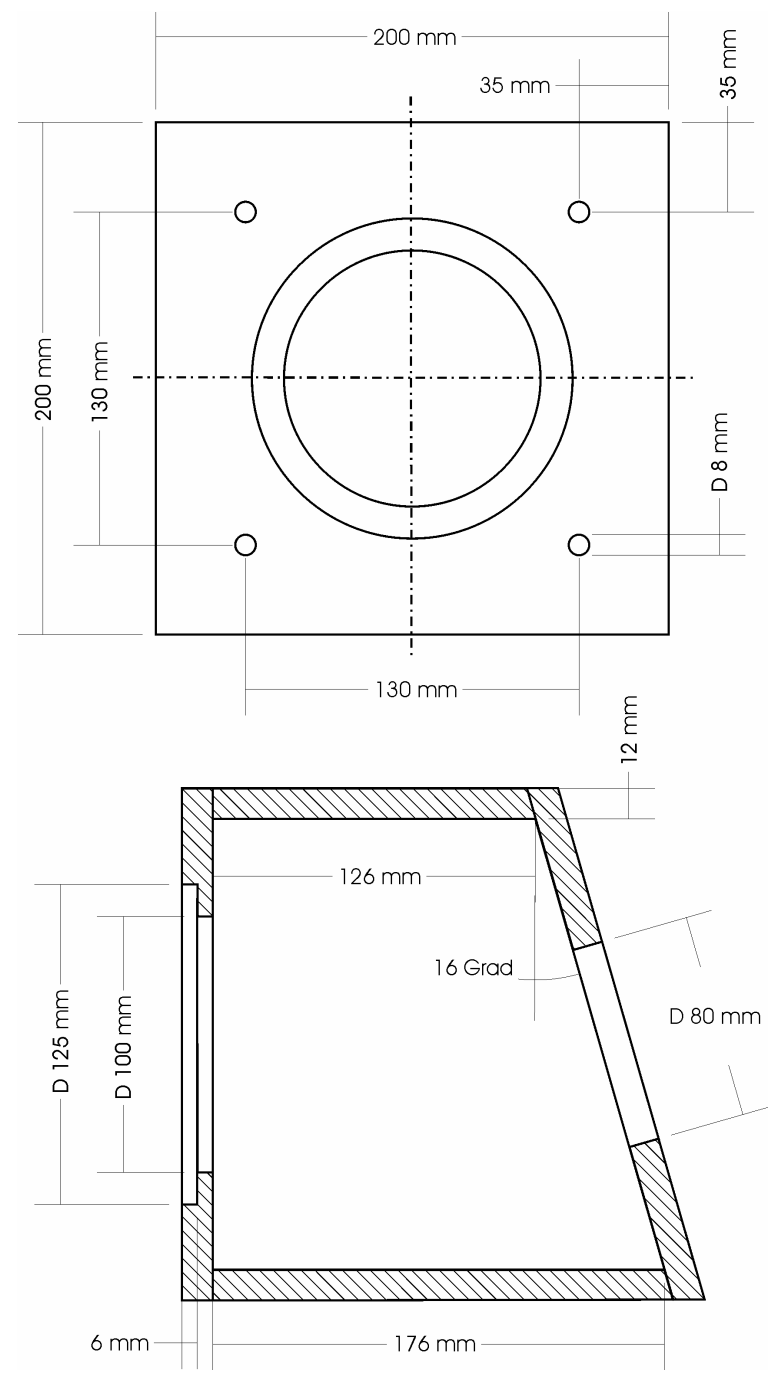

**Abb. 4.7:** Konstruktionszeichnung des Lautsprechergehäuses

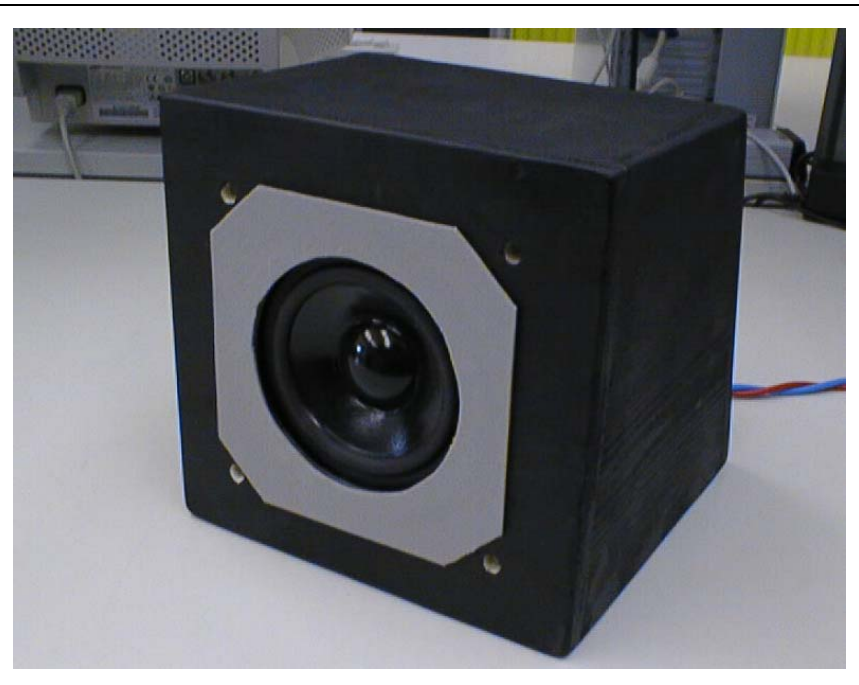

**Abb. 4.8:** Lautsprechergehäuse mit Dichtungsmatte

Das Gehäuse ist mit Dämmmaterial gefüllt und ist über Schlagmuttern und Schrauben mit dem Impedanzrohr verbunden. Dabei ist zu beachten, dass keine starre Verbindung zwischen Lautsprechergehäuse und Impedanzrohr entsteht, welche den Körperschall vom Gehäuse zum Rohr überträgt. Aus diesem Grund ist am Gehäuse ein weicher Schaumstoff befestigt. Dieser dient einerseits als "Dichtungsmatte" zwischen Lautsprechergehäuse und Impedanzrohr und andererseits als Dämpfungsglied für die Körperschallübertragung. Die Schrauben müssen auch mit einem Gummibelag versehen werden, um keinen Körperschall auf das Impedanzrohr zu übertragen.

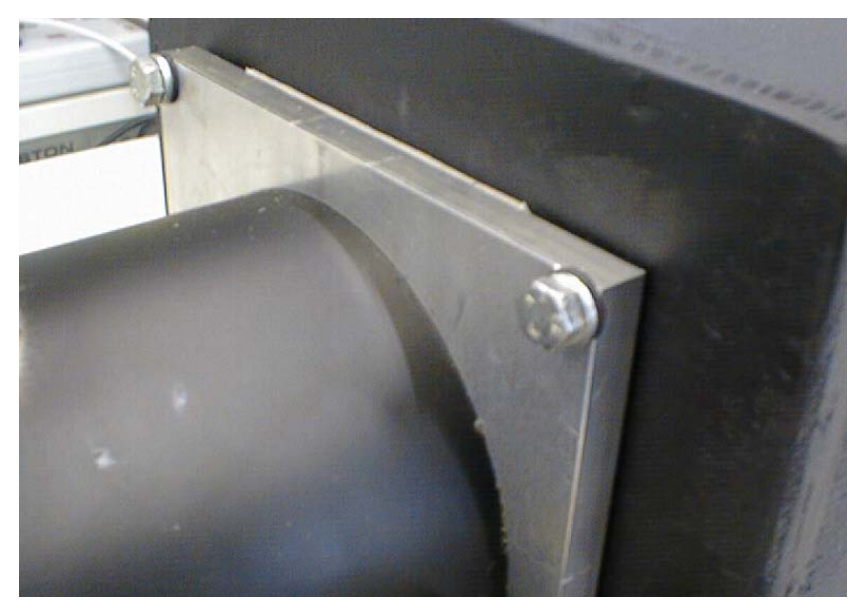

**Abb. 4.9:** Detailfoto von der Verbindung von Impedanzrohr und Lautsprechergehäuse

Wird durch die Verbindung Körperschall vom Gehäuse zum Impedanzrohr übertragen, entstehen Fehler in der Messung (siehe Abb. 3.18).

### **4.2.4 Lautsprecherchassis**

An die Schallquelle werden keine großen Anforderungen gestellt. Die Bedingungen nach Kapitel 4.1 werden von einem Membranlautsprecher ausreichend erfüllt. Es wurde daher ein 10 cm Tiefmitteltonchassis der Firma Visaton mit der Bezeichnung W 100 S gewählt.

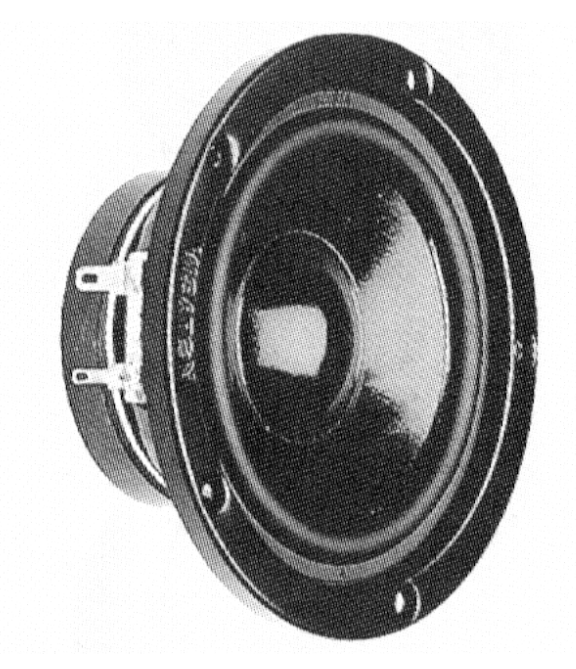

**Abb. 4.10:** Visaton W 100 S Membranlautsprecher [Visatonkatalog, S. 37]

Es besteht aus einer beschichteten Papiermembran mit einer elastischen Gummisicke. Die Schwingspule ist temperaturstabil und hat einen Durchmesser von 20 mm. Die Nennbelastbarkeit beträgt 60 Watt und ist für die Anregung des Messsystems ausreichend.

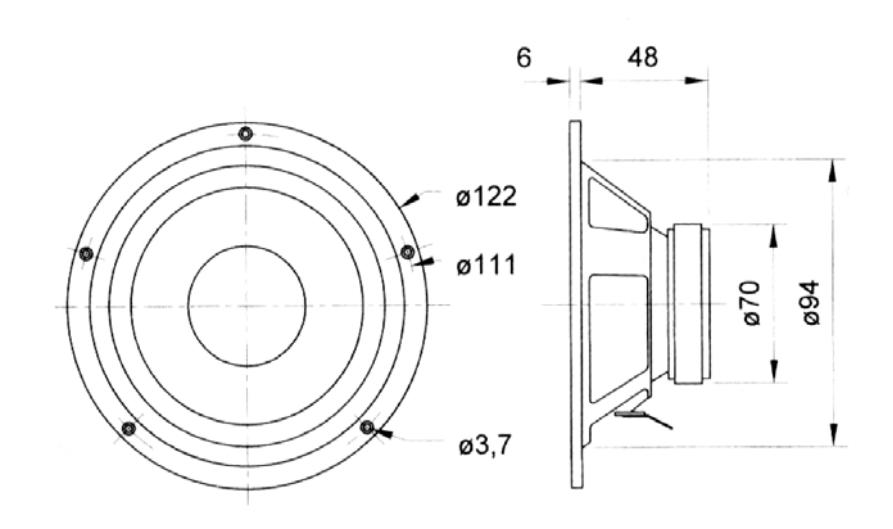

**Abb. 4.11:** Konstruktionszeichnung des Lautsprecherchassis W 100 S [Visatonkatalog, S. 37]

In Abb. 4.12 ist der Frequenzgang des Lautsprecherchassis abgebildet. Im Messbereich von 100 Hz bis 2000 Hz sind keine starken Überhöhungen bzw. Einbrüche erkennbar. Es erfüllt damit die Norm.

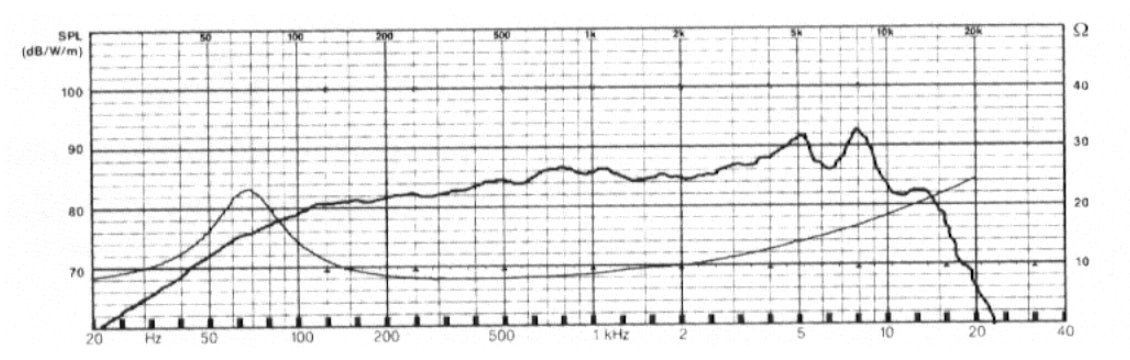

**Abb. 4.12:** Amplituden- und Impedanzfrequenzgang des Lautsprecherchassis W 100 S [Visatonkatalog, S. 37]

## **4.2.5 Mikrofon**

Durch die Vorgabe der Diplomarbeit, ein Messsystem mit Studiomikrofonen aufzubauen, wurden zwei Mikrofontypen des Tonstudios am Institut ausgewählt: B&K 4006 von Brüel & Kjaer bzw. AKG 480 von AKG. Beide Modelle sind Studiomikrofone, die eigentlich nicht für Messzwecke entwickelt wurden.

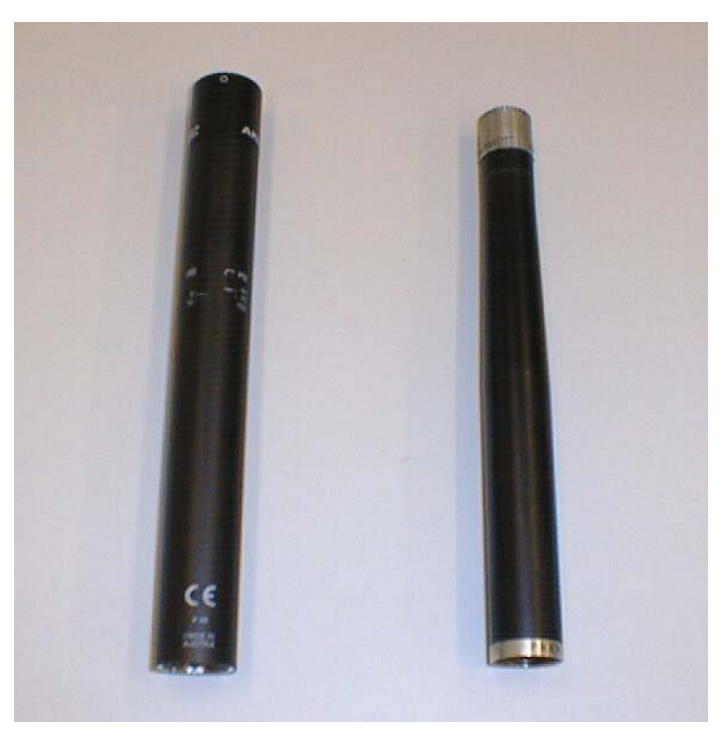

**Abb. 4.13:** Fotos der verwendeten Mikrofone. **Links:** AKG 480 **Rechts:** B&K 4006

Die Anforderungen der ISO-Norm sind in Kapitel 4.1 dargelegt. Beide Mikrofonpaare erfüllen die Norm, jedoch ist das Mikrofon AKG 480 mit einem Außendurchmesser von 20 mm an der Grenze des maximalen Mikrofondurchmessers. Der Außendurchmesser des Mikrofons B&K 4006 beträgt 16 mm. Vergleicht man diese Durchmesser mit dem eines Messmikrofons (ca. 6 mm), ist eine Verschlechterung der Auflösung der Messung zu erwarten.

# **4.3 Zusätzliche Hardware**

Unter zusätzlicher Hardware wird hier der Mikrofonvorverstärker und der Leistungsverstärker für den Betrieb des Lautsprechers verstanden. Der PC, sowie die darauf enthaltene Software wird getrennt behandelt.

Als Mikrofonvorverstärker wird ein kleines Mischpult verwendet. Der Leistungsverstärker muss das Linesignal der Soundkarte für den Lautsprecher verstärken und sollte eine Leistung von ca. 50 W an 8 Ohm liefern. Es wird hierfür ein Hifi-Endverstärker verwendet.

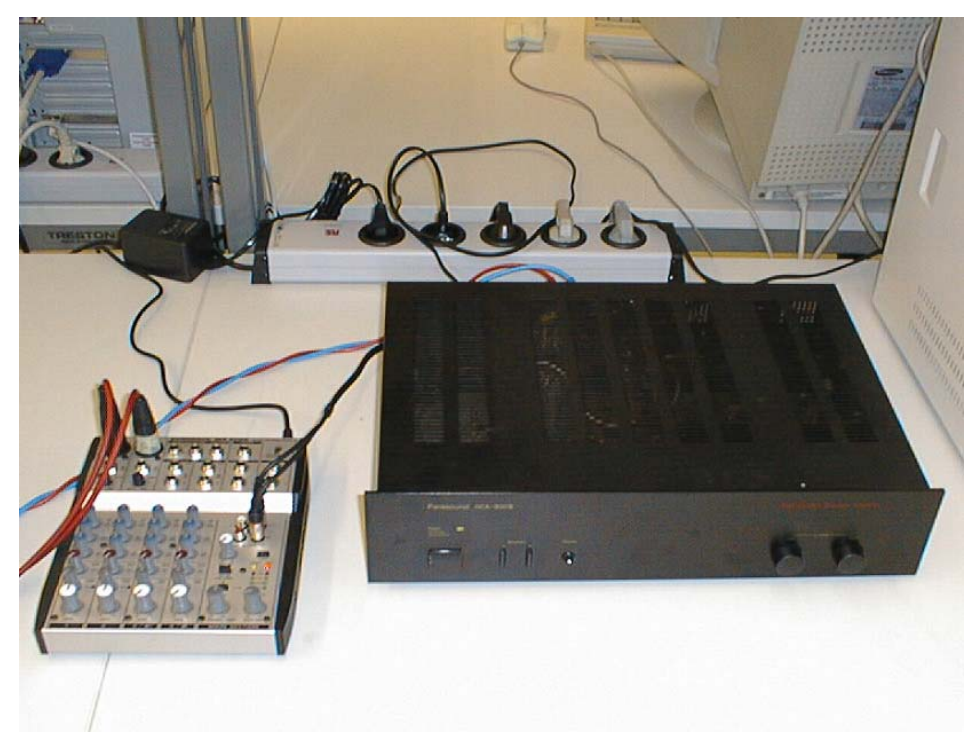

**Abb. 4.14:** Mikrofonvorverstärker und Leistungsverstärker

# **4.4 Gesamtes Messsystem**

Im folgenden soll der Aufbau des gesamten Messsystems gezeigt und erläutert werden. Es sind im gesamten Aufbau auch der Mikrofonvorverstärker und der Endverstärker für den Lautsprecher enthalten. Es wird ebenfalls die Verkabelung der einzelnen Komponenten und die Justierung der Mikrofone in ihren Halterungen gezeigt.

### **4.4.1 Justierung der Mikrofone**

Die beiden in Kapitel 4.2.5 beschriebenen Mikrofone werden zur Messung des Schalldrucks im Impedanzrohr verwendet. Damit durch den Einbau der Mikrofone keine Messfehler entstehen, müssen Sie luftdicht im Impedanzrohr montiert werden. Die Montage der Mikrofone ist deshalb von entscheidendem Einfluss auf das Messergebnis.

Die Filz- und Gummiteile der Mikrofonhalterung sollten vor dem Gebrauch sorgfältig kontrolliert werden. Sie müssen korrekt sitzen und dürfen keine Risse oder ähnliche Unregelmäßigkeiten aufweisen. Die Mikrofone werden in die Halterung gesteckt und ihre Stirnseite wird plan mit der Oberfläche abgeschlossen. Beim runden Rohrquerschnitt ist die Stirnfläche der Mikrofone auf den tiefsten Punkt der Rundung des Mikrofonhalters einzustellen. Nach der Justierung sind die Mikrofone mit den drei Schrauben am Klemmring zu befestigen.

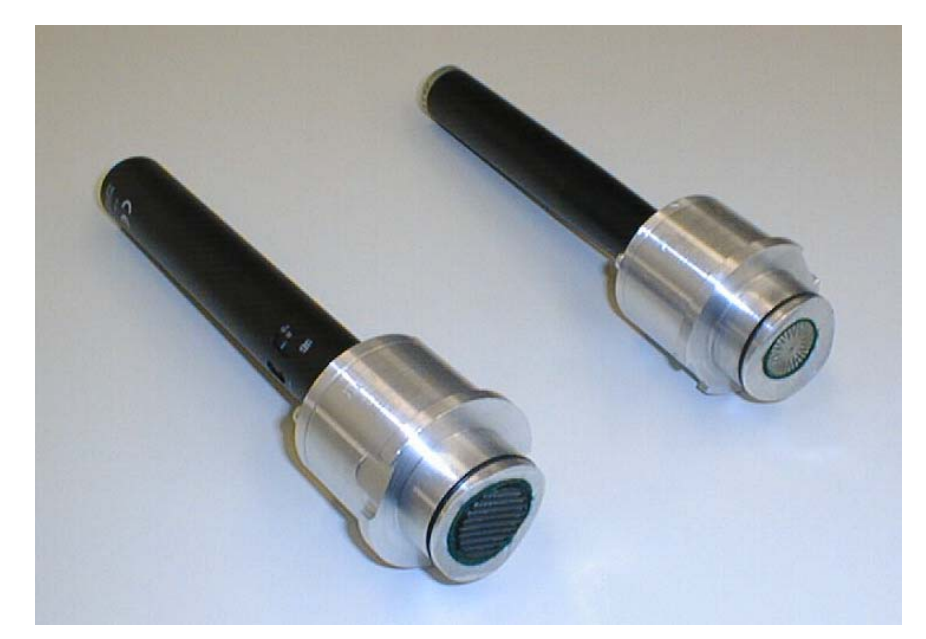

**Abb. 4.15:** Korrekte Montage der Mikrofone in ihren Halterungen. **Links:** AKG 480 **Rechts:** B&K 4006

### **4.4.2 Verkabelung der einzelnen Komponenten**

Die Verkabelung der einzelnen Komponenten ist relativ einfach und ist in Abb. 4.16 dargestellt.

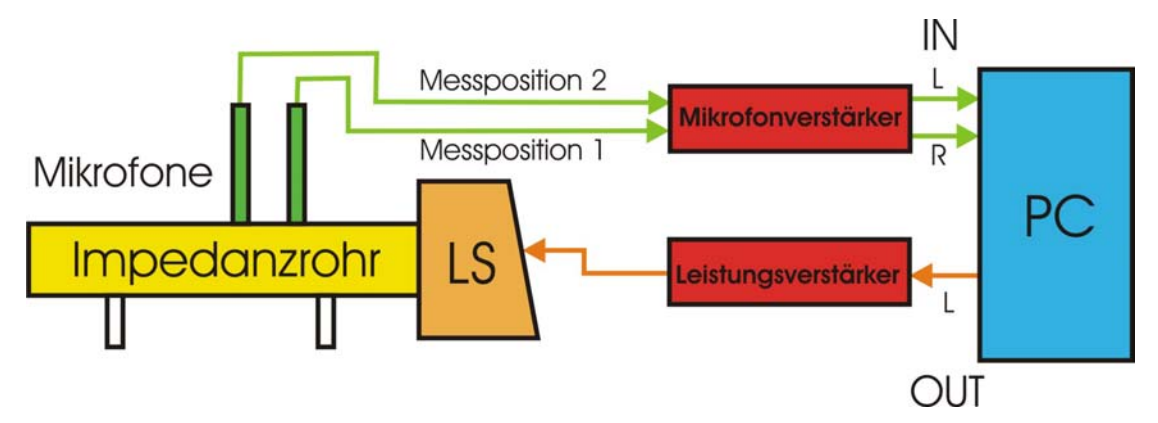

**Abb. 4.16:** Schematische Abbildung der Verkabelung der einzelnen Komponenten

Der fertig verkabelte Aufbau ist in Abb. 4.17 abgebildet.

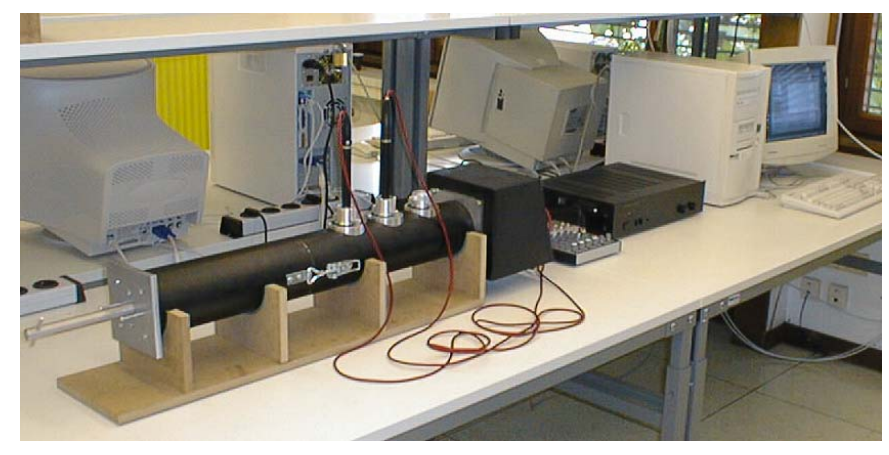

**Abb. 4.17:** Fertig verkabelter Aufbau des Messsystems mit rundem Rohrquerschnitt

Nach der Verkabelung der einzelnen Komponenten ist die Hardware des Messsystems einsatzfähig.

# **5 Softwareentwicklung**

Die Software wurde mit MATLAB 5.3 auf WINDOWS 98 programmiert. MATLAB ist eine modular strukturierte, objektorientierte Programmiersprache, die vor allem in der Signalverarbeitung, Simulation und im Prototyping verwendet wird. Daher besitzt MATLAB, im Gegensatz zu anderen Programmiersprachen, Routinen, die speziell für Signalverarbeitung und Analyse entwickelt wurden. Dies erlaubt eine einfache Erweiterung des Funktionsumfanges der Software auf Hochsprachenebene. Das Programm besitzt außerdem ein integriertes und frei programmierbares grafisches Benutzerinterface, in dem unproblematisch Menüstrukturen verändert und erweitert werden können. Auch hierbei werden Funktionen der Signalverarbeitung, wie zum Beispiel die Visualisierung der Analysedaten, direkt unterstützt. Das Erstellen der Benutzerinterfaces ist einfach und erfolgt auf dem grafischen Weg.

Ferner besteht die Möglichkeit aktiv in den Programmablauf mittels des Command Window einzugreifen und einzelne Programmmodule aufzurufen. Dies ergibt eine einfache Problemanalyse und ermöglicht zusätzliche Erweiterungen der Software.

Aus den MATLAB Files kann bei Bedarf, mittels eines Compilers, eine "Stand alone application" generiert werden. Es ist dann keine MATLAB-Umgebung für die Ausführung des Programms mehr notwendig.

# **5.1 Messtechnische Realisierung**

Die Ermittlung der Übertragungsfunktion basiert auf der Messung zweier Schalldrucke und dem Vergleich der beiden. Die Anregung des Messsystems erfolgt mit weißem Rauschen, welches bei jeder Messung generiert wird. Es muss deshalb auf kein gespeichertes Messsignal zurückgegriffen werden, dadurch ergibt sich eine höhere Flexibilität und eine leichte Installation der Software. Das generierte Signal ist in der Länge genau mit den Messparametern abgestimmt und führt deshalb nicht zu unnötig langen Messzeiten. Mittels einer FFT-Transformation, welche die Software standardmäßig beinhaltet, wird das diskrete Messsignal in den Frequenzbereich transformiert. Hierbei sind einige Faktoren zu berücksichtigen, die Fehler bei der Messung verursachen können.

Die Abtastrate des Messsignals ist von entscheidender Bedeutung für die nachfolgende Auswertung. Damit es zu keiner Verfälschung des Spektrums kommt, ist das Abtasttheorem von Shannon einzuhalten. Andererseits ist eine zu hohe Abtastrate nicht sinnvoll, da der Messbereich sich nur bis 1600 Hz erstreckt. Die Wahl der Abtastrate kann in den Messeinstellungen getroffen werden.

Auch ist der Einfluss der Fensterbreite und der Fensterform nicht zu vernachlässigen. Die Fensterlänge für den Messsignalausschnitt ist variabel und kann im Messeinstellungsmenü eingestellt werden. Da eine rechteckige Fensterform einige Nachteile mit sich bringt, wurde eine andere Form gewählt. Bei der Evaluierung der Fensterform zeigte das *Blackman-Fenster* die besten Ergebnisse.

#### *Blackman-Fenster:*

Das *Blackman-Fenster* hat gegenüber dem gebräuchlicheren *von Hann-Fenster* eine geringfügig breitere Basis und schneller abfallende Seitenbänder. Der Leakage-Effekt verfälscht daher, bei gleichen Fensterlängen der beiden Fenster, bei Verwendung *des Blackman-Fensters* das Ergebnis weniger.

$$
w(t) = 0, 42 - \frac{1}{2} \cdot \cos(\omega \cdot t) + \frac{2}{5^2} \cos(2\omega \cdot t) \qquad w(t) \dots \text{Blackman-Fenster}
$$

Da in der Norm eine schmalbandige Frequenzanalyse vorgegeben wird, sollte die FFT-Auflösung nicht zu niedrig sein. Hier spielt auch die Abtastrate eine Rolle, da sie bei hohen Werten zu hohen FFT-Auflösungen führt (siehe Kapitel 3.4.1).

Schlussendlich spielt auch die Wahl der Mittelungen eine wichtige Rolle bei der Vermeidung von Analysefehlern. Da das Anregungssignal einen zufälligen Amplituden- und Phasenverlauf hat, sollte der Mittelungswert nicht zu niedrig gewählt werden. Ein hoher Mittelungswert hat allerdings eine dementsprechend lange Messzeit zur Folge.

Folgende Messgrößen werden mit der Software berechnet.

- Reflexionsfaktor
- Reflexionsgrad
- Absorptionsgrad
- Spezifische akustische Impedanz
- Spezifische akustische Admittanz

Die Berechnung der Materialparameter erfolgt laut Kapitel 3.3.

# **5.2 Hardware Kompatibilität**

Für die Nutzung der Software ist keine spezielle Hardware notwendig, da sie mit jeder unter Windows korrekt installierten Soundkarte arbeitet. Dabei wird auf die Windowssoundkartentreiber mittels einer C++ Routine zugegriffen, wodurch auch herstellerspezifische Funktionen der Soundkarte nutzbar sind.

Sollten mehrere Soundkarten oder Mehrkanalsoundkarten installiert sein, verwendet die Software immer die Einstellungen im Windows Multimediamenü. Die gewünschte Soundkarte muss dabei als bevorzugtes Gerät (Wiedergabe und Aufnahme) eingestellt sein.

Für eine korrekte Messung ist allerdings eine gute Soundkarte Vorbedingung, da unterschiedliche Verzögerungszeiten zwischen den beiden verwendeten Eingängen zu Fehlern in der Messung führen.

# **5.3 Software Implementierung**

Bei der Implementierung der Software wurden die Ergebnisse von SAURUG<sup>6</sup> verwendet. Das Softwareimplementierungsschema von Robert Saurug für sein Messsystem "Samba" wurde adaptiert und für die neuen Anforderungen modifiziert. Dadurch ist eine doppelte Verwendung von Standardmodulen möglich. Zusätzlich ist eine rasche Einarbeitung auf beiden Messsystemen erreichbar, wodurch sich Vorteile für den Gebrauch im Laborbetrieb ergeben.

Der Name des Messsystems, *CATS*, beinhaltet die Messmethode und steht für

#### **Computer Aided Transferfunction Measurement System**

### **5.3.1 Modulstruktur**

Da das Messsystem für zukünftige Entwicklungen und Rohrtypen (größerer Querschnitt für großflächige Proben) offen sein soll, wurde ein modular strukturiertes Konzept für die Programmierung angewendet. Diese modulare Programm- und Datenstruktur erlaubt es, auf einfachem Weg weitere Programmmodule zu integrieren. Auch erzeugt die Programmierung in MATLAB zwangsläufig eine modulare Struktur. So können die Kernfunktionen der Software als eigenständige Module (nach kleinen Modifikationen der Übergabeparameter) verwendet werden. Dies erlaubt direkten Zugriff auf die einzelnen Module und Simulationen im Command Window von MATLAB. Aber auch die Integration neuer Module in die bestehende Menüstruktur ist mittels dem MATLAB eigenen Menüeditor sehr einfach möglich.

Es werden drei verschiedene Modultypen unterschieden:

- Grafische Benutzerinterfaces
- Programmablaufsteuerungen
- Berechnungs- und Dienstmodule

Die Trennung der Modultypen erfolgt bereits bei der Bezeichnung und wurde vom Programm "SAMBA" übernommen. Es wurde somit für die grafischen Benutzerinterfacemodule und den Programmablaufsteuerungsmodulen folgendes Bezeichnungsschema gewählt.

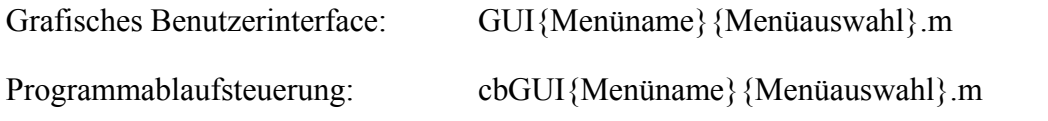

Zum Beispiel: GUIEinstellungenEingangspegel bzw. cbGUIEinstellungenEingangspegel

 $\overline{a}$ 

 $6$  [SAURUG, R.]

Die Berechnungs- und Dienstmodule sind nach ihrer Funktion bezeichnet. Es wurde bei diesen Modultypen kein Bezeichnungsschema angewendet, da sich keine generelle Klassifizierung für die verschiedenen Module ergibt. Die Funktionen der Module sind im Anhang A beschrieben.

## **5.3.2 Datenstruktur**

#### *Definitionsdatei "catsdef.txt":*

Programmeinstellungen werden in einer Setupdatei im ASCII Format mit dem Namen "catsdef.txt" auf C:\ gespeichert. Diese Datei kann auf sehr einfache Weise erweitert werden. Sollten zusätzliche Setupeinstellungen durch eine Programmerweiterung notwendig sein, muss lediglich der Parameter mit einem Schlüsselwort in die Datei geschrieben werden (siehe Kapitel  $6.1$ 

Mit den Routinen "schreibedefdatei" und "lesedefdatei" kann auf diese Parameter zugegriffen werden.

Sollte sich keine Definitionsdatei auf C:\ befinden, so wird man aufgefordert, eine gültige Definitionsdatei zu öffnen. Danach wird automatisch eine Kopie auf C:\ angelegt. Will man mit verschiedenen Definitionsdateien arbeiten, muss lediglich die aktuelle Definitionsdatei in ein Verzeichnis gesichert und die gewünschte Definitionsdatei auf C:\ abgelegt werden.

#### *Projektinformationsdatei "Projektinfo.txt":*

Beim Anlegen eines Projektes müssen messspezifische Rahmendaten angegeben werden. Diese Rahmendaten werden in der Datei "Projektinfo.txt" gespeichert. Besonders die Angabe über die Lufttemperatur muss eingetragen werden, da diese für die Berechnung benötigt wird. Die Projektinformationsdatei wird beim Erstellen eines Reportes mit ausgedruckt und sollte deshalb immer vollständig ausgefüllt werden. Änderungen an den Projektdaten müssen direkt im ASCII-File durchgeführt werden. Aus dem in der Projektinformationsdatei angegebenen Projektnamen wird ein gültiger Verzeichnisname generiert und damit eine Projektverzeichnisstruktur angelegt (siehe Abb. 5.1).

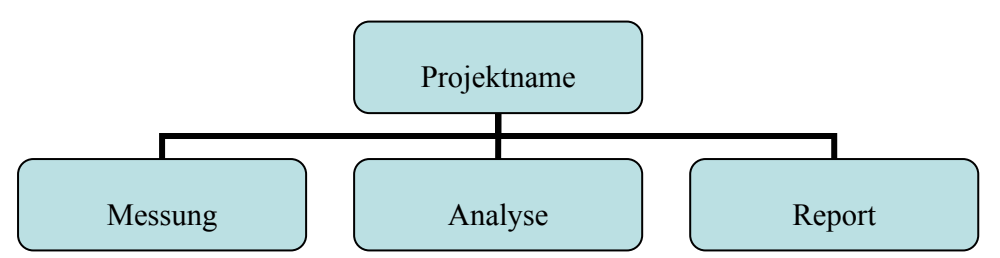

**Abb. 5.1:** Projektverzeichnisstruktur

#### *Projektheaderdatei:*

Aus dem in den Projektdaten angegebenen Projektnamen wird eine Projektheaderdatei mit der Erweiterung "prj" generiert. Auf diese Datei kann in der selben Weise zugegriffen werden wie auf die Definitionsdatei. Hierzu dienen die Routinen *"leseinfo"* und *"schreibeinfo"*. Mit dieser Datei wird ein Projekt geöffnet.

#### *Mess- und Analysedaten:*

Die berechnete Übertragungsfunktion wird im Verzeichnis "Messung", die akustischen Materilaparameter im Verzeichnis "Analyse", als ASCII-Files abgelegt. Der erste Wert beinhaltet die Länge des Kommentars, nach dem Kommentar wird die Samplefrequenz und die FFT-Auflösung angegeben. Sie sind für die Berechnung des Frequenzvektors nötig. Bei der Übertragungsfunktion wird zusätzlich der Abstand der Mikrofone zueinander vor der Samplefrequenz angegeben. Der Filename muss eingegeben werden. Die Endungen werden automatisch angehängt.

Die Endungen für die einzelnen Files:

- Daten der Übertragungsfunktion mit der Endung "*uet"*
- Daten des Reflexionsfaktors mit der Endung "*rff"*
- Daten des Reflexionsgrades mit der Endung "*rfg*"
- Daten des Absorptionsgrades mit der Endung "abg"
- Daten der spezifischen akustischen Impedanz "*imp*"
- Daten der spezifischen akustischen Admittanz "adm"

Die Analysedaten haben den Namen der bei der Messung eingegeben wurde, wobei am Ende die Phrase "-oG" oder "-mG" angehängt wird. "-oG" steht für Analysedaten, welche nicht geglättet sind und "-mG" wird für Analysedaten, die mit Glättung gespeichert werden.

Sowohl die Messdaten als auch die Analysedaten können mit der Standardroutine *"dlmread"* gelesen werden.

### **5.3.3 Grafisches Benutzerinterface**

Die grafischen Benutzerinterfaces wurden mit dem integrierten GUIDE (Graphical User Interface Developer) erstellt. Bei Programmaufruf werden die Fenster initialisiert. Dies geschieht mit einem Modulaufruf, welcher in die automatisch erstellten Module implementiert wurde. Sollten die grafischen Benutzerinterfaces neu kompiliert werden, muss das Listening um diesen Modulaufruf ergänzt werden. Beim Programmablaufsteuerungsmodul wurde diese Initilalsierung mit dem Argument "open" versehen.

Zum Beispiel: cbGUIAnalyseauswahl('open')

Die grafische Oberfläche wurde so konzipiert, dass eine einfache und sichere Bedienung der Software ermöglicht wird. Für eine erfolgreiche Messung sollten alle Schritte die in Kapitel 6 angegeben sind, durchgeführt werden.

# **5.3.4 Globale Variablen**

Die beiden wichtigsten globalen Variablen sind "Pfadname" und "Filename". Sie beziehen sich immer auf das geöffnete Projekt und werden am Anfang und beim Schließen eines Projektes auf den Wert 0 gesetzt. Weitere globale Variablen sind "ohneKompensationskurve", *"weiterabstand"*, *"ohneGlaettung", "mittelung"*, *"fftlaenge"*, *"fenster"* und *"abtastfre"*. Sie enthalten die Mess- und Analyseeinstellungen. "sx0" und "sy0" sind für die Positionierung der graphischen Benutzerinterfaces nötig.

# **6 Programmbeschreibung**

## **6.1 Installation**

Die Installation der Software ist in der README – Datei beschrieben.

#### *README – Datei:*

---------------------Installation von CATS V1.0------------------------

(MATLAB Toolbox Version)

Hinweis:

Die Software wurde mit MATLAB 5.3 unter Windows 98 entwickelt und getestet. Für andere MATLAB Versionen und Betriebssysteme kann keine Funktionsgarantie gegeben werden.

Sollten Sie Änderungen oder Erweiterungen an der Software durchführen, so übermitteln Sie bitte die betreffenden Module an

Technische Universität Graz Institut für Nachrichtentechnik und Wellenausbreitung Univ. Prof. Dr. D.I. Gerhard Graber Inffeldgasse 12 graber@inw.tugraz.at

Vorraussetzungen:

Windows 98

MATLAB 5.3 mit Signal Processing Toolbox

Soundkarte (unter Windows korrekt installiert)

Installation:

1. Kopieren Sie alle MATLAB Module aus dem Quellverzeichnis "CATS" in ein von Ihnen gewähltes Verzeichnis. Fügen Sie dieses Verzeichnis dem MATLAB Suchpfad (siehe MATLAB Dokumentation unter "Path Browser") hinzu.

2. Erstellen Sie ein Projektverzeichnis für die Messprojekte (z.B.: d:\CATS\Projekte)

3. Kopieren Sie die Datei "catsdef.txt" aus dem Quellverzeichnis "Defdat" nach c:

4. Öffnen Sie die Datei "c:\catsdef.txt". Passen Sie die Eintragungen unter Projektverzeichnis Ihrer Verzeichnisstruktur an. Dabei dürfen Sie bei Pfadangaben und Dateinamen keine Leerzeichen verwenden!

\*\*\*\*\*\*\*\*\*\*\*\*\*\*\*\*\*\*\*\*\*\*\*Beispiel einer Definitionsdatei\*\*\*\*\*\*\*\*\*\*\*\*\*\*\*\*\*\*\*\*\*\*\*\*\*

catsdefdatei

-------------allgemein----------------

Projektverzeichnis d:\cats\projekte

--------Messeinstellungen----------

Mittelungsfaktor 30

Abtastrate 11025

FFT-Aufloesung 14

Fensterlaenge 12

-------Analyseeinstellungen--------

Glaettungsfaktor 20

\*\*\*\*\*\*\*\*\*\*\*\*\*\*\*\*\*\*\*\*\*\*\*\*\*\*\*\*\*\*\*\*\*\*\*\*\*\*\*\*\*\*\*\*\*\*\*\*\*\*\*\*\*\*\*\*\*\*\*\*\*\*\*\*\*\*\*\*\*\*\*\*

5. Öffnen Sie das MATLAB Command Window und starten Sie das Programm mit "cats".

# **6.2 Softwareeinstellungen**

### **6.2.1 Verzeichnisauswahl**

Mit dem Menüeintrag *Projektgruppenverzeichnis* im Menü *Projekt* kann die Lage des Projektgruppenverzeichnisses geändert werden. Die Einstellung wird in "*catsdef.txt"* gespeichert.

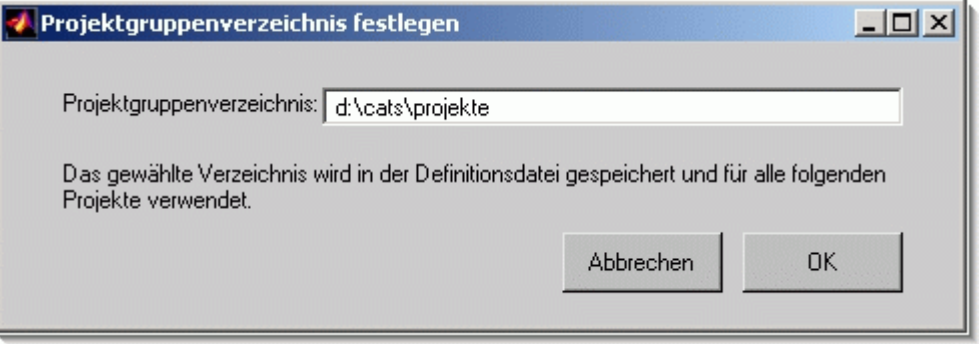

**Abb. 6.1:** Festlegen des Standardprojektverzeichnisses

In dieses Verzeichnis werden alle zukünftigen Projekte gespeichert. Es wird dabei für jedes Projekt ein Unterverzeichnis generiert, in dem die Projektheaderdatei und die Verzeichnisse "Messung", "Analyse" und "Report" angelegt werden.

### **6.2.2 Pegelanpassung**

Da die Aufnahmedaten einer Messung erst nach der Beendigung der Ausgabe zu Verfügung stehen, ist die Pegelanpassung in 2 Stufen gegliedert.

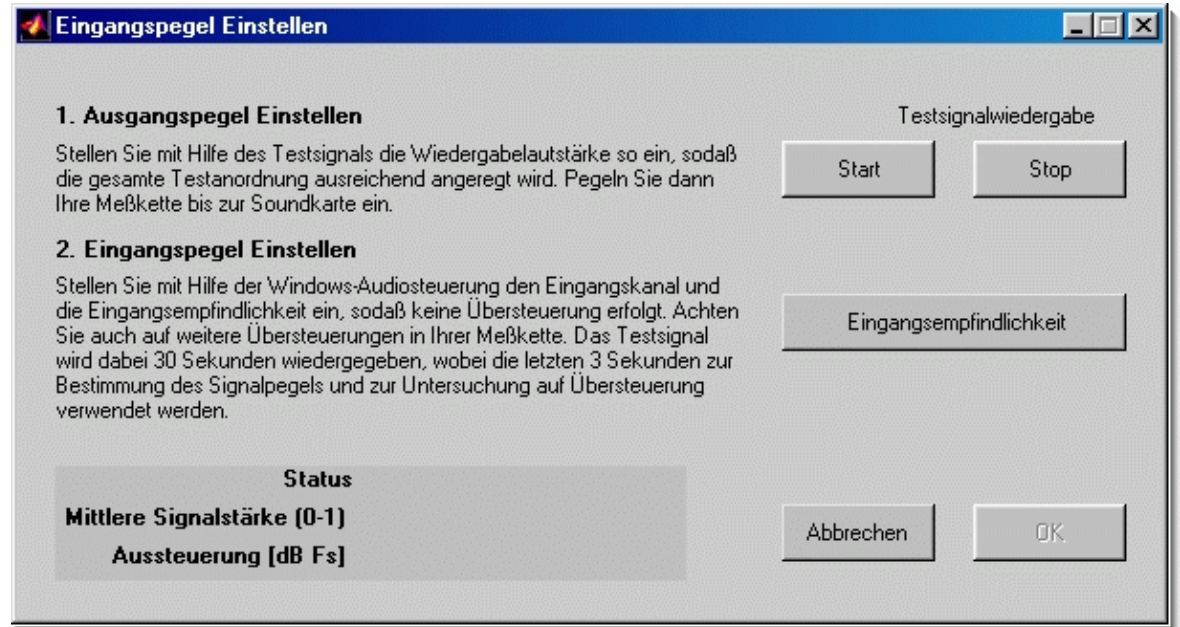

**Abb. 6.2:** Pegelanpassung mittels zweier Stufen

In der ersten Stufe wird ein Rauschsignal mit einer Länge von ca. 7 Minuten gesendet. In dieser Zeit sollte das Einpegeln der Messkette bis zum Soundkarteneingang erfolgen. Es ist darauf zu achten, dass kein Übersteuern bei den einzelnen Komponenten der Messkette auftritt. Nach dem Einpegeln kann die Testsignalwiedergabe beendet werden. In der zweiten Stufe wird die Eingangsempfindlichkeit der Soundkarte ermittelt. Dabei sollte der Windows Audiomixer verwendet werden, der eine integrierte Aussteuerungsanzeige besitzt.

Das Rauschsignal wird 30 Sekunden lang abgespielt und aufgenommen. Die letzten 3 Sekunden des aufgenommenen Signals werden ausgewertet und auf folgende Kriterien untersucht:

- Übersteuerung
- Aussteuerung [dB Fs]
- Signalmittelwert

Die Samplewerte liegen zwischen 0 und 1 in normierter Form vor. Sollte ein Signalsample den Wert 0,99 überschreiten, wird eine Signalübersteuerung angezeigt.

Der Signalmittelwert wird als arithmetischer Mittelwert aus den letzten 3 Sekunden des Aufnahmesignals berechnet. Für eine untere sinnvolle Schranke wurde ein Signalmittelwert von 0,1 gewählt.

Ein kleinerer Signalmittelwert hat zu kleine Signal-Rauschabstände zur Folge und wird deshalb als zu niedriger Eingangspegel angezeigt.

Es können auch ohne eine Pegelanpassung Messungen durchgeführt werden. Es sind dann allerdings zu hohe oder zu niedrige Signalpegel zu erwarten, welche die Messergebnisse stark beeinflussen. Zur Erinnerung wird bei Messungen ohne vorheriger Eingangspegelkalibrierung ein Hinweisfenster angezeigt.

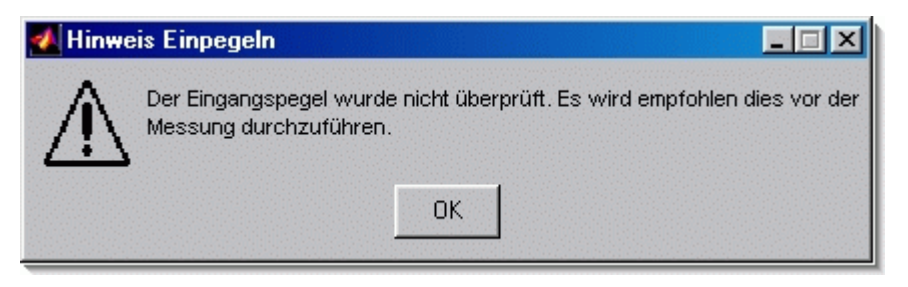

**Abb. 6.3:** Hinweisfenster für die Pegelkalibrierung

### **6.2.3 Messeinstellungen**

Das Messeinstellungsfenster kann in zwei Gruppen eingeteilt werden.

Die ersten beiden Auswahlmöglichkeiten betreffen den Messbereich bzw. verkürzen die Messzeit. Die Einstellung *"weiter Mikrofonabstand"* verändert den Messbereich von 180 Hz – 1600 Hz auf 90 Hz – 800 Hz. Es muss dabei die Mikrofonposition verändert werden (siehe Abb. 6.4 und Abb. 6.5).

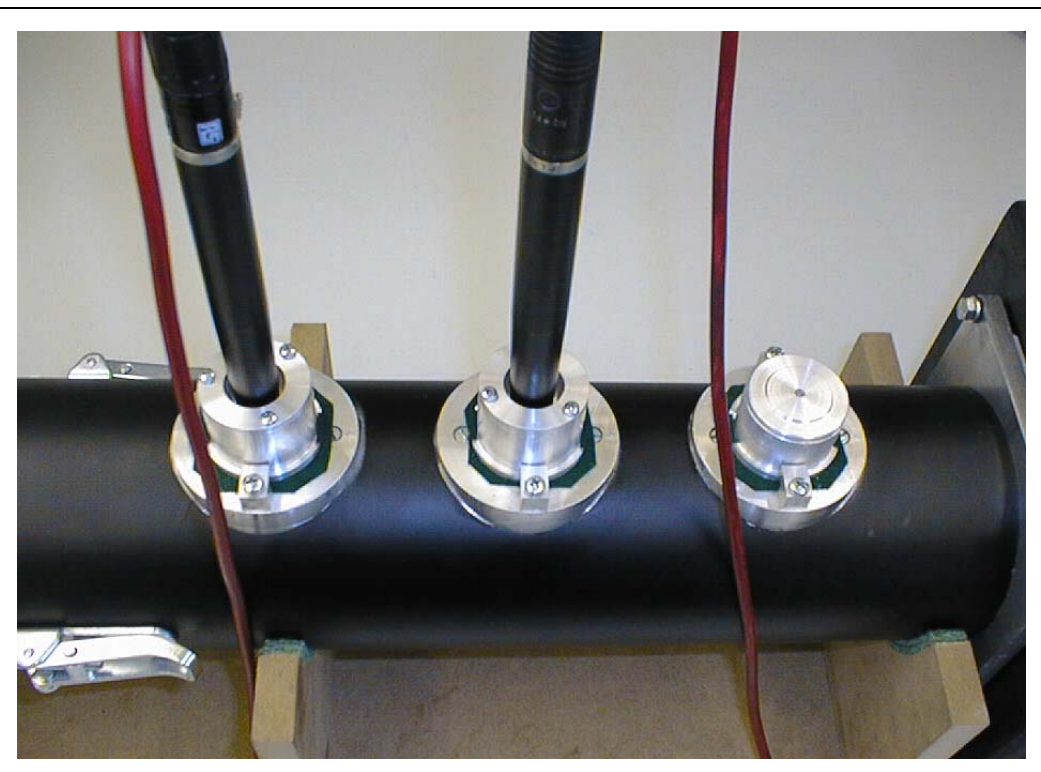

**Abb. 6.4:** Mikrofonpositionen für den Messbereich von 180 Hz – 1600 Hz

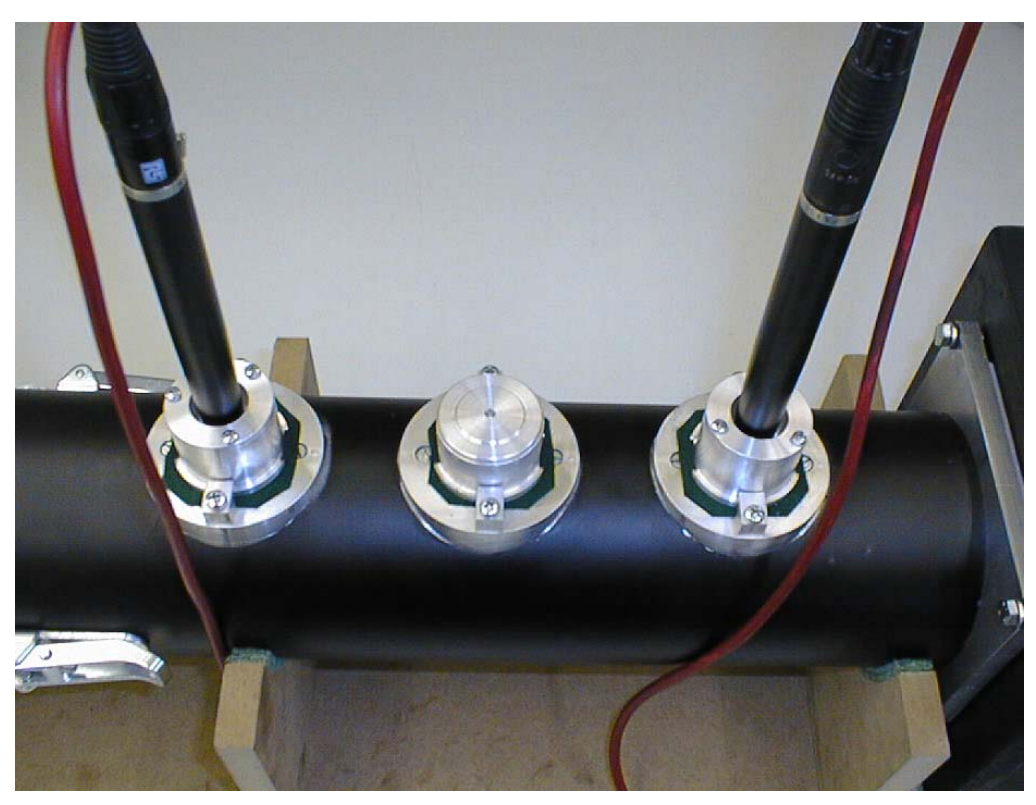

**Abb. 6.5:** *"weiter Mikrofonabstand"* für den Messbereich von 90 Hz – 800 Hz

Mit der zweiten Einstellungsmöglichkeit kann die Kompensationsmessung übergangen werden (vgl. Kapitel 3.2). Diese Einstellung ist aber erst nach einer erstmaligen Kalibrierung der Mikrofonkanäle wählbar und sollte nur bei vielen Messungen ähnlicher Materialien aktiviert werden. Ein Weglassen der Kompensationsmessung beeinflusst das Messergebnis negativ.

Falls während der Messung die Messparameter geändert werden, ist die Kalibrierung in jedem Fall nochmals durchzuführen.

Die zweite Gruppe stellt die Messparameter dar. Diese wurden in der ersten Version nicht für die Benutzer zugänglich gemacht. Es zeigte sich jedoch, dass für diverse Anwendungen und für die Verwendung im Labor der Zugang zu primären Berechnungsparametern sinnvoll ist. Zur Abschätzung der Messdauer wird die Messzeit für einen Messdurchgang angezeigt.

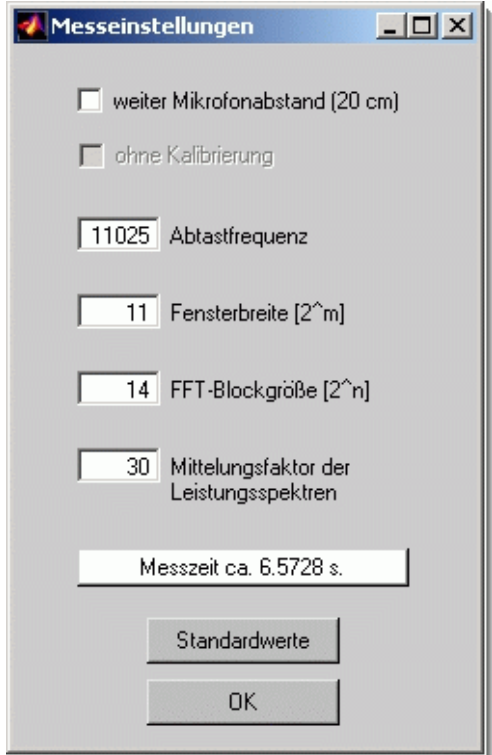

**Abb. 6.6:** Eingabefenster für die Wahl der Messeinstellungen

Es ist aber ausdrücklich darauf hinzuweisen, dass die eingestellten Parameter eine optimale Mischung zwischen Messzeit und Messgenauigkeit sind. Die Messparameter sollten nur zu Testzwecken oder bei Optimierungsversuchen verändert werden.

### **6.2.4 Analyseeinstellungen**

Bei der Analyse können keine Parameter geändert werden. Es kann bei der Anzeige der akustischen Materialparameter zwischen Betrag und Winkel (standardmäßig eingestellt) und Realund Imaginärteil gewählt werden. Zusätzlich kann die Glättungsfunktion ein- bzw. ausgeschaltet und die Glättungstiefe eingestellt werden.
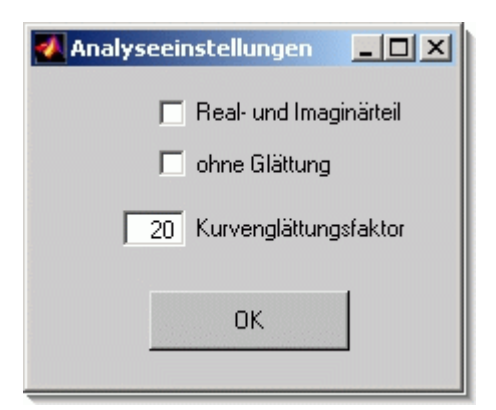

**Abb. 6.7:** Eingabefenster für die Wahl der Analyseeinstellungen

## **6.3 Virtuelles Projekt**

Anhand eines virtuellen Projektes wird die Bedienung und die Funktionsweise des Programms beschrieben. Bei diesem virtuellen Projekt wird das leere Impedanzrohr mit dem runden Rohrquerschnitt gemessen. Bis auf die Präparation der Proben, wie sie in Kapitel 3.4.3 und Kapitel 7.1 beschrieben ist, entspricht der Messablauf jenem einer Messung mit einer Materialprobe.

Zum Aufrufen der Software wird im MATLAB Command Fenster der Programmname eingegeben. In Abb. 6.8 ist das MATLAB Command Fenster abgebildet.

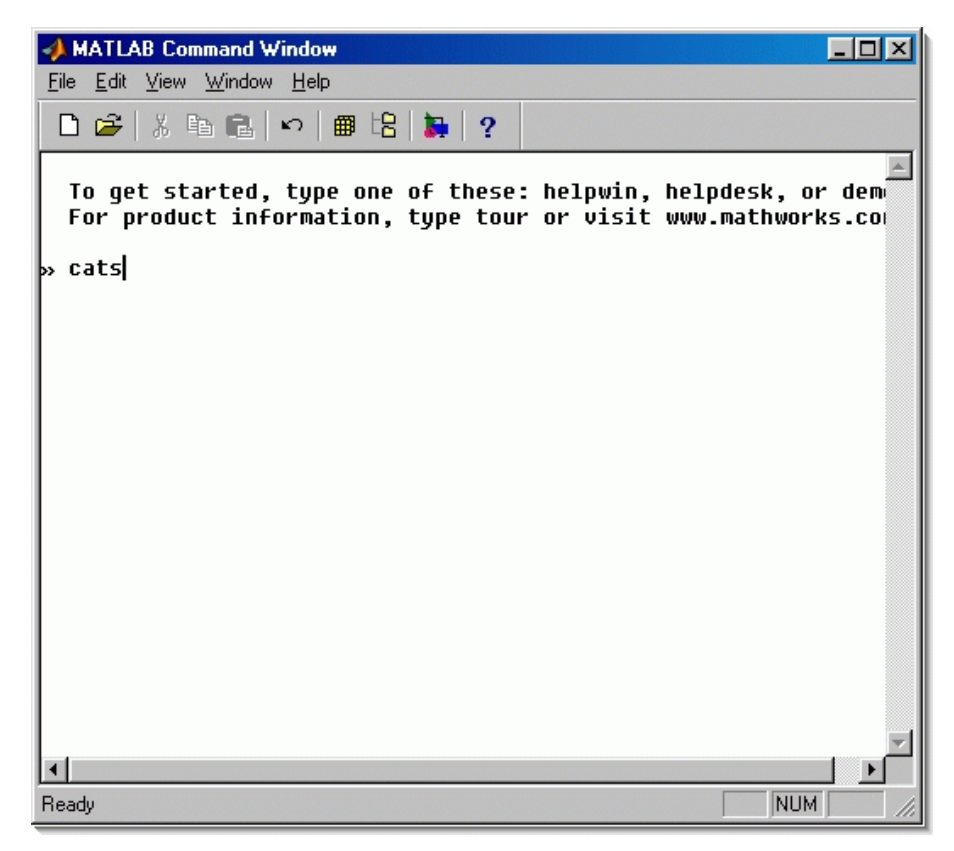

**Abb. 6.8:** MATLAB Command Window

Es öffnet sich das Hauptfenster, welches aus einer Menüzeile und der Anzeige der vorhanden Messungen besteht.

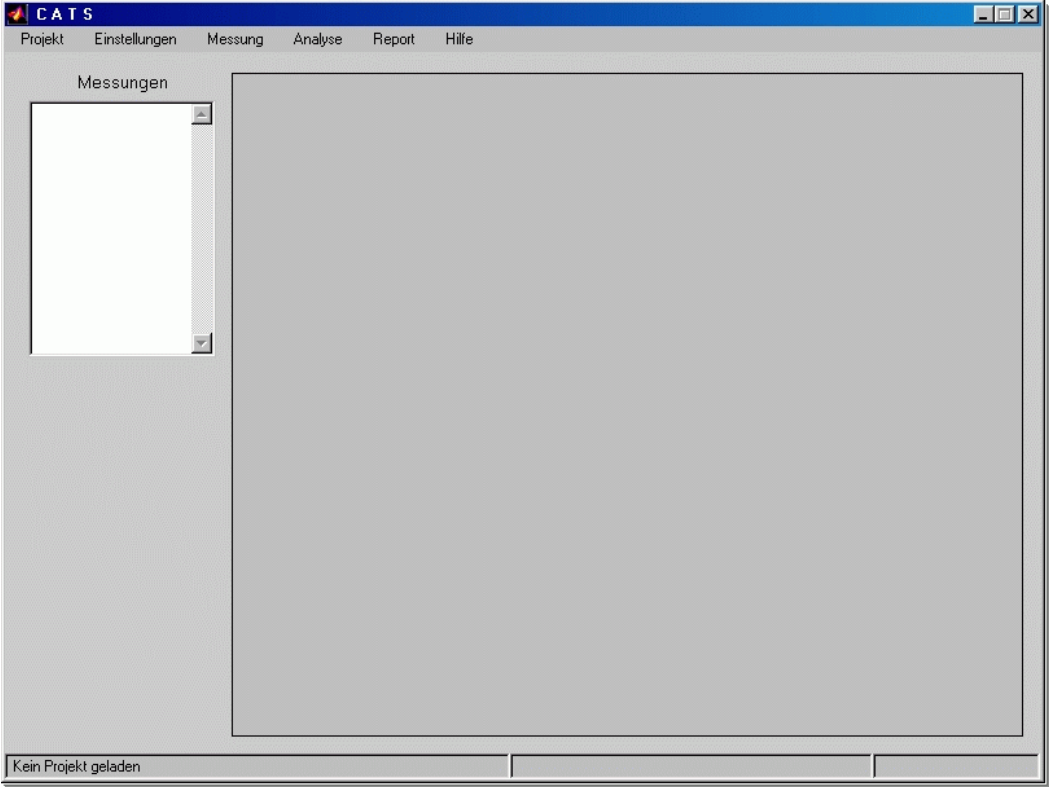

**Abb. 6.9:** CATS – Hauptfenster

In der Menüleiste befinden sich sechs Eintragungen: *Projekt, Einstellungen, Messung, Analyse, Report* und *Hilfe*. Mit diesen Menüs wird das Programm gesteuert.

## **6.3.1 Menü** *Projekt*

Um ein neues Projekt zu öffnen, wählt man im Projektmenü den Eintrag "Neu". Es öffnet sich das Projektinformationsfenster zur Eingabe.

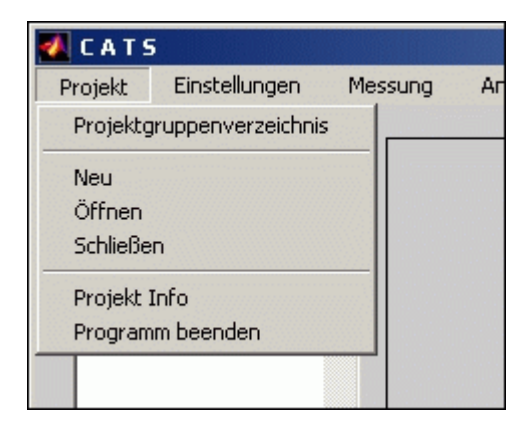

Abb. 6.10: Menü "Projekt"

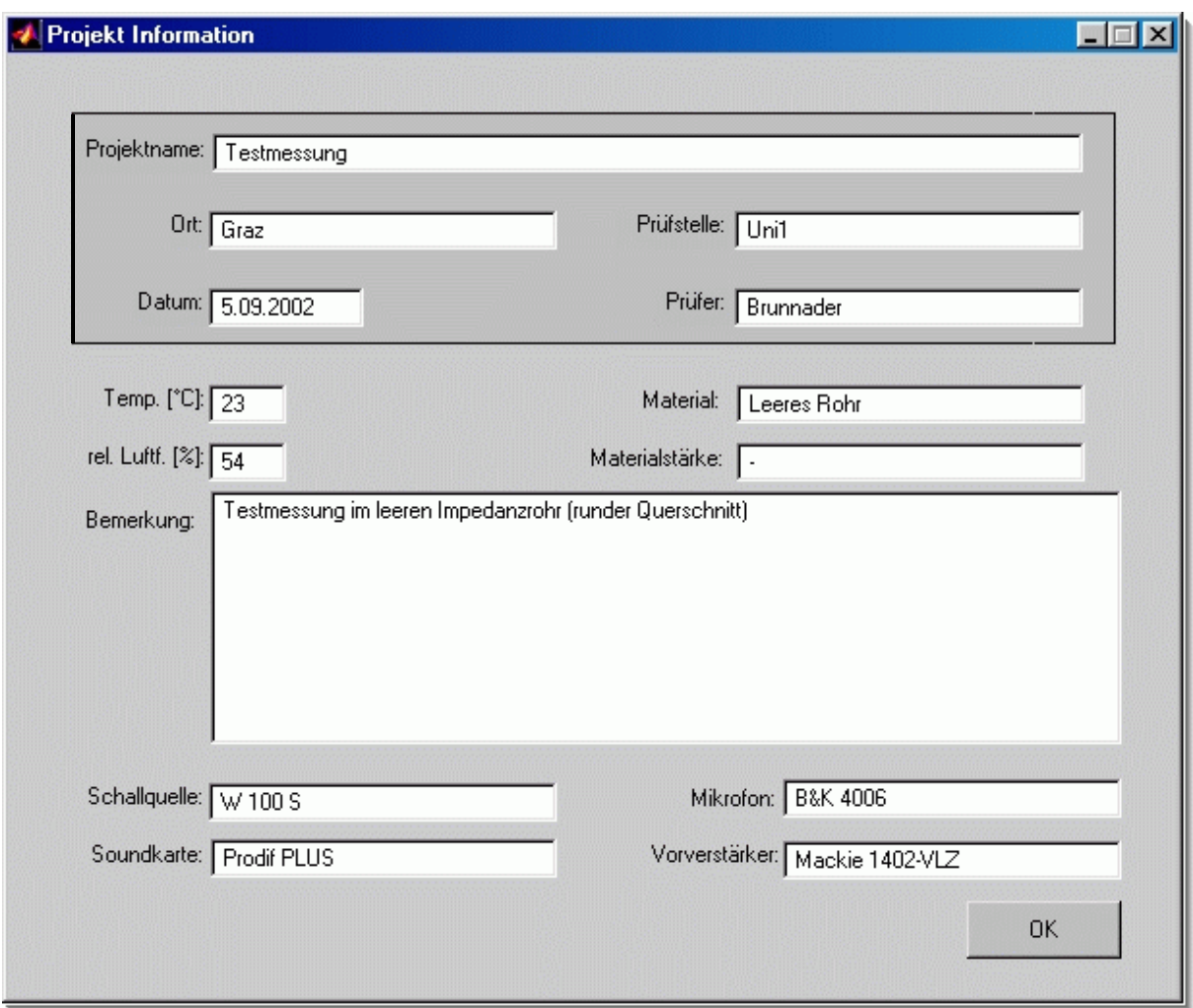

**Abb. 6.11:** Projektinformationsfenster zur Eingabe der Projektdaten

In das Formular sollen alle geforderten Daten eingetragen werden. Besonders *Projektname*, *Ort, Datum* und *Temperatu*r sind einzutragen. Die Temperatur wird außerdem zur Berechnung der akustischen Materialparameter verwendet. Wenn alle Daten in das Formular eingetragen sind, werden die Eintragungen mit "OK" bestätigt. Falls man kein Projekt anlegen möchte, gelangt man mit "Abbrechen" zum Hauptfenster zurück.

Wenn ein neues Projekt angelegt wurde, scheinen im Hauptfenster in der Statuszeile der Projektname, der Ort, das Datum und die vorhandenen Messungen des Projektes auf. Man kann auch ein gespeichertes Projekt öffnen. Hierzu wählt man *"Öffnen"* im Menü *Projekt* und wählt im Projektverzeichnis das gewünschte Projekt aus. Zur Kontrolle der Projektdaten kann man im Projektmenü auf *"Projekt Info"* klicken, es öffnet sich das Projektinformationsfenster mit den Projektdaten.

Mit "Schließen" wird das aktuelle Projekt gespeichert und geschlossen. Der Menüpunkt *"Programm beenden"* schließt alle offenen Programmfenster und beendet das Programm.

## **6.3.2 Menü** *Einstellungen*

Im Einstellungsmenü können die Grundeinstellungen des Programms verändert, sowie der Eingangspegel der Soundkarte geändert werden.

Wählt man den Menüpunkt "Eingangspegel", öffnet sich das Einstellungsfenster für den Eingangspegel.

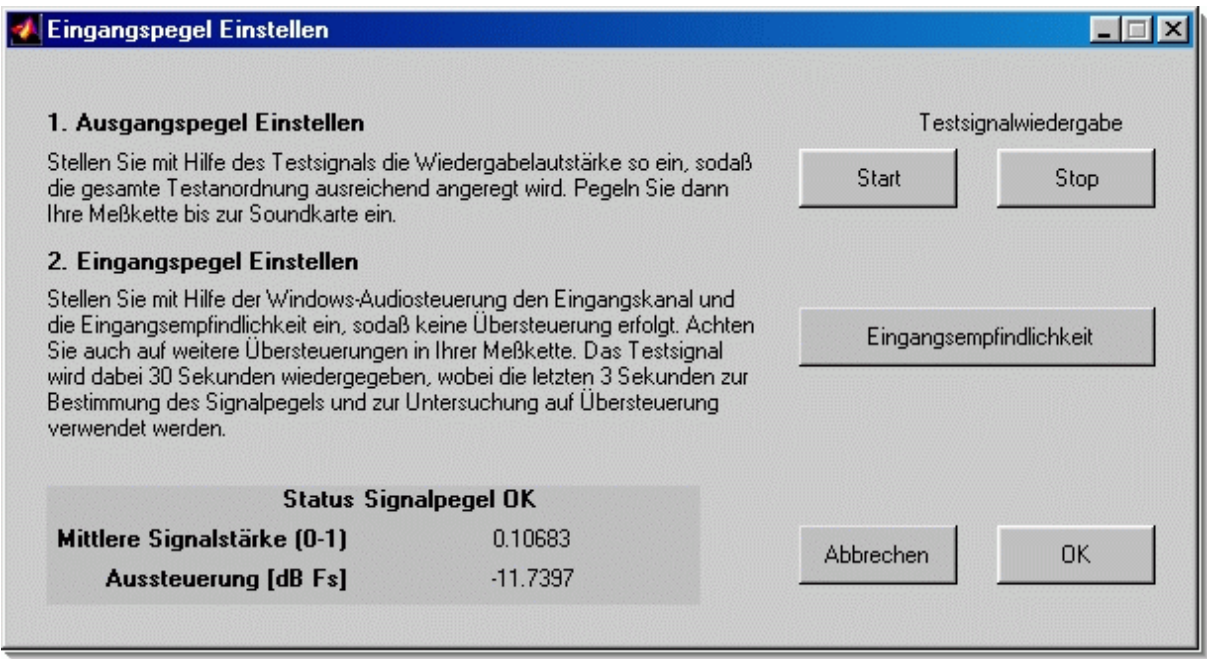

**Abb. 6.12:** Fenster für die Einstellung des Eingangspegels

Durch drücken des *"Start"*-Button kann ein Testsignal wiedergegeben werden. Mit Hilfe dieses Signals kann die Messkette ausgesteuert werden. Drückt man den *"Stop"*-Button, wird die Testsignalwiedergabe beendet. Anschließend kann man das Eingangssignal auf ein Übersteuern überprüfen, indem man auf "*Eingangsempfindlichkeit"* klickt. Wird bei der Signalanalyse kein Übersteuern festgestellt und ist das Signal ausreichend groß, so wird der "OK" - Button freigegeben und der Signalstatus angezeigt. Der Eingangspegel ist nun für die weiteren Messungen eingestellt.

Die nächsten beiden Menüpunkte *Messeinstellungen* und *Analyseeinstellungen* betreffen die Einstellungen für die Messung und Berechnung der akustischen Materialparameter. Für beide Menüs sind Grundeinstellungen eingetragen (siehe Abb. 6.6 und Abb. 6.7).

## **6.3.3 Menü** *Messung*

Wählt man "Messung", öffnet sich das Messungsfenster. Es beinhaltet die Messung und Speicherung der akustischen Materialparameter.

Im Fenster kann man wieder auf die Messeinstellungen zugreifen, um sie während einer Messung zu verändern. Dies macht allerdings eine neue Kalibrierung der Mikrofonkanäle notwendig. Links oben ist die Statuszeile zu sehen, sie zeigt den aktuellen Zustand des Pro-

gramms an. Mit dem "Messung"-Button wird der Messablauf gestartet. Während der Messung werden Hinweisfenster zur richtigen Mikrofonpositionierung angezeigt.

Nach der Messung wird die Übertragungsfunktion  $H_{12}$  dargestellt. Der "Messung löschen"-Button und der "Kommentar"-Button sind nun freigegeben. Mit "Messung löschen" kann das Messergebnis verworfen werden. Mit dem "Kommentar"-Button kann man Notizen zur Messung speichern. Im anderen Fall kann die Messung mit dem *"Messung speichern"*-Feld gesichert werden. Es werden die Daten im Messungsverzeichnis mit dem eingetragenen Namen gespeichert. Die Statuszeile im Messungsfenster wird aktualisiert und das Diagramm gelöscht. Mit "Messung beenden" wird das Messungsfenster geschlossen und das Hauptfenster aktualisiert.

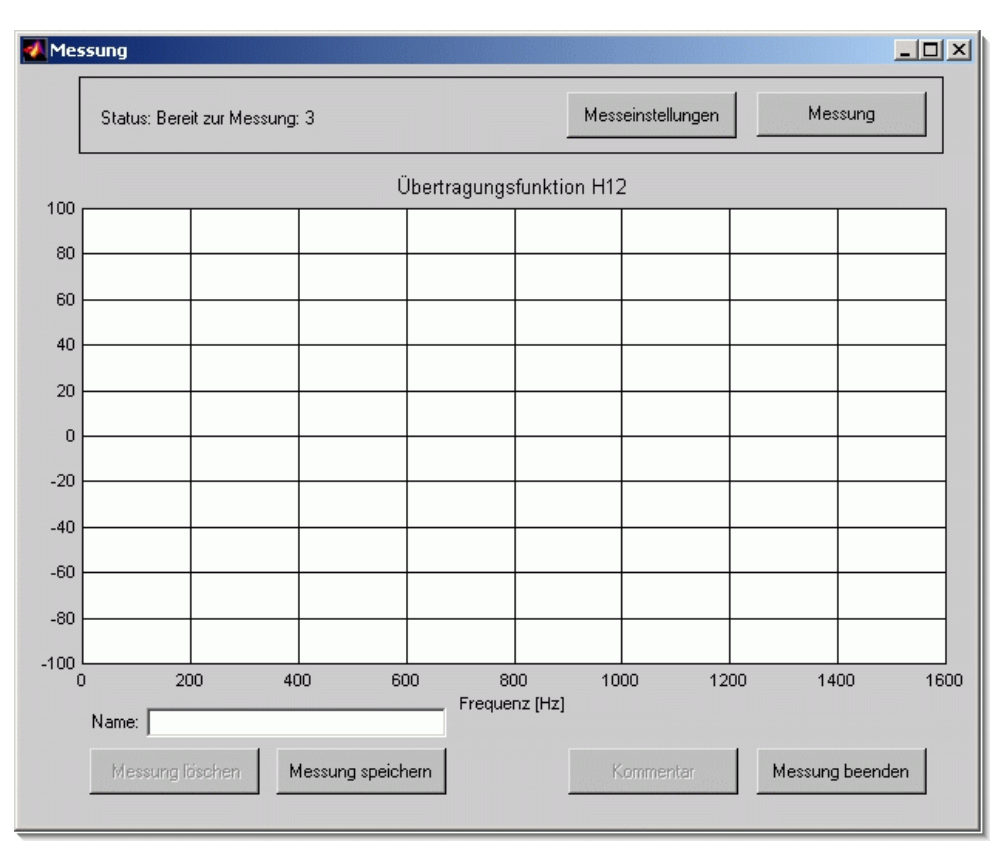

**Abb. 6.13:** Fenster für die Messung der akustischen Materialparameter

## **6.3.4 Menü** *Analyse*

Mit dem "*Analyse*"-Button wird das Analyseauswahlfenster geöffnet. Es befindet sich im linken Teil des Hauptfensters und zeigt alle dem Projekt zugeordneten Messungen an. Durch Auswählen einer Messung und anschließendem Drücken der gewünschten Materialparameter werden diese berechnet und angezeigt. Mit dem "Analyseeinstellungen"-Button kann auf die Analyseeinstellungen zugegriffen werden. Mit "Analyse beenden" wird das Analyseauswahlfenster geschlossen.

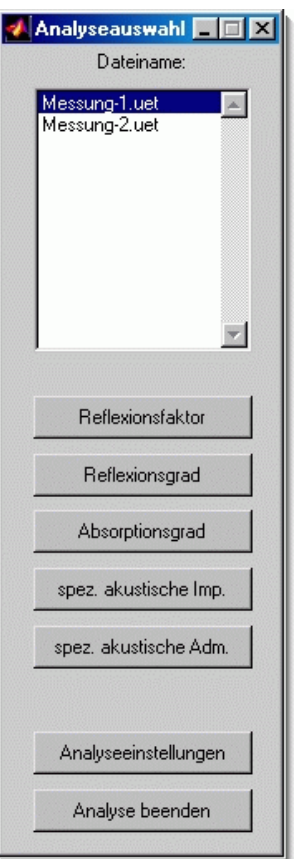

**Abb. 6.14:** Analyseauswahlfenster

Die Materialparameter werden in einem eigenen Fenster angezeigt. Die Darstellung der Frequenzachse kann zwischen linearer (Abb. 6.15) und logarithmischer Darstellung (Abb. 6.16) gewählt werden. Zusätzlich kann man einen gewünschten Ausschnitt der Anzeige vergrößern. Das Ergebnis kann in die Zwischenablage kopiert oder ausgedruckt werden.

Die graphische Darstellung des Materialparameters ist farbig in drei Teile gegliedert. Der mittlere Bereich ist blau bzw. grün dargestellt und erfüllt die Norm. Die beiden äußeren Teile sind in einer anderen Farbe dargestellt. Diese Bereiche liegen außerhalb des von der Norm zugelassenen Frequenzbereiches und sollten daher "mit Vorsicht" interpretiert werden. Die Darstellung passt sich automatisch dem jeweiligen Frequenzbereich des Mikrofonabstandes an (0 – 1600 Hz für den engen Mikrofonabstand und 0 – 800 Hz für den weiten Mikrofonabstand). Die Einstellung muss schon bei der Messung getroffen werden und kann bei der Analyse nicht mehr verändert werden. Ebenso kann die FFT-Auflösung und die Fensterbreite nur vor der Messung eingestellt werden.

Abb. 6.17, Abb. 6.18, Abb. 6.19 und Abb. 6.20 zeigen die zusätzlich zum Reflexionsfaktor ermittelbaren Materialparameter einer Probe. Die Materialparameter werden aus dem Reflexionsfaktor berechnet und automatisch im Analyseverzeichnis gespeichert. Die Analysewerte sind im ASCII-Format gespeichert und werden für die Reporterstellung benötigt. Zusätzlich können sie in anderen Programmen weiterverarbeitet werden.

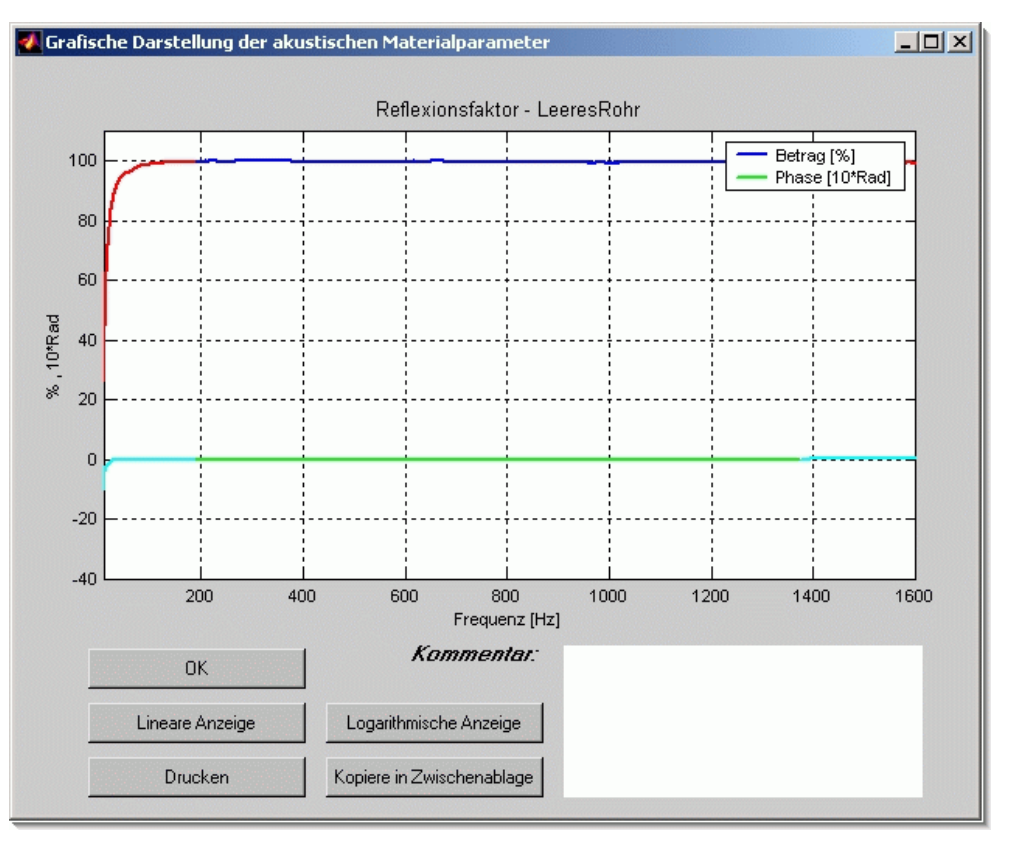

**Abb. 6.15:** Darstellung des Reflexionsfaktors mit linearer Frequenzachse

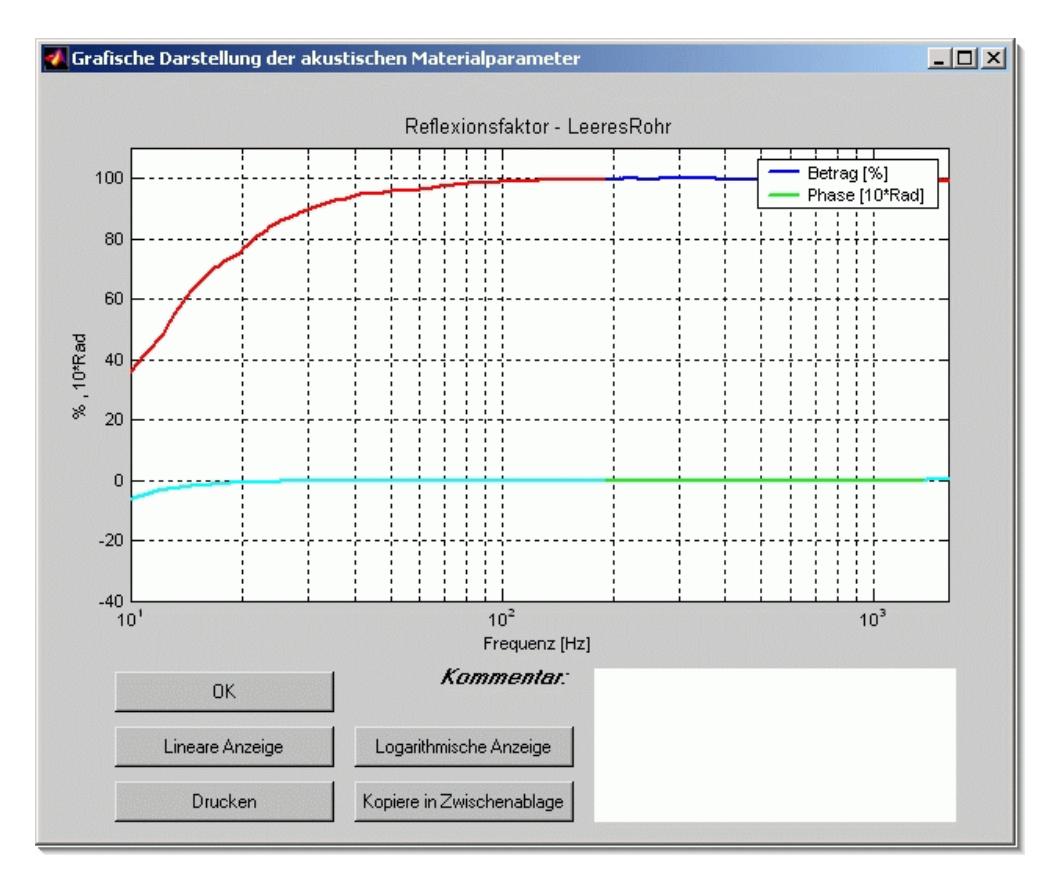

**Abb. 6.16:** Darstellung des Reflexionsfaktors mit logarithmischer Frequenzauflösung

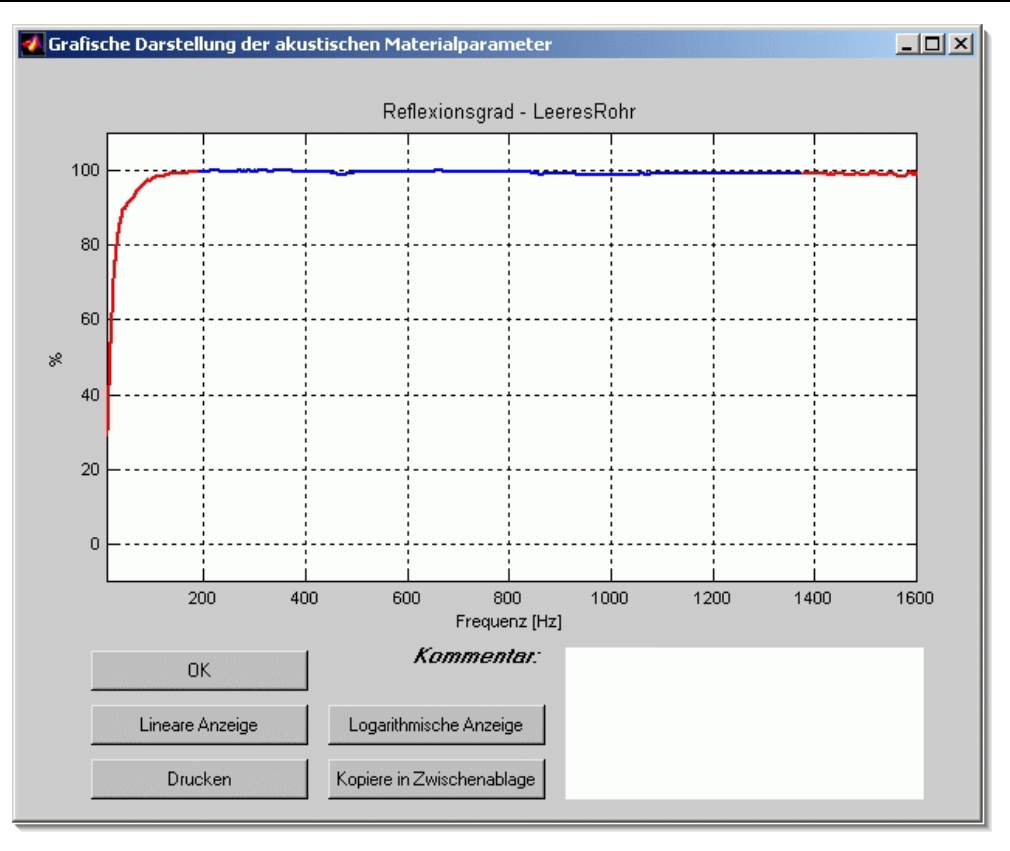

**Abb. 6.17:** Darstellung des Reflexionsgrades

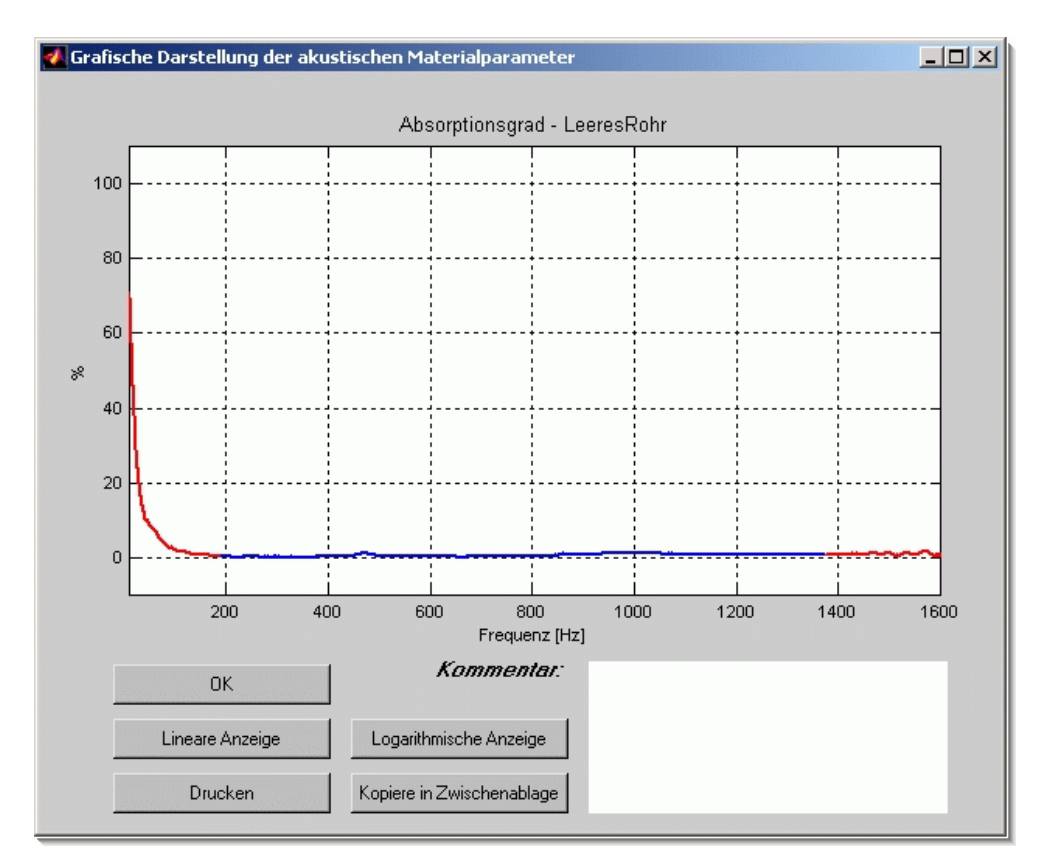

**Abb. 6.18:** Absorptionsgrad des leeren Impedanzrohres

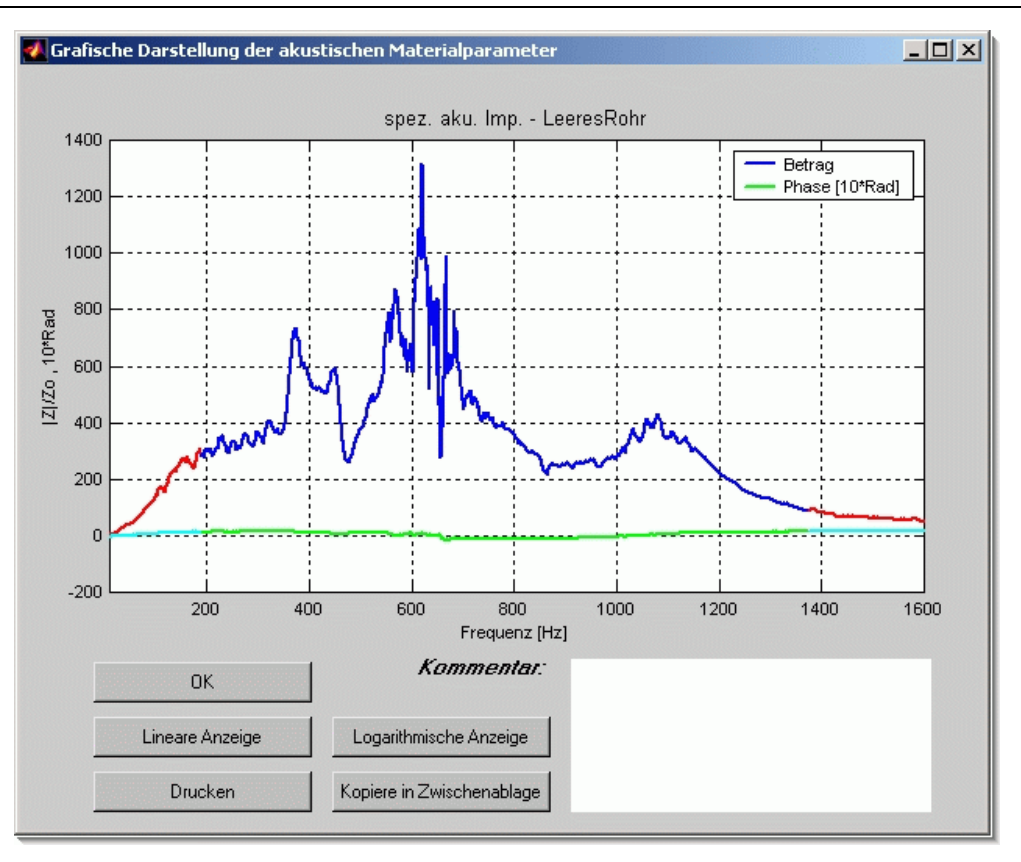

**Abb. 6.19:** Spezifische akustische Impedanz

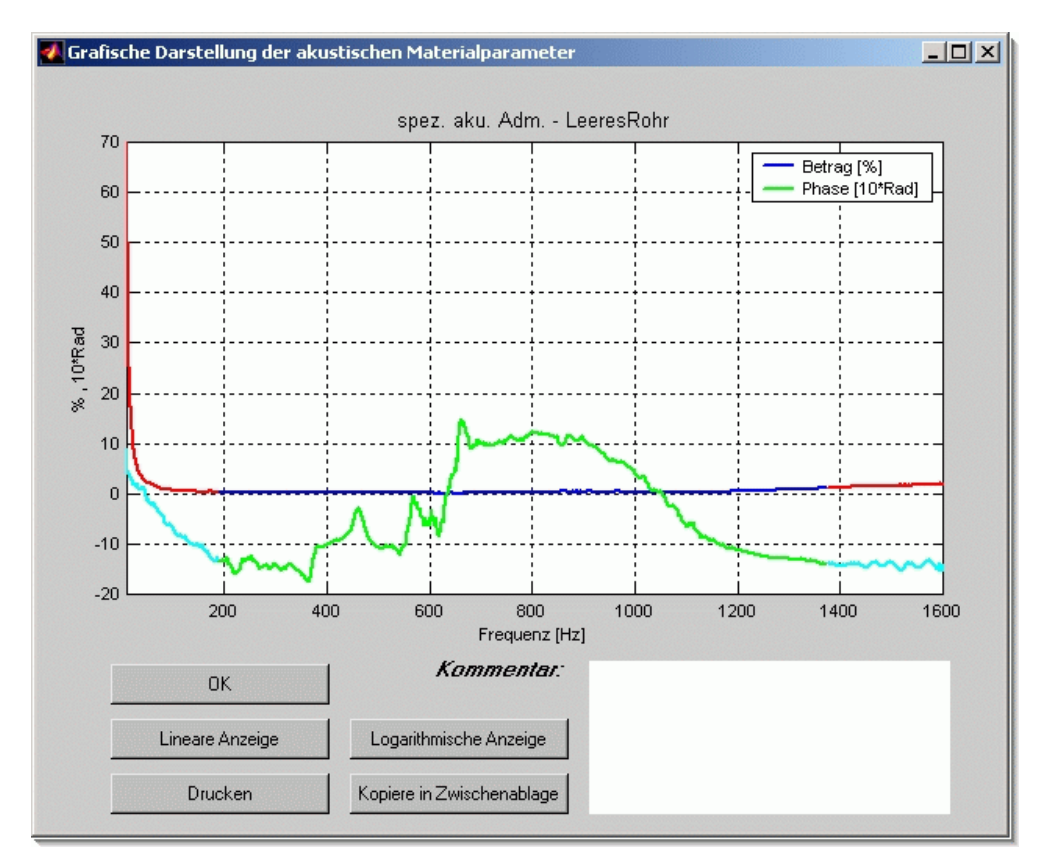

**Abb. 6.20:** Spezifische akustische Admittanz

## **6.3.5 Menü** *Report*

Im Reportmenü kann man einen Projektreport erstellen. Dazu muss zuerst mit "Reportvorga*ben"* eine Auswahl der im Report darzustellenden Ergebnisse gemacht werden.

Der Projektreport umfasst ein Deckblatt, die Projektdaten und die ausgewählten Messergebnisse.

Im Reportvorgabenfenster (Abb. 6.21) werden die analysierten Messungen angezeigt. Diese Analysedaten können nun in die Reportdatenliste aufgenommen werden. Sind alle gewünschten Analysedaten angegeben, können diese mit "Report anzeigen" dargestellt, oder mit "Report drucken" ausgedruckt werden. Mit "OK" verlässt man das Reportmenü.

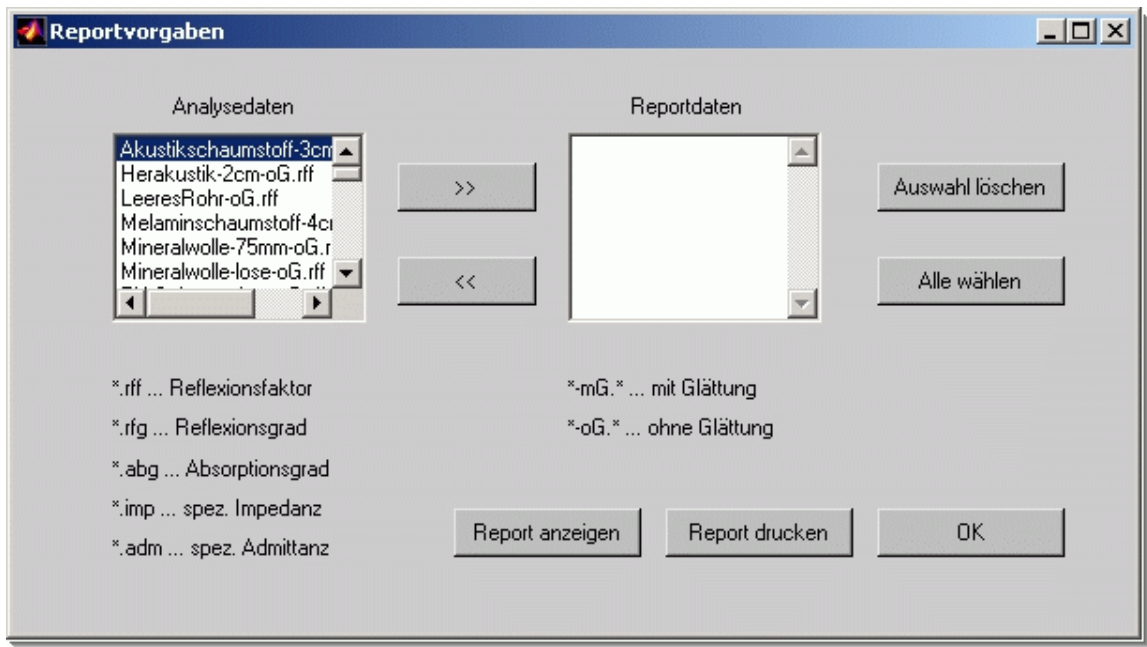

**Abb. 6.21:** Reportvorgaben-Fenster

Ein ausgedruckter Projektreport ist in Anhang B abgebildet.

# **7 Vergleichsmessungen**

Um das entwickelte Messsystem auf Messfehler und Messungenauigkeiten überprüfen zu können, wurde eine Vergleichsmessung mit dem Impedanzrohr der Firma Brüel & Kjaer durchgeführt. Es sollten damit die Messergebnisse und die sich daraus ergebende Gebrauchsfähigkeit des Messsystems überprüft werden. Um einen direkten Vergleich mit einem bestehenden Messsystem zu erhalten, wurde der runde Rohrquerschnitt für die Vergleichsmessungen herangezogen. Ein Vergleich der beiden Querschnittsformen wurde im Anschluss an die Referenzmessung durchgeführt.

## **7.1 Probenauswahl und Probenzuschnitt**

Für die Auswahl der Proben waren verschiedene Gesichtpunkte ausschlaggebend. Einerseits sollten die Proben den messbaren Frequenzbereich abdecken, andererseits die wichtigsten und damit relevantesten Materialtypen vertreten.

Für die Entnahme der runden Materialprobe aus dem zur Verfügung stehenden Material wurde ein Schneidewerkzeug erstellt. Es besteht aus einem Nierosterstahlrohr mit einem Innendurchmesser von 100 mm und einer Wandstärke von 2 mm. Die Stirnseite des Rohres wurde angeschliffen. Mit diesem Rohr können nun Materialproben aus Mineralwolle, Schaum und Filz geschnitten werden. Für härtere Proben wird ein Dosenbohrer verwendet.

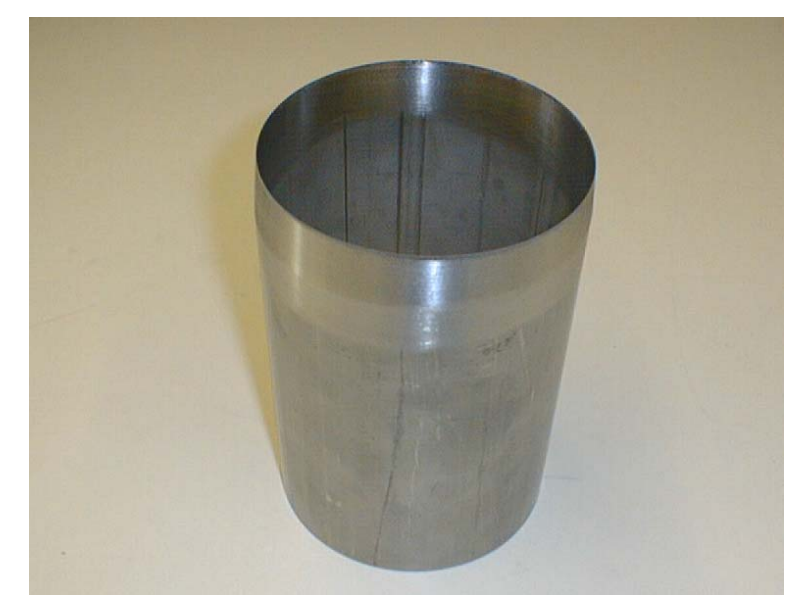

**Abb. 7.1:** Schneidewerkzeug für die Entnahme runder Proben

Abb. 7.2 zeigt die verwendeten Proben: **1:** Schaumstoff – 12 cm; **2:** Schaumstoff – 4 cm; **3:** Melamin – 4 cm; **4:** Trittschallplatte mit Filz – 4,5 cm; **5:** Mineralwolle – mitteldicht, 7,5 cm; **6:** Mineralwolle – geringe Dichte, 7 cm; **7:** Verbundschaumstoff – 4 cm; **8:** Akustikplatte – 2 cm.

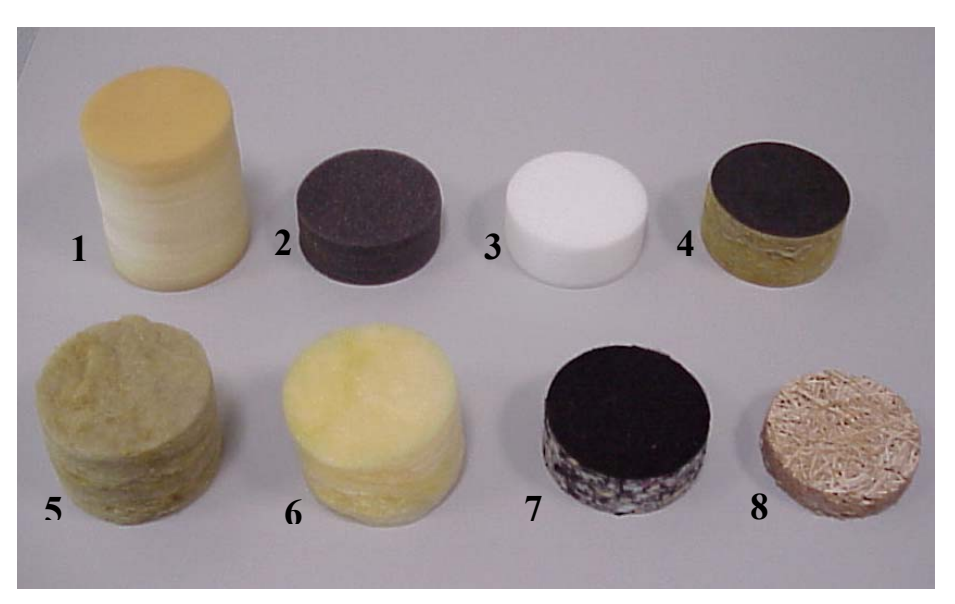

**Abb. 7.2:** Verwendete Proben für die Vergleichsmessungen

Die quadratischen Proben für das zweite Impedanzrohr wurden mit einem Messer herausgeschnitten. Sie werden für die Vergleichsmessungen der beiden Querschnitte benötigt. Sie sind in Abb. 7.3 abgebildet: **9:** Schaumstoff – 12 cm; **10:** Mineralwolle – mitteldicht, 7,5 cm; **11:** Trittschallplatte mit Filz – 4,5 cm;

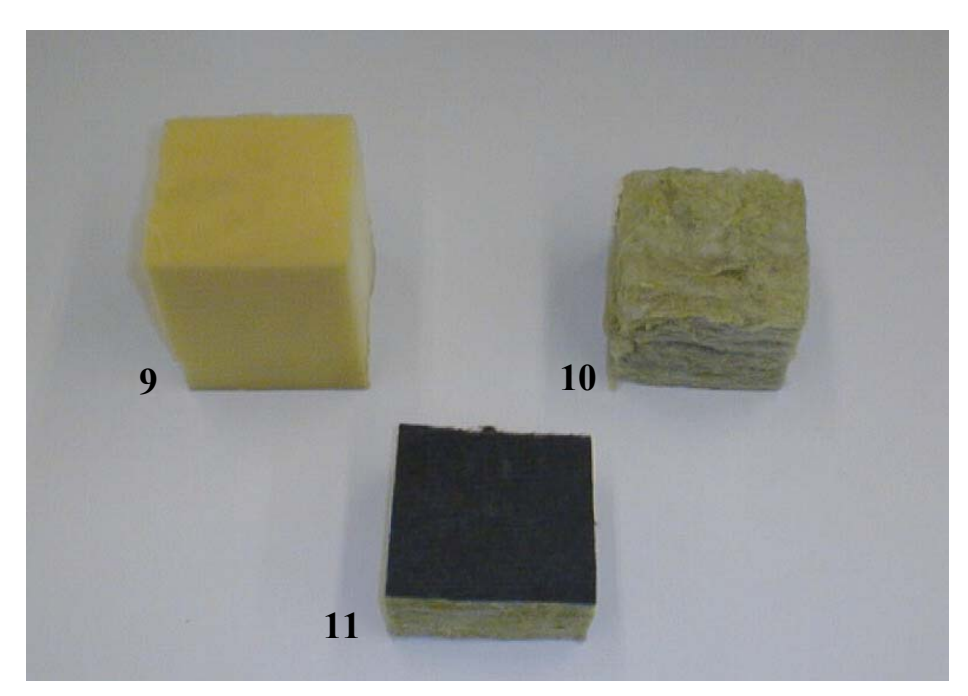

**Abb. 7.3:** Proben für den quadratischen Rohrquerschnitt

## **7.2 Referenzmesssystem**

Die Vergleichsmessungen wurden mit dem Impedanzrohrmesssystem "B&K Type 4206" bei der FH Joanneum durchgeführt. Das Messsystem besteht aus der Software "PULSE" und einem Hardwaresystem, welches mit dem PC verbunden ist.

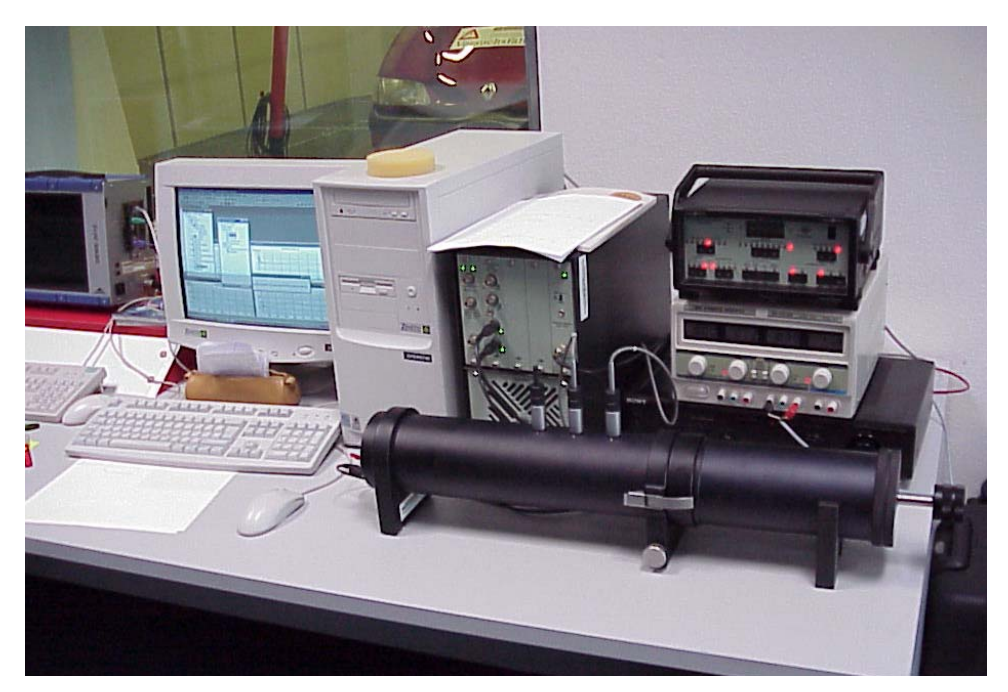

**Abb. 7.4:** B&K-Messsystem

Die Bedienung und Einstellung des Systems erfolgte durch einen Studenten der Fachhochschule. Der Einbau der Proben und die Messung erfolgte unter meiner Mithilfe. Es sollten dadurch etwaige Fehler der Probenpräparation verhindert werden. Die Messergebnisse liegen in graphischer und tabellarischer Form vor und werden im Anschluss mit den Messergebnissen des Messsystems CATS verglichen.

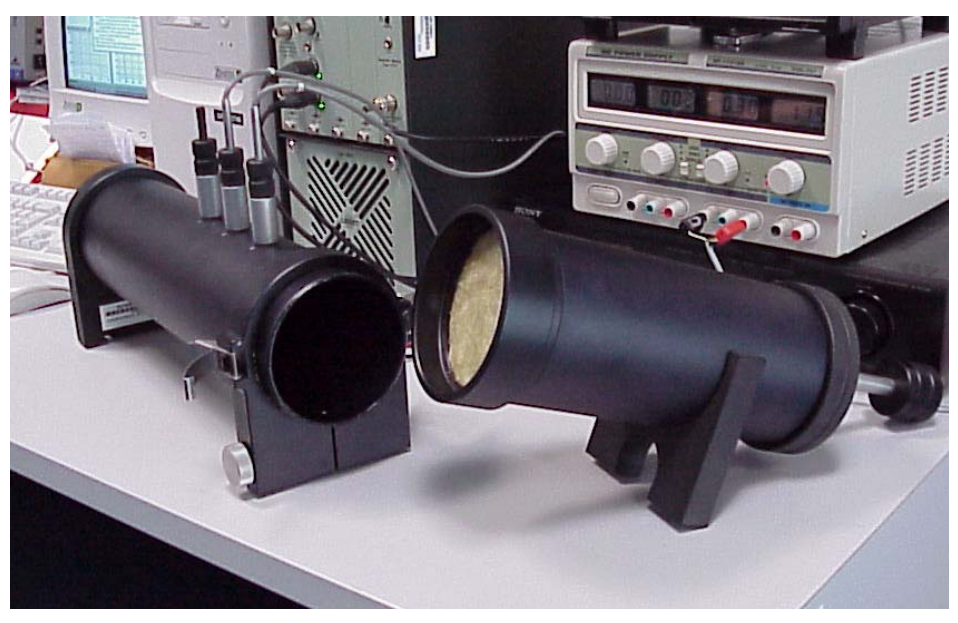

**Abb. 7.5:** Korrekter Probeneinbau in das B&K- Messrohr

## **7.3 Messergebnisse**

Die Vergleichsmessungen kann man in zwei Gruppen einteilen. Die erste Gruppe stellt die Messung der runden Proben dar. Mit diesen Messungen soll das Messergebnis des Messsystems CATS überprüft werden. In der zweiten Gruppe erfolgt die Vergleichsmessung der beiden Rohrquerschnitte sowie die Verwendung der beiden Mikrofontypen.

### **7.3.1 Vergleichsmessungen mit dem Referenzsystem**

Die in Abb. 7.2 gezeigten Materialproben wurden zuerst mit dem Messsystem CATS gemessen. Anschließend erfolgte die Messung mit dem Messsystem von B&K. Für den Vergleich der beiden Messsysteme wurde der Absorptionsgrad gewählt, da er der am meisten gebrauchte Materialparameter ist. Die Ergebnisse des B&K-Messsystems wurden als Grafik und in ASCII-Files gespeichert. Die Daten in den ASCII-Files wurden mittels eines Programmmoduls aufbereitet und mit den Daten des entwickelten Messsystems verglichen. Als Mikrofontype für das zu überprüfende Messsystem wurden die Studiomikrofone B&K 4006 verwendet.

Für die Kontrolle der Funktionstüchtigkeit des Messsystems CATS sind in den Abb. 7.6 bis Abb. 7.10 Ergebnisse von zwei verschiedenen Proben dargestellt. Die restlichen Messergebnisse finden sie im Anhang C.

#### *PU-Schaumstoff 12cm stark:*

Die erste Probe besteht aus einem PU-Schaumstoff. Sie ist 12 cm stark und kommt häufig in Polstermöbeln zum Einsatz. Da die Probe sehr dick ist, kann man auch im tieferen Frequenzbereich mit einem hohen Absorptionsgrad rechnen.

In Abb. 7.6 ist das Ergebnis des B&K-Messsystems dargestellt. Dieses Diagramm zeigt den Absorptionsgrad in der Abhängigkeit der Frequenz.

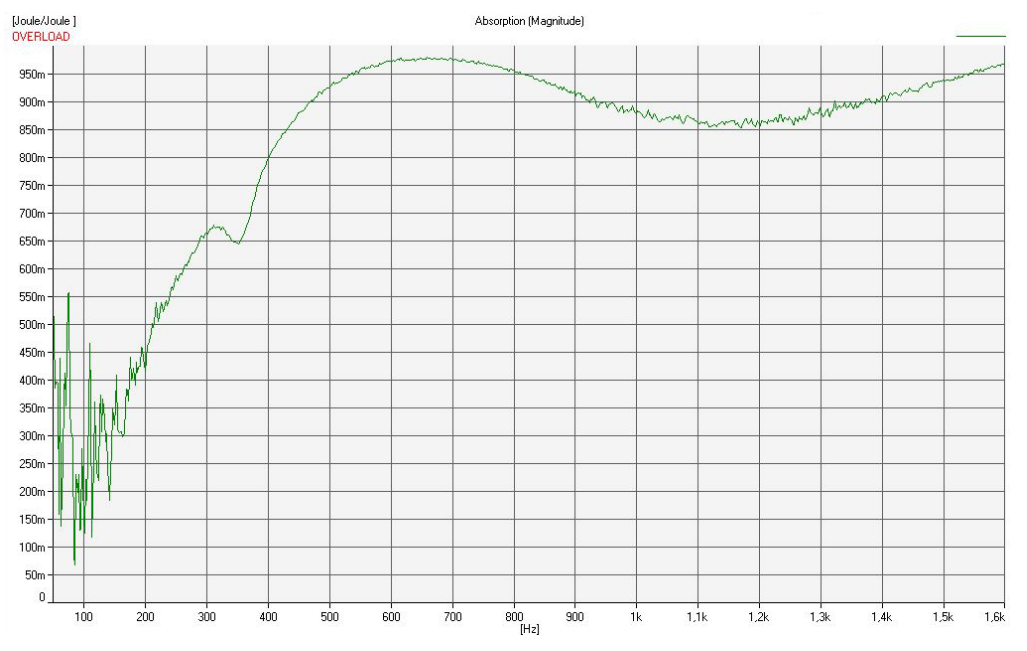

**Abb. 7.6:** Messergebnis des B&K-Messsystems für den 12 cm starken PU-Schaumstoff

Abb. 7.7 zeigt dieses Messergebnis in einem Diagramm gemeinsam mit dem Messergebnis von CATS. Die Differenz der beiden Messungen ist rot dargestellt.

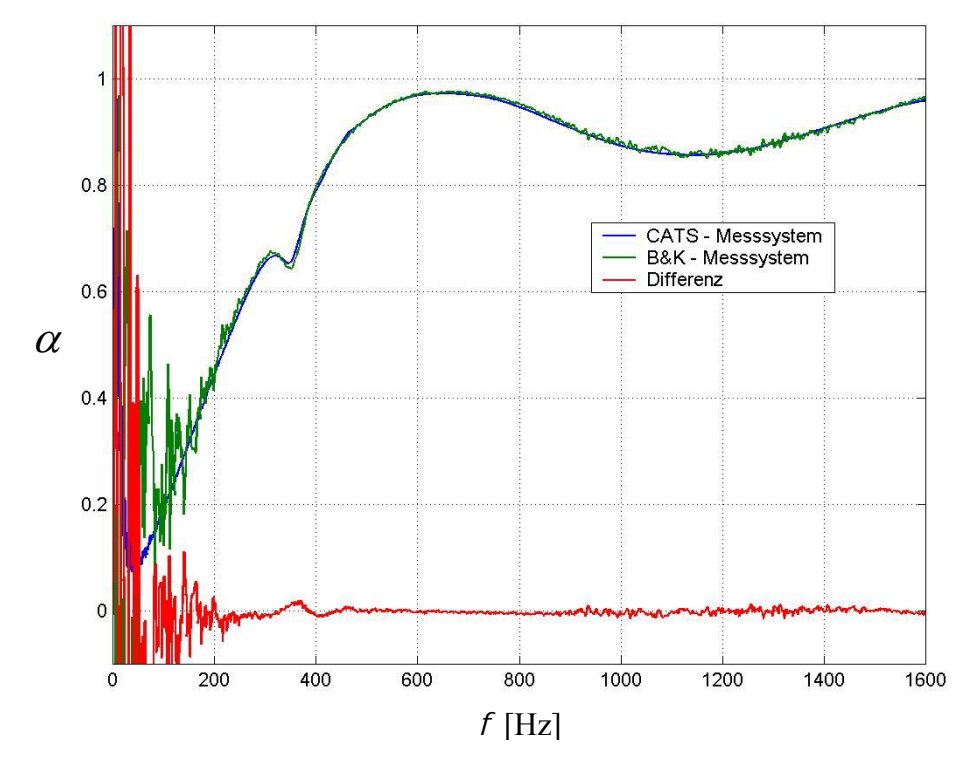

**Abb. 7.7:** Ergebnis des Vergleichs der beiden Messsysteme für den 12 cm starken PU-Schaumstoff

Die beiden Messergebnisse sind praktisch identisch. Das entwickelte Messsystem mit der Software CATS liefert die selben Werte wie das B&K-Messsystem. Die maximale Differenz im Normfrequenzbereich von  $f_u = 171$  Hz bis  $f_o = 1372$  Hz beträgt 6,2 %. Im Messbereich von 300 Hz bis 1600 Hz beträgt die maximale Differenz 1,95 %. Die Differenz um und unterhalb von  $f_{\mu}$  ergibt sich aus der großen Welligkeit der Messung des B&K-Messsystems.

#### *Mineralwolle 7,5 cm stark:*

Die zweite Probe besteht aus einer 7,5 cm starken Mineralwollmatte, wie sie als Wärmedämmmaterial verwendet wird. Diese Material wird wegen seines günstigen Preises sehr häufig als Absorbermaterial verwendet. Abb. 7.8 zeigt das B&K-Messergebnis.

In Abb. 7.9 sind wiederum die Messergebnisse der beiden Messsysteme verglichen. Auch hier ist keine wesentliche Abweichung vom Referenzmesssystem zu verzeichnen. Die maximale Differenz der beiden Messergebnisse ist im Normbereich 12,9 %. Diese große Abweichung liegt an den Differenzen im Frequenzbereich unterhalb von 400 Hz. Diese sind vor allem durch das Rauschen des Referenzsystems gegeben. Daneben spielt wegen der großen Dicke des Materials in diesem Frequenzbereich die Eigenschwingung des Prüflings eine Rolle, was im Einbruch bei 250 Hz und in der resonanzartigen Überhöhung bei 220 Hz erkennbar ist. Ferner ist das Messergebnis unterhalb von 180 Hz mit Vorsicht zu bewerten, da man sich außerhalb des von der Norm angegebenen Frequenzbereichs befindet. In einem Messbereich von 300 Hz bis 1600 Hz beträgt die maximale Differenz 2,1 %.

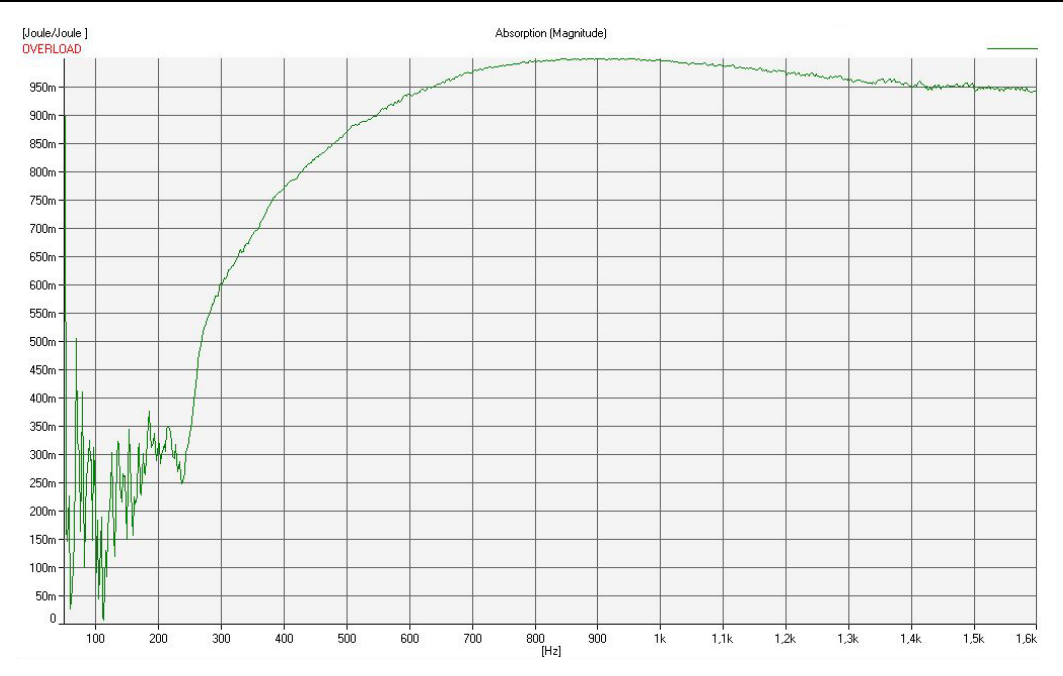

**Abb. 7.8:** Messergebnis des B&K-Messsystems für die zweite Probe

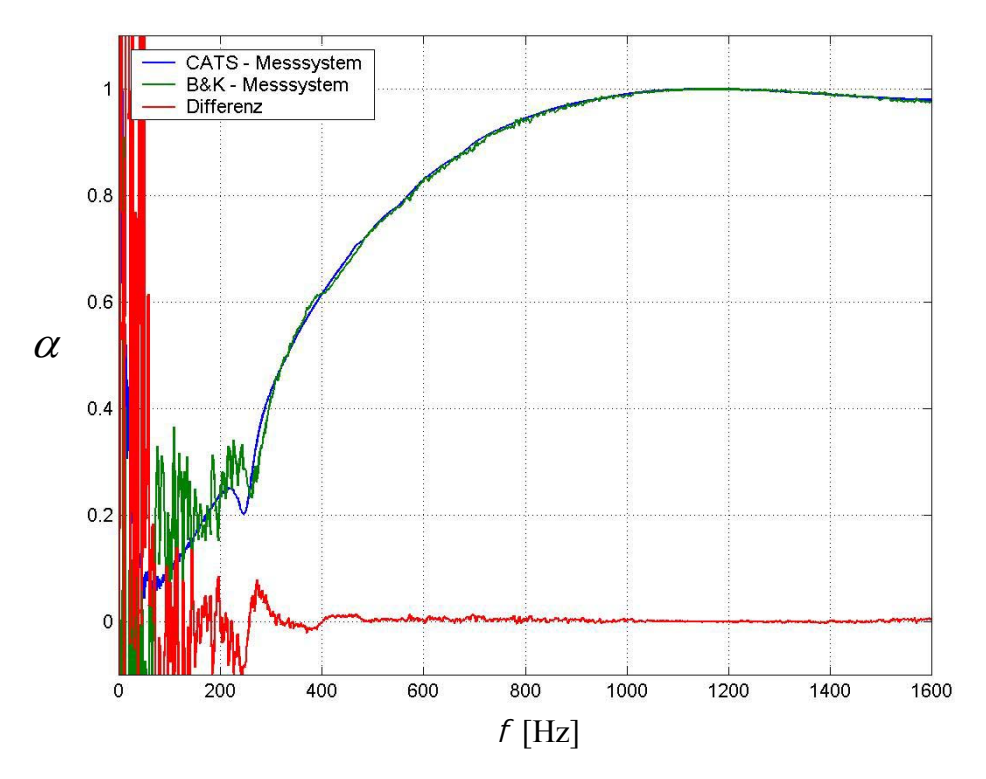

**Abb. 7.9:** Ergebnis des Vergleichs der beiden Messsysteme für die Mineralwolle

Wird die Probe allerdings in umgedrehter Richtung in das Messsystem eingebaut (Abb. 7.10), ergeben sich bei dieser Probe Unterschiede im Absorptionsverlauf. Diese Unterschiede werden durch die Materialeigenschaften hervorgerufen. Die Mineralwolle ist nicht formstabil. Es wird durch den inversen Einbau der Probe in die verschiedenen Messsysteme, die für die Schallwelle anzutreffende Oberfläche verändert. Dies wirkt sich auf die Materialparameter aus. Der tendenzielle Verlauf des Absorptionsgrades, sowie sein maximaler Wert sind aber in beiden Messungen identisch.

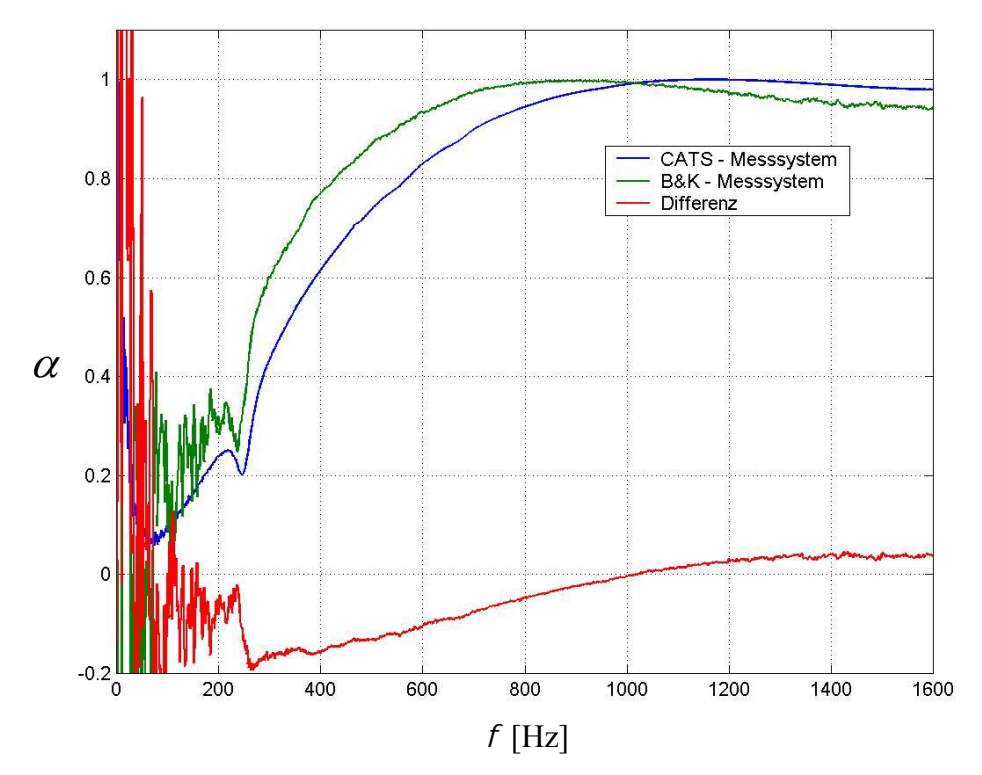

**Abb. 7.10:** Vergleichsmessung mit umgedrehter Mineralwolle

### **7.3.2 Vergleichsmessungen der beiden Rohrquerschnitte**

In diesem Abschnitt werden der runde und der quadratische Rohrquerschnitt miteinander verglichen. Als Referenz dient hier der zuvor getestete runde Querschnitt. Die Messungen werden wieder gemeinsam in einem Diagramm mit der Differenz der beiden Messungen dargestellt.

Für den Vergleich der beiden Rohrquerschnitte werden die in Abb. 7.2 und Abb. 7.3 gezeigten Materialproben verwendet.

#### *PU-Schaumstoff 12 cm stark:*

Als erstes ist wiederum der PU-Schaumstoff als Vergleichsprobe herangezogen worden, da die Formstabilität und die dadurch konstanten Materialeigenschaften ein zuverlässiges Messergebnis versprechen.

Abb. 7.11 zeigt, dass der Absorptionsgrad der beiden Messungen tendenziell identisch ist. Es ergeben sich allerdings im Bereich von 300 Hz bis 500 Hz Unterschiede in der Welligkeit der Ergebnisse. Diese Differenzen der Messungen ergeben sich durch die durch den Einbau der Proben entstehenden Unregelmäßigkeiten. Daraus folgt eine unterschiedliche "Randeinspannung" der Proben, was wiederum unterschiedliche Mitschwingfrequenzen in diesem Frequenzbereich zur Folge hat. Die maximale Differenz im Normfrequenzbereich beträgt 7,2 %.

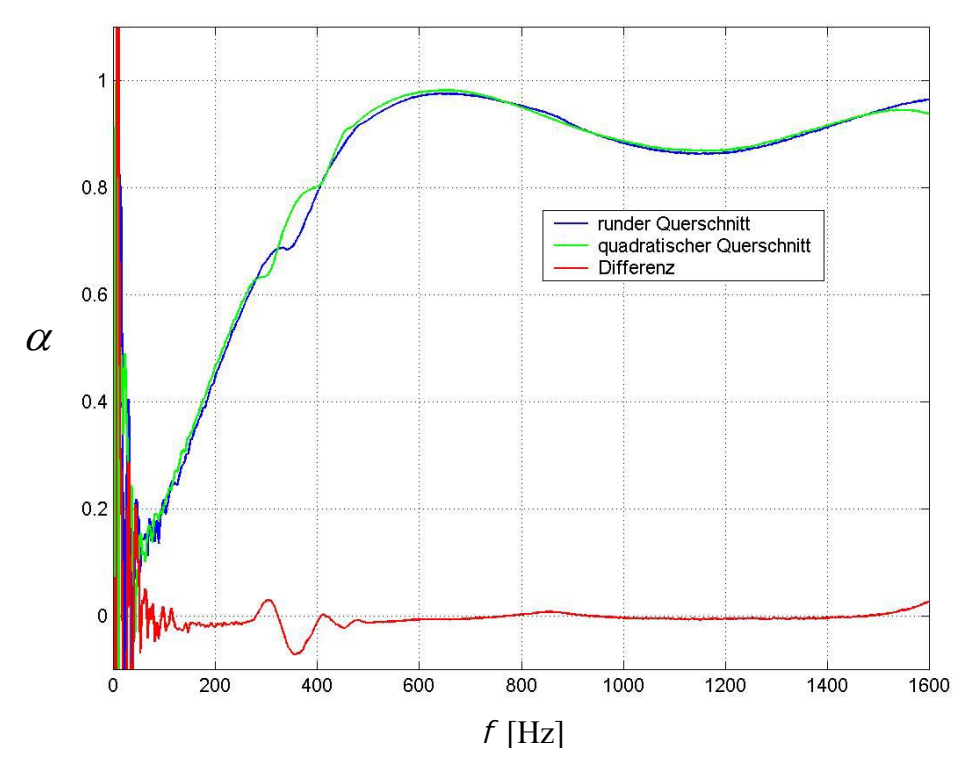

**Abb. 7.11:** Vergleich der Messergebnisse von 12 cm starkem PU-Schaumstoff in den beiden Rohrquerschnitten

#### *Mineralwolle 7,5 cm stark:*

Als zweite Probe wurde Mineralwolle mit einer Stärke von 7,5 cm genommen. Im Gegensatz zum PU-Schaumstoff ist die Mineralwolle nicht so formstabil. Die Messergebnisse zeigen daher größere Differenzen.

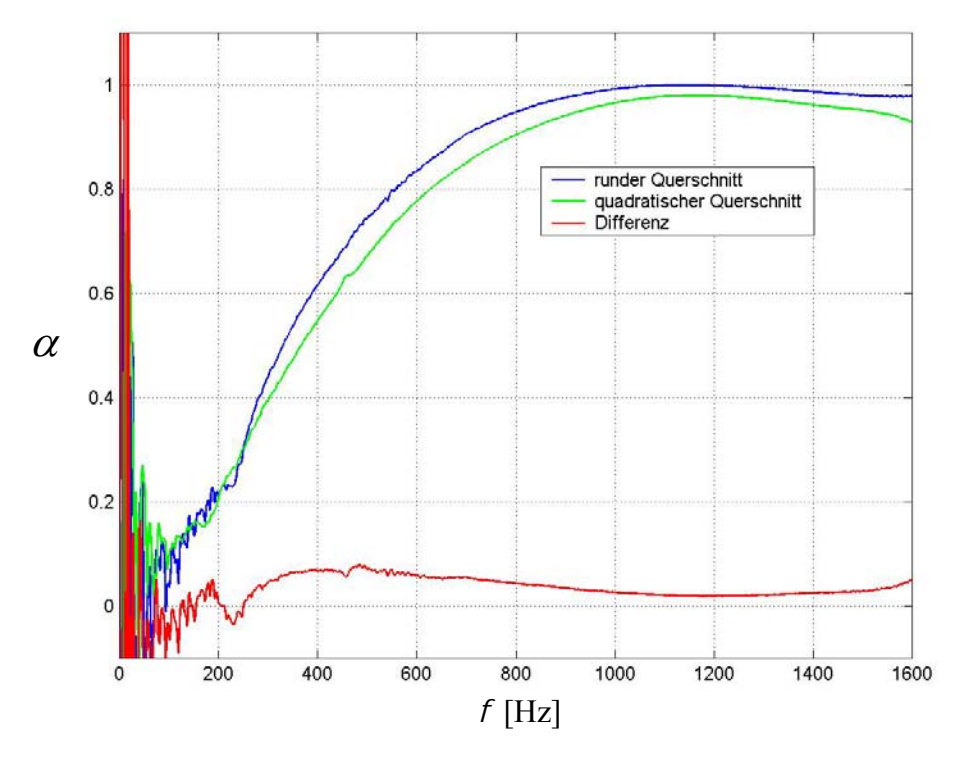

**Abb. 7.12:** Vergleich der Messergebnisse von 7,5 cm starker Mineralwolle

In Abb. 7.12 ist dieser Unterschied der beiden Messungen abgebildet. Die beiden Kurven zeigen einen ähnlichen Verlauf, sind aber im Absolutwert verschoben. Die maximale Differenz im Normfrequenzbereich beträgt 7,9 %. Dieser Unterschied liegt im Bereich der bei Mineralwolle auftretenden Unregelmäßigkeiten.

## **7.3.3 Vergleichsmessungen der beiden Mikrofontypen**

In Abb. 7.12 werden die beiden verwendeten Mikrofontypen miteinander verglichen. Da das B&K 4006 einen kleineren Kapseldurchmesser hat, ist es grundsätzlich besser zur Messung der akustischen Materialparameter geeignet. Als Probe wurde der 12 cm starke PU-Schaumstoff gewählt. Die Messung wurde im runden Rohrquerschnitt durchgeführt.

Für das AKG 480 ergibt sich eine, schon erwartete, höhere Rauhigkeit des Absorptionsgrades. Andere differierende Ergebnisse konnten nicht beobachtet werden. Dies zeigt sich auch in der dritten Kurve. Sie zeigt die Differenz der beiden Messergebnisse und besteht nur aus dem Rauschen der Messung mit dem AKG 480. Die maximale Differenz der beiden Messungen beträgt in dem von der Norm festgelegten Frequenzbereich 3,5 %.

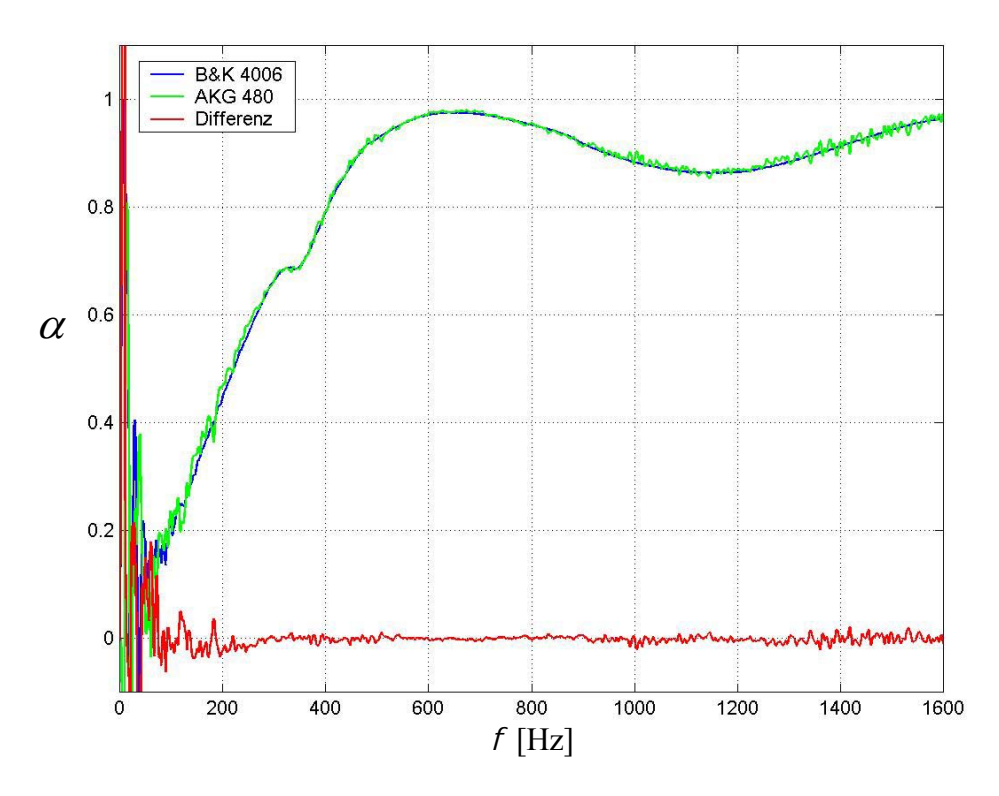

**Abb. 7.13:** Vergleich der beiden Mikrofontypen

Eine Zusammenfassung der Vergleichmessung ergibt, dass das entwickelte Messsystem trotz Kosteneinsparungen keine wesentlichen Nachteile zum Referenzmesssystem zeigt. Sowohl die Messgenauigkeit als auch der messbare Frequenzbereich sind praktisch identisch. Auch bei den beiden Rohrquerschnitten ergeben sich keine großen Unterschiede. Nur bei der Wahl des Mikrofonpaares sollte dem B&K 4006 der Vorzug gegeben werden, da durch den kleineren Kapseldurchmesser eine exaktere Messung ermöglicht wird.

# **8 Zusammenfassung und Ausblick**

Im letzten Kapitel werden die Möglichkeiten des Messsystems noch einmal zusammengefasst. Auf dieser Grundlage werden anschließend Erweiterungsmöglichkeiten der Hardware und der Software aufgezeigt.

## **8.1 Zusammenfassung**

Im Rahmen der Diplomarbeit wurde ein Messsystem entwickelt, welches die akustischen Materialparameter Reflexionsfaktor  $r$ , Reflexionsgrad  $R$ , Absorptionsgrad  $\alpha$ , sowie die spezifische akustische Impedanz und die spezifische akustische Admittanz einer Probe bestimmt. Die Entwicklungsschritte umfassten die Erarbeitung der Theorie, die Planung zweier Impedanzrohre mit rundem und quadratischem Querschnitt, die Entwicklung einer Mikrofonhalterung für die Mikrofontypen B&K 4006 und AKG 480, sowie die Programmierung einer Software für die Anregung des Messsystems und Auswertung der Messsignale.

Man kann das Messsystem dabei grundsätzlich in zwei Gruppen einteilen:

Die *Hardware* des Messsystems (Mikrofone, Mikrofonverstärker, Computer, Leistungsverstärker, Schallwandler, Impedanzrohr) besteht aus handelsüblichen Teilen, wodurch eine erhebliche Kosteneinsparung gegenüber vorhandener Systeme von Akustikmessgeräteherstellern erreicht wird.

Die *Software* des Messsystems wurde auf der Plattform Windows 98 unter MATLAB 5.3 realisiert und verwendet eine professionelle unter Windows angemeldete Soundkarte. Die Messung der akustischen Materialparameter erfolgt mittels der Übertragungsfunktionsmethode (2p – Messung) und erlaubt damit eine schnelle Bestimmung der Parameter in einem Frequenzbereich von 90 Hz – 1600 Hz. Die Kalibrierung des Messsystems geschieht dabei mit der so genannten Sensor-Switching Methode. Durch die dadurch erhaltene Kalibrierfunktion werden Unterschiede in den beiden Messkanälen korrigiert.

Die Software bietet eine graphische Benutzeroberfläche, welche neben der Messung der Materialparameter eine Projektverwaltung enthält. Diese erlaubt ein übersichtliches Arbeiten mit dem Messsystem.

Die Analyse der Messergebnisse erlaubt die Bestimmung folgender Materialparameter:

- Reflexionsfaktor (Real- und Imaginärteil) *r*

- Reflexionsgrad *R*
- Absorptionsgrad  $\alpha$
- spezifische akustische Impedanz *<sup>Z</sup>* <sup>ρ</sup> ⋅ *c*
- spezifische akustische Admittanz  $\frac{\rho \cdot c}{\sigma}$ *Z*  $\rho$ .

Zur Dokumentation einer Messserie kann ein Projektreport erstellt werden.

# **8.2 Ausblick**

Für die Erweiterung des Messsystems ergeben sich folgende Möglichkeiten:

#### *Konstruktion weiterer Impedanzrohre:*

Durch den Bau eines Impedanzrohres mit kleinerem Innendurchmesser kann der Frequenzbereich der Messung nach oben erweitert werden. Ein Impedanzrohr mit einem größerem Innendurchmesser erlaubt dagegen die Messung strukturierter Proben im unteren Frequenzbereich.

#### *Verwendung von speziellen Messmikrofonen:*

Durch die Verwendung von Messmikrofonen kann die Genauigkeit im unteren Frequenzbereich erhöht und damit der Mikrofonabstand verringert werden. Dadurch kann die obere Grenzfrequenz erhöht werden.

#### *Programmunabhängigkeit der Software:*

Durch Verwendung des MATLAB C++ Compilers kann der Quellcode der Software in eine selbständige Applikation umgewandelt werden. Eingriffe in das Programm mit dem MATLAB Command Window sind dann allerdings nicht mehr möglich.

#### *Erweiterung der Software:*

Durch die modulare Struktur der Software sind Erweiterungen der Analyse der Materialparameter einfach implementierbar. Als Beispiel sei hier die Ergänzung der Abschätzung des diffusen Schallabsorptionsgrades für lokale Absorber nach *ISO 10534-2* erwähnt.

# **Literaturverzeichnis**

**BODEN,** Hans; **ABOM,** Mats: *Influence of errors on the two-microphone method for measuring acoustic properties in ducts*, Acoust. Soc. Am. 79 (2), February 1986

**B& K**: *Impedanzmessrohr mit zwei Mikrofonen*, 1992

**CHUNG,** J. Y.; **BLASER,** D. A.: *Transfer function method of measuring in-duct acousitc properties, I. Theory, II. Experiment*, Acoust. Soc. Am. 68 (3), September 1980

**CREMER,** Lothar; **MÜLLER**, Helmut A.: *Die wissenschaftlichen Grundlagen der Raumakustik*, Band 2: Wellentheoretische Raumakustik, S. Hirzel Verlag Stuttgart 1976

**ISO 10534-1**: *Acoustics – Determination of sound absorption coefficient and impedance in impedance tubes - Part 1: Method using standing wave ratio*, ISO 1996

**ISO 10534-2**: *Acoustics – Determination of sound absorption coefficient and impedance in impedance tubes - Part 2: Transfer-function method*, ISO 1996

**PROSSEGGER,** Alexander: *Analyse der akustischen Eigenschaften von Ausstattungsmaterialien für den Kraftfahrzeug-Innenraum*, Diplomarbeit, Graz November 2000

**SAURUG,** Robert: *Entwicklung eines modularen Messsystems zur Bestimmung raumakustischer Gütemaße*, Diplomarbeit, Graz Mai 2001

**SEYBERT,** A. F.; **SOENARKO,** Benjamin: *Error analysis of spectral estimates with application to the measurement of acoustic parameters using random sound fields in ducts*, Acoust. Soc. Am. 69 (4), April 1981

**VISATON**: *Katalog*, 9/99

# **Anhang A — Modulbeschreibung**

## **A.1 GUI Module**

## **A.1.1 Projekt**

function  $fig = \text{GUIProjektInfo}()$  $function$   $fig = GUIPROjektNeu()$ function fig = GuiProjektSchlieszen()

### **A.1.2 Einstellungen**

 $function$   $fig = GUIEinsteingangspeed()$ function fig = GUIEinstellungenProjektverz()

### **A.1.3 Messung**

function  $fig = GUIMessung()$ 

function fig = GUIMesseinstellungen()

### **A.1.4 Analyse**

function  $fig = \text{GuiAnalysis}$  Causwahl()

function  $fig = \text{GuiAnalyseplot}()$ 

function fig = GUIAnalyseeinstellungen()

## **A.1.5 Report**

- function fig = GUIReportVorgaben()
- function  $fig = Reporfforminfo()$
- function fig = Reportforminfoanzeige()
- function  $fig = Reporthormtitel()$
- function fig = Reportformtitleanzeige()
- function  $fig = Reporthormalian()$
- function fig = Reportformularanzeige()

#### **A.1.6 Extras**

- function  $fig = GUIMain()$
- function fig = GUIProgrammBeenden()
- function  $fig = GUIProgramminfo()$

## **A.2 Ablaufsteuerungsmodule**

```
function cbGuiAnalyse(todo) 
      Programmablaufsteuerungsmodul 
      todo = open, loganzeige, Reflexionsfaktor, Reflexionsgrad, Absorptionsgrad, 
      Impedanz, 
      AnalyseBeenden 
function cbGUIAnalyseeinstellungen(todo) 
      Programmablaufsteuerungsmodul 
      todo = open, OKVorgaben der Analyse (Mittelungstiefe) 
function cbGuiEinstellungenPegel(todo) 
      Programmablaufsteuerungsmodul 
      todo = Start, Stop, Empf, OK, Abbrechen 
function cbGuiEinstellungenProjektverz(todo) 
      Programmablaufsteuerungsmodul 
      todo = open, OK, abbrechen
```
function cbGUIMesseinstellungen(todo) Programmablauf- und Berechnungsmodul  $todo = open$ , OK *Vorgaben der Messung* 

function cbGuiProjektinfo(todo) Programmablaufsteuerungsmodul  $todo = insert, OK$ 

function cbGuiProjektneu(todo) Programmablaufsteuerungsmodul todo = OK, Abbrechen

function cbGuiProjektoeffnen(todo) Programmablaufsteuerungsmodul  $todo = open$ 

function cbGuiProjektSchlieszen(todo) Programmablaufsteuerungsmodul  $todo = OK$ 

function cbGuiReportvorgaben (todo) Programmablaufsteuerungsmodul todo = open, Position>>, <<Position, AlleWaehlen, AuswahlLoeschen, OK

# **A.3 Berechnungs- und Dienstmodule**

#### function cats()

*Programmname mit der die grafische Oberfläche aufgerufen wird.* 

#### function  $h =$  existiert(pfad, name)

*h = existiert(pfad,name) überprüft ob die Datei "name" im Verzeichnis "pfad" vorhanden ist. h=1 wenn vorhanden, sonst ist h=0.* 

function wert = lesedefdatei(suche)

"wert" ist eine Zeile im ASCII File ; "suche" ist das Schlüsselwort im ASCII File. *Dient zum Auslesen einer Zeile aus der Definitionsdatei. Hierbei wird das Wort "suche" im File gesucht. Ist es gefunden, wird die nächste Zeile als "wert" zurückgegeben. Tritt ein Fehler auf, wird der Wert 'error' zurückgegeben.* 

 $function$  wert = leseinfo(Ziel, suche)

"wert" ist eine Zeile im ASCII File ; "Ziel" ist der Pfad- und Dateiname des ASCII Files : ..suche" ist das Schlüsselwort im ASCII File.

*Dient zum Auslesen einer Zeile in einem Projektinfo ASCII File. Hierbei wird das Wort "suche", welches sich im File des angegebenen Zieles befindet, im File gesucht. Ist es gefunden, wird die nächste Zeile als "wert" zurückgegeben. Tritt ein Fehler auf, wird der Wert '-1' zurückgegeben.* 

#### function Reportanzeigen()

*Erstellt einen Report mit den Positionen aus der globalen Variable "Reportauswahlliste". Dieser wird am Bildschirm angezeigt.* 

#### function Reportdrucken()

*Erstellt einen Report mit den Positionen aus der globalen Variable "Reportauswahlliste". Der Report wird auf dem Standarddrucker ausgedruckt.* 

#### function schreibe(fid,name)

"fid" ist der File identifier ; "name" ist der String der in das ASCII File geschrieben wird.

*Diese Funktion schreibt in ein File welches mit dem fid bestimmt ist. Es werden die Formationszeichen \r\n angefügt.* 

#### function wert = Schreibedefdatei(suche,Ersetze)

"wert" ist das Fehlerbehandlungsflag ; "suche" ist das Schlüsselwort im ASCII File ; "Ersetze" ist der String der die Zeile nach dem Schlüsselwort ersetzt.

*Dient zum Ersetzen einer Zeile in der Definitionsdatei. Hierbei wird das Wort "suche" im File detektiert. Ist es gefunden, wird die nächste Zeile mit dem String "Ersetze" beschrieben. Tritt ein Fehler auf, wird der Wert -1 zurückgegeben. Ist der Rückgabewert gleich 0, war der Schreibvorgang erfolgreich.* 

#### function schreibeinfo(ziel,suche,Ersetze)

"ziel" ist der absolute Dateiname (inkl. Pfad) ; "suche" ist das Schlüsselwort im ASCII File ; "Ersetze" ist der String der die Zeile nach dem Schlüsselwort ersetzt. *Dient zum Suchen und Ersetzen der nachfolgenden Zeile in einer ASCII Datei. Der Pfad wird als "ziel" angegeben (inkl. Dateiname). Das Wort in "suche" wird im ASCII File gesucht. "Ersetze" wird dann in die nachfolgende Zeile geschrieben.* 

# **A.4 Externe Module und DLL's**

function  $Y = SND$  MULTI([1 NCH\_IN FS NBITS],X,NLOOPS)

*SND\_MULTI.DLL is part of the Matlab SND\_PC toolbox (by Torsten Marquardt) and works with Windows 95/98/NT and Matlab 5.x only. plays the matrix \$X via audio output devices assuming each row of \$X represents data for one audio output channel (max. 64). Every two rows will be played on one stereo output device. If the number of rows is odd the last row will be played on both outputs of the last device (mono mode). The audio samples in \$X are exected to be in the range [-1,+1]. Data outside this range will be clipped. Towards the LSB the data will be truncated to the specified bits per sample (\$NBITS). The data in \$X will be played in a \$NLOOP times loop.* 

Torsten Marquard stellt diese MATLAB DLL mittels einer GNU zur Verfügung.

# **Anhang B — Projektreport**

In diesem Anhang ist ein Projektreport des Projektes "Vergleichsmessungen" abgebildet.

## **B.1 Projekttitel**

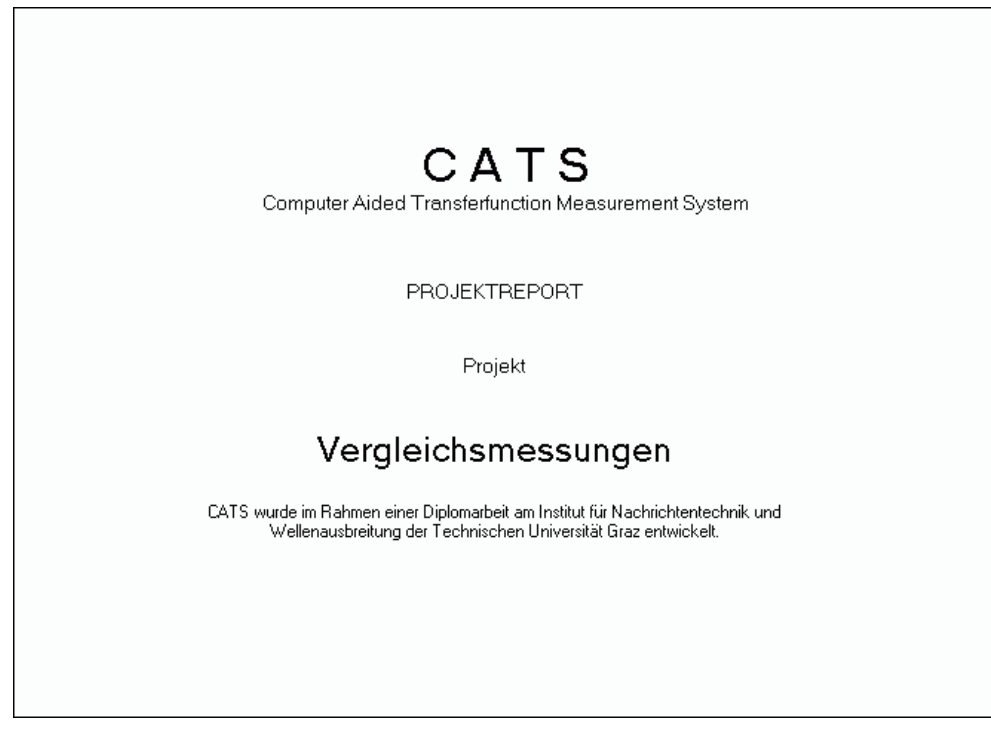

**Abb. B.1:** Projektreport – Titelseite

# **B.2 Projektinformation**

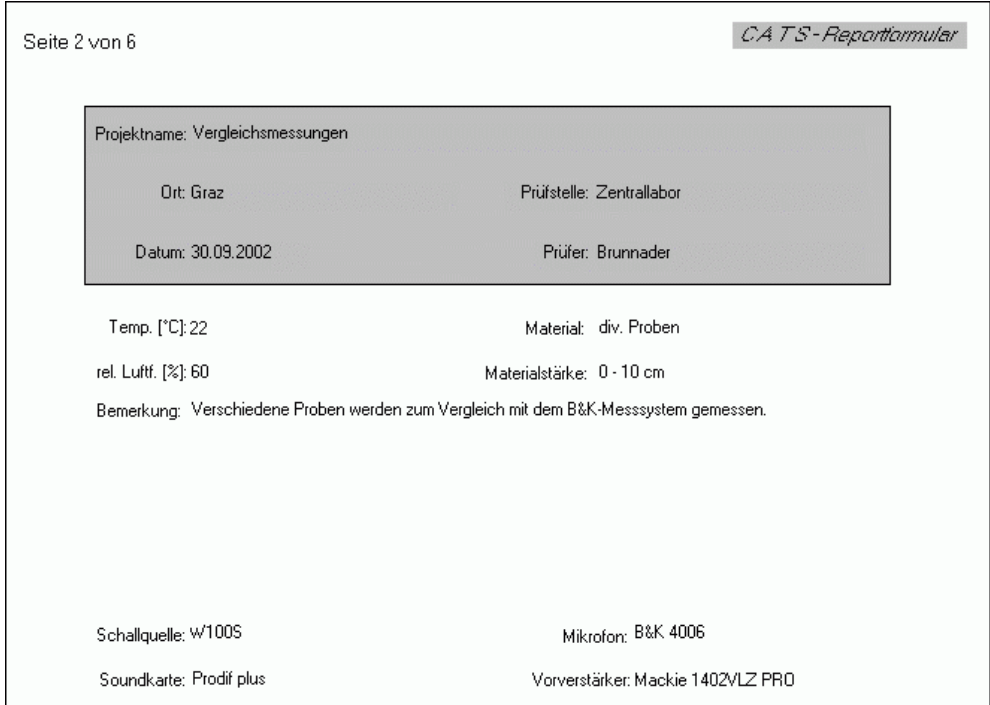

**Abb. B.2:** Projektreport – Projektinformationsseite

# **B.3 Projektfiles**

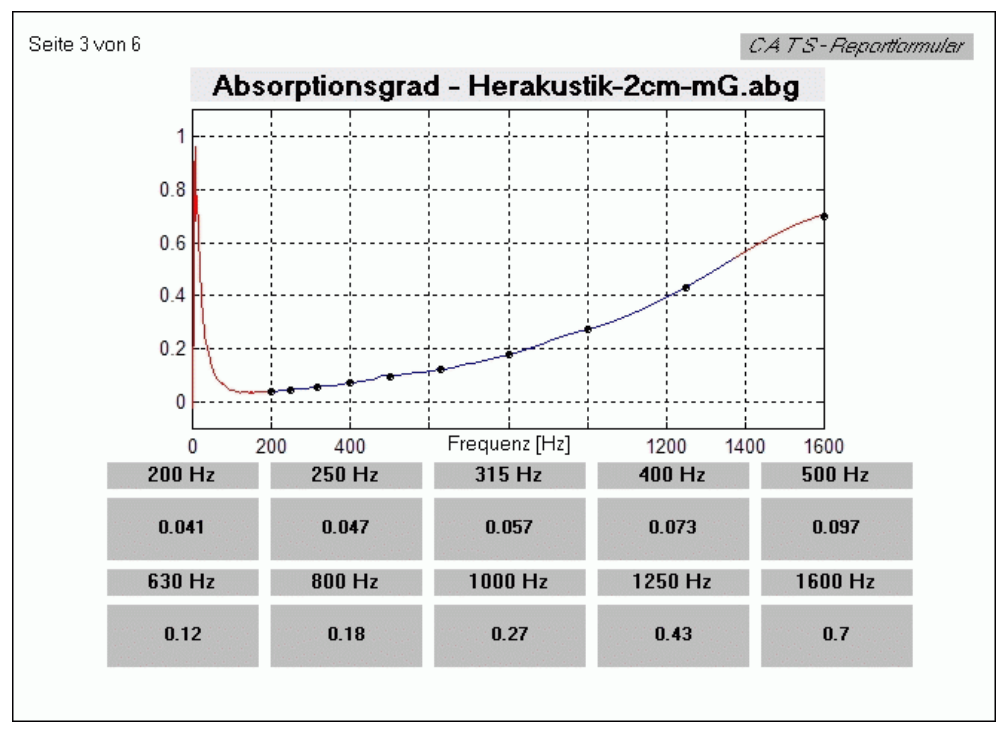

**Abb. B.3:** Projektreport – Datenseite 1

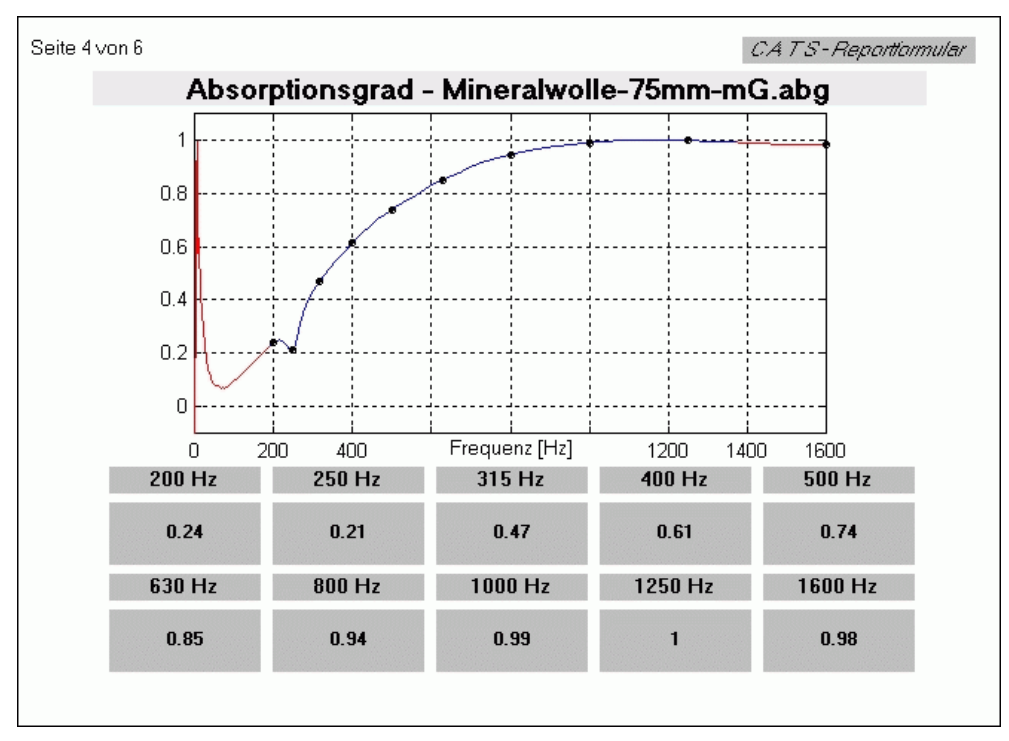

**Abb. B.4:** Projektreport – Datenseite 2

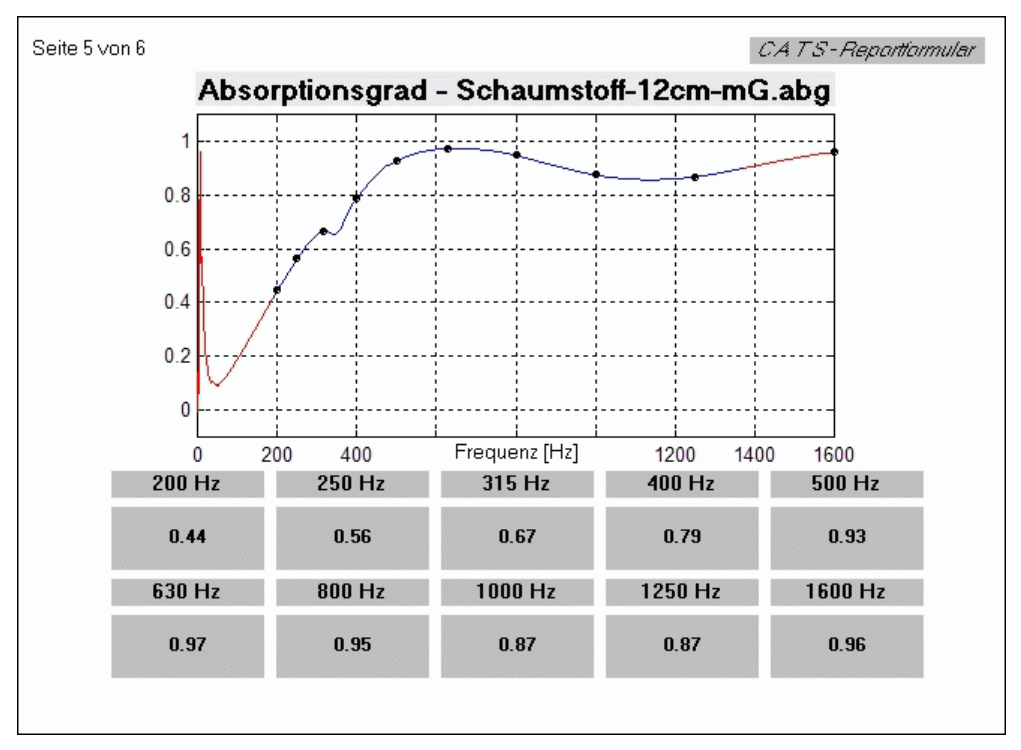

**Abb. B.5:** Projektreport – Datenseite 3

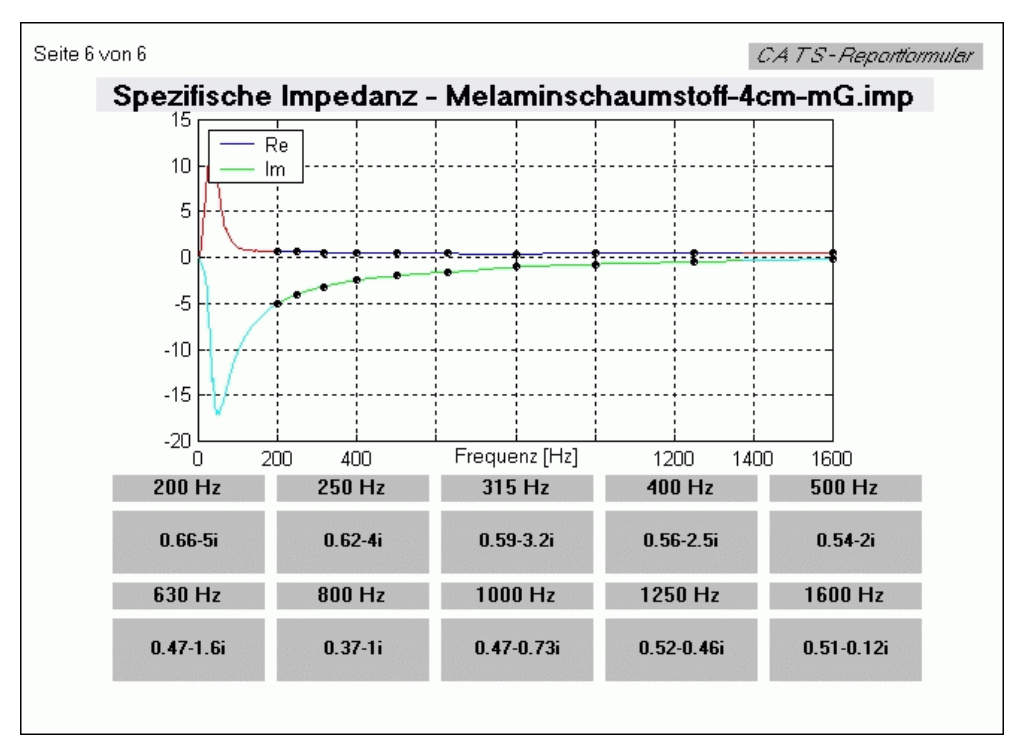

**Abb. B.6:** Projektreport – Datenseite 4

# **Anhang C — Vergleichsmessungen**

In diesem Anhang sind die unter Kapitel 7.3 nicht angeführten Vergleichsmessungen abgebildet.

# **C.1 Vergleichsmessungen mit dem Referenzsystem**

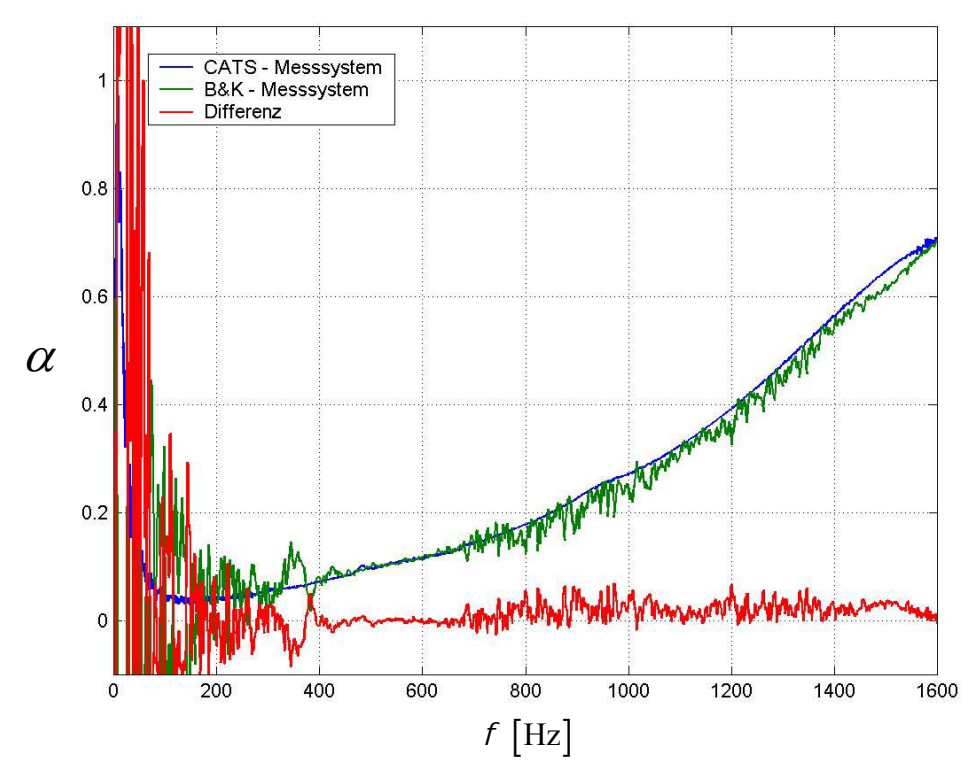

**Abb. C.1: Material:** Herakustik 2 cm stark

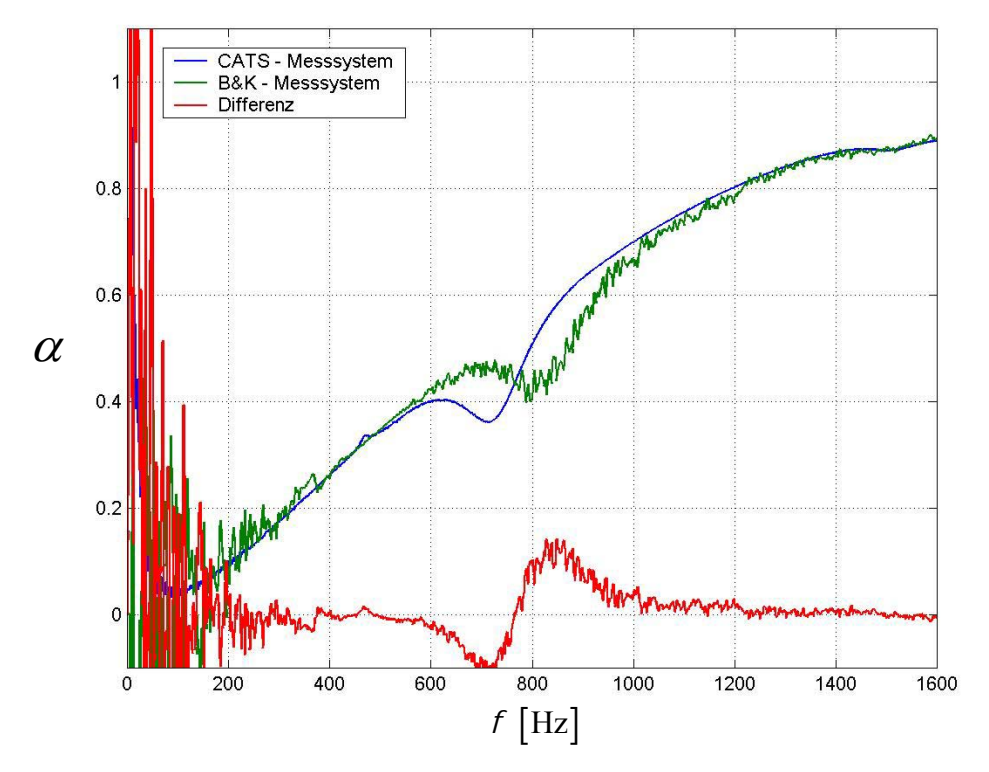

**Abb. C.2: Material:** Melamin 4 cm stark

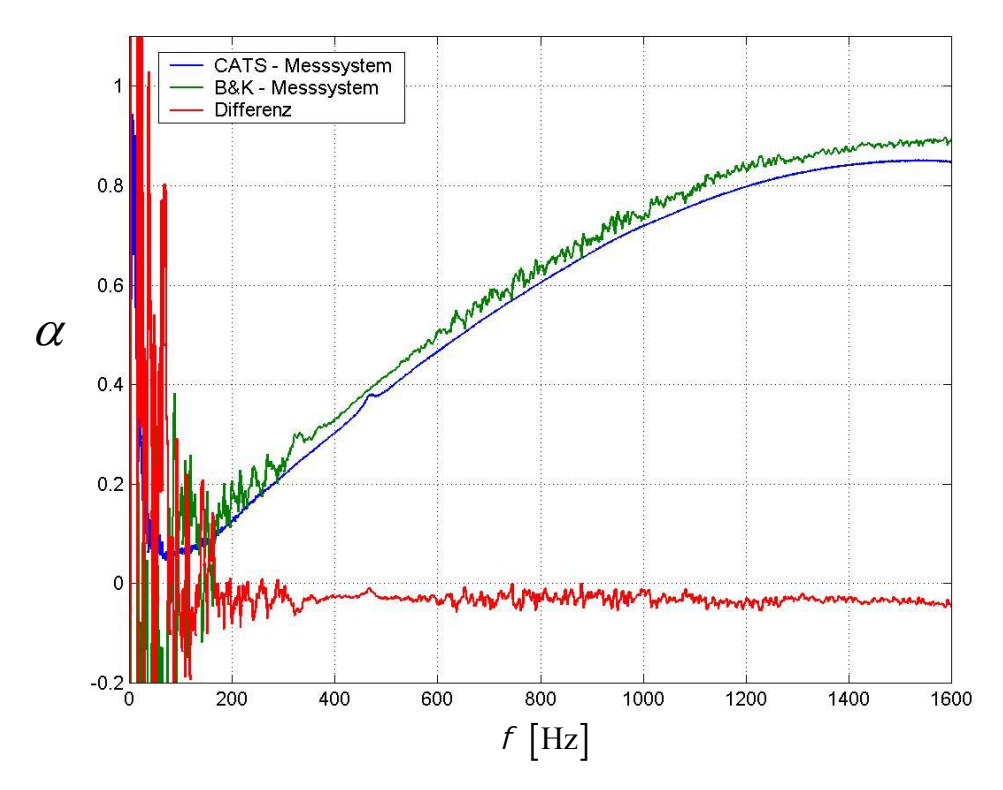

**Abb. C.3: Material:** Mineralwolle lose 7 cm stark

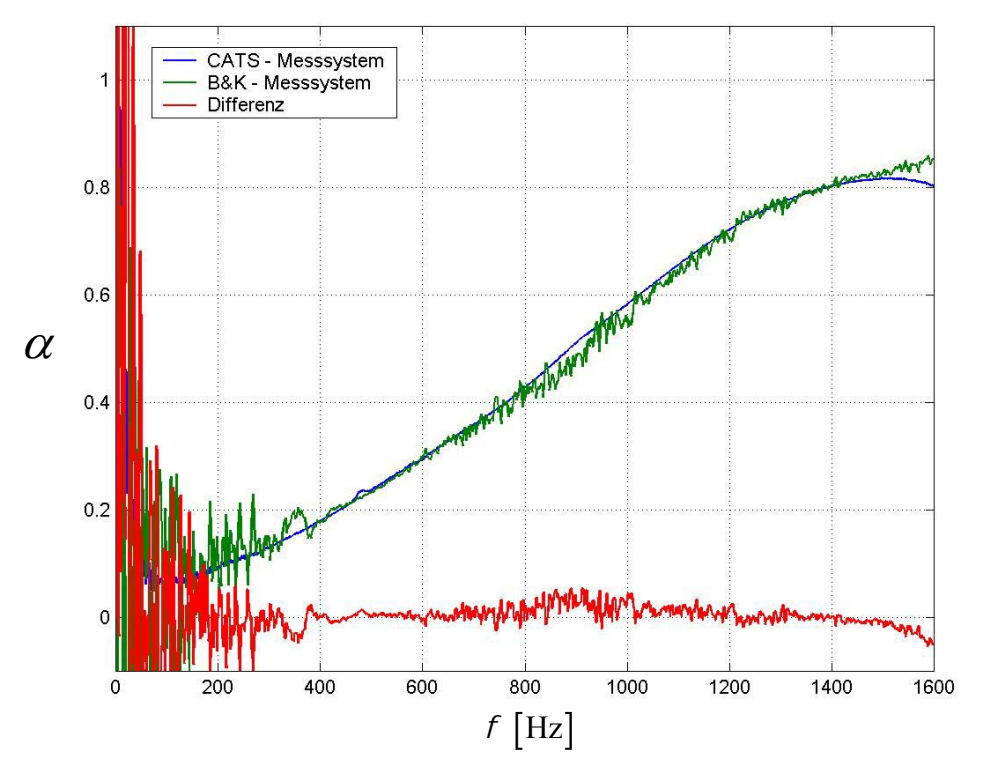

**Abb. C.4: Material:** PU-Schaumstoff 4 cm stark

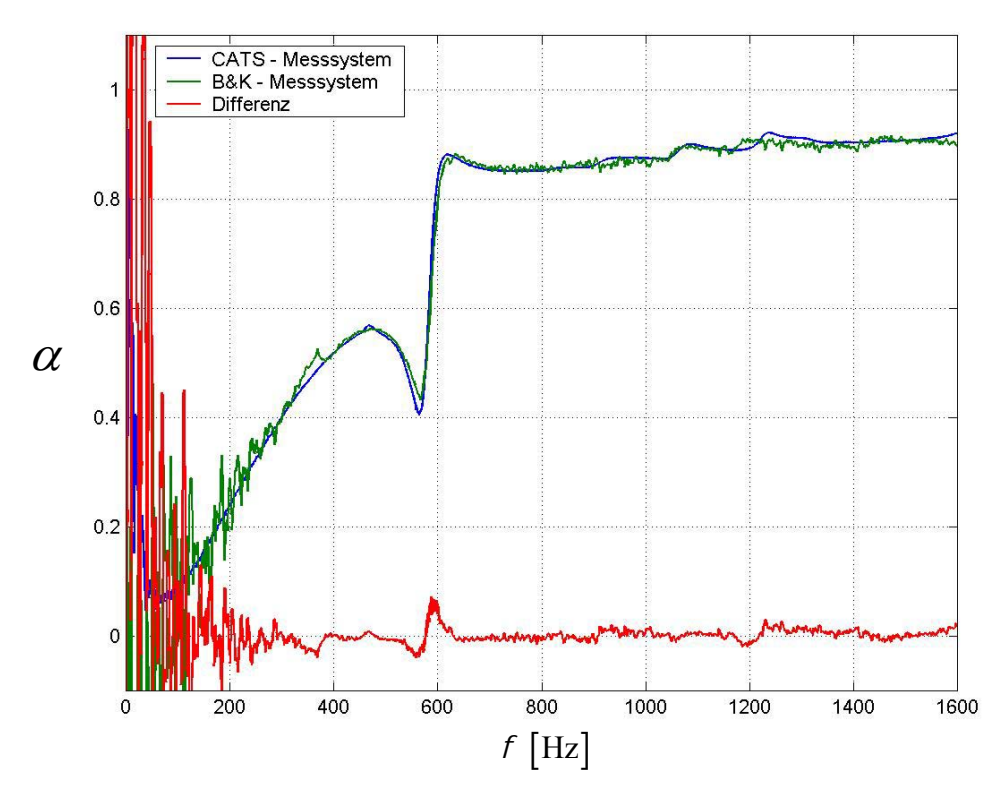

**Abb. C.5: Material:** Trittschallplatte 3,5 cm stark

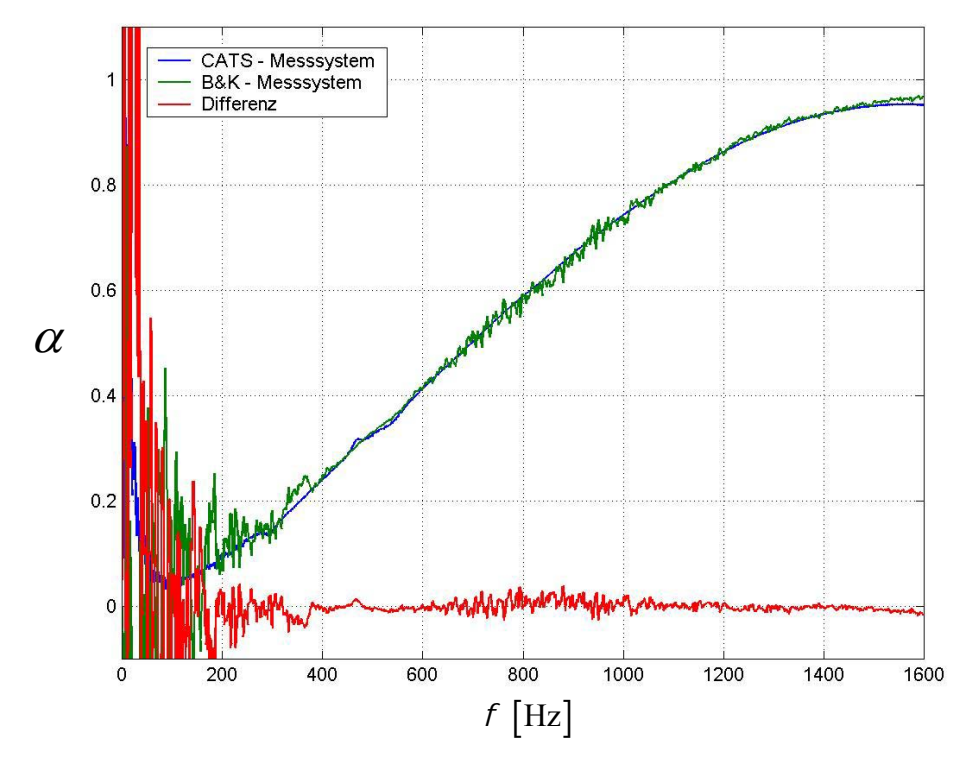

**Abb. C.6: Material:** Verbundschaumstoff 4 cm

# **C.2 Vergleichsmessungen der Rohrquerschnitte**

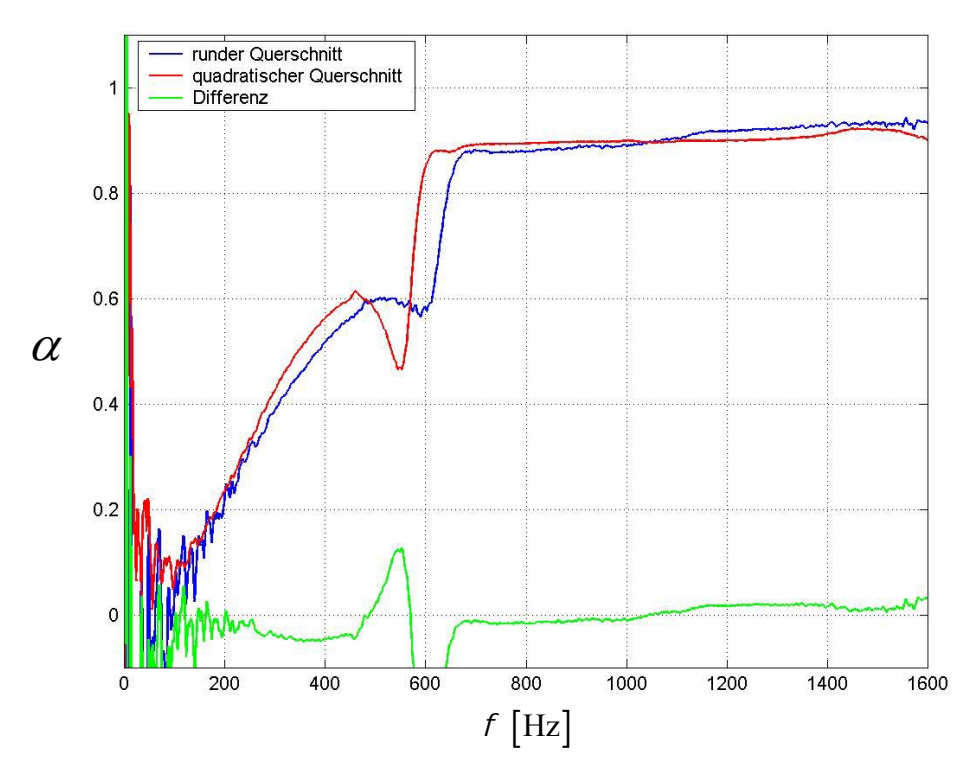

**Abb. C.7: Material:** Trittschallplatte 3,5 cm
## **C.3 Vergleichsmessungen der beiden Mikrofontypen**

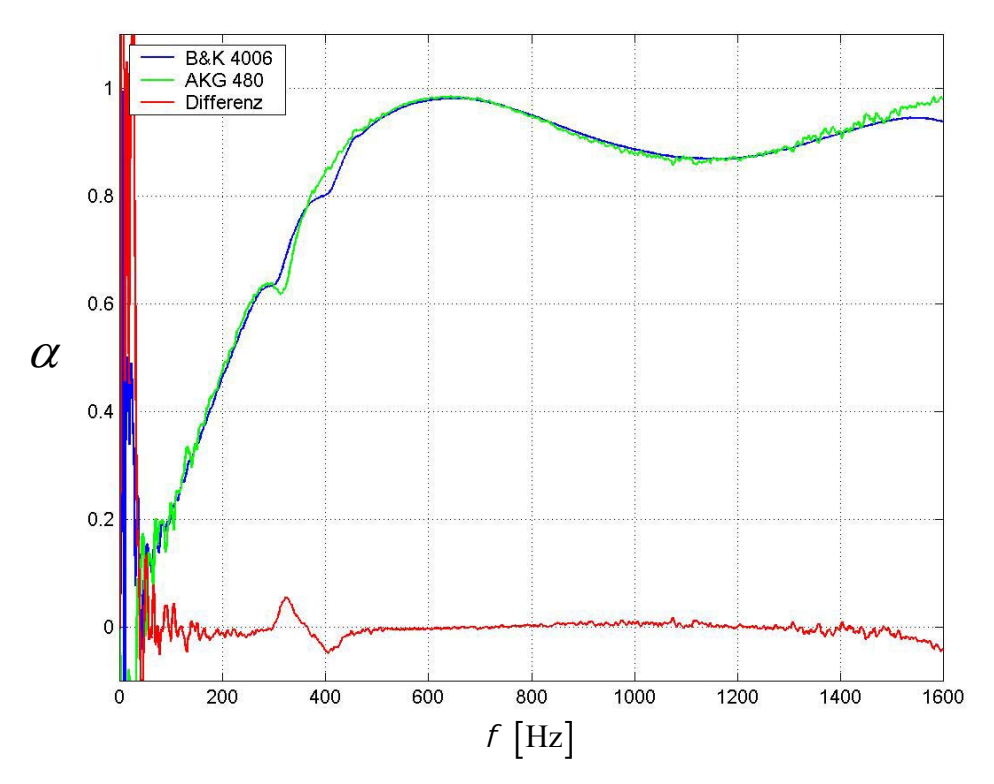

**Abb. C.8: Material:** PU-Schaumstoff 12 cm stark im quadratischen Querschnitt